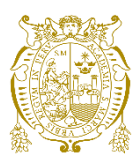

### **Universidad Nacional Mayor de San Marcos Universidad del Perú. Decana de América**

Dirección General de Estudios de Posgrado Facultad de Ciencias Físicas Unidad de Posgrado

# **Diseño y construcción de un equipo para medida de transporte eléctrico de nanosistemas**

### **TESIS**

Para optar el Grado Académico de Magíster en Física con mención en Física del Estado Sólido

### **AUTOR**

Gilberto YACTAYO YACTAYO

### **ASESOR**

Dr. Justo Alcides ROJAS TAPIA

Lima, Perú

2023

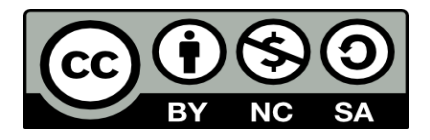

Reconocimiento - No Comercial - Compartir Igual - Sin restricciones adicionales

<https://creativecommons.org/licenses/by-nc-sa/4.0/>

Usted puede distribuir, remezclar, retocar, y crear a partir del documento original de modo no comercial, siempre y cuando se dé crédito al autor del documento y se licencien las nuevas creaciones bajo las mismas condiciones. No se permite aplicar términos legales o medidas tecnológicas que restrinjan legalmente a otros a hacer cualquier cosa que permita esta licencia.

#### **Referencia bibliográfica**

Yactayo, G. (2023). *Diseño y construcción de un equipo para medida de transporte eléctrico de nanosistemas*. [Tesis de maestría, Universidad Nacional Mayor de San Marcos, Facultad de Ciencias Físicas, Unidad de Posgrado]. Repositorio institucional Cybertesis UNMSM.

### **Metadatos complementarios**

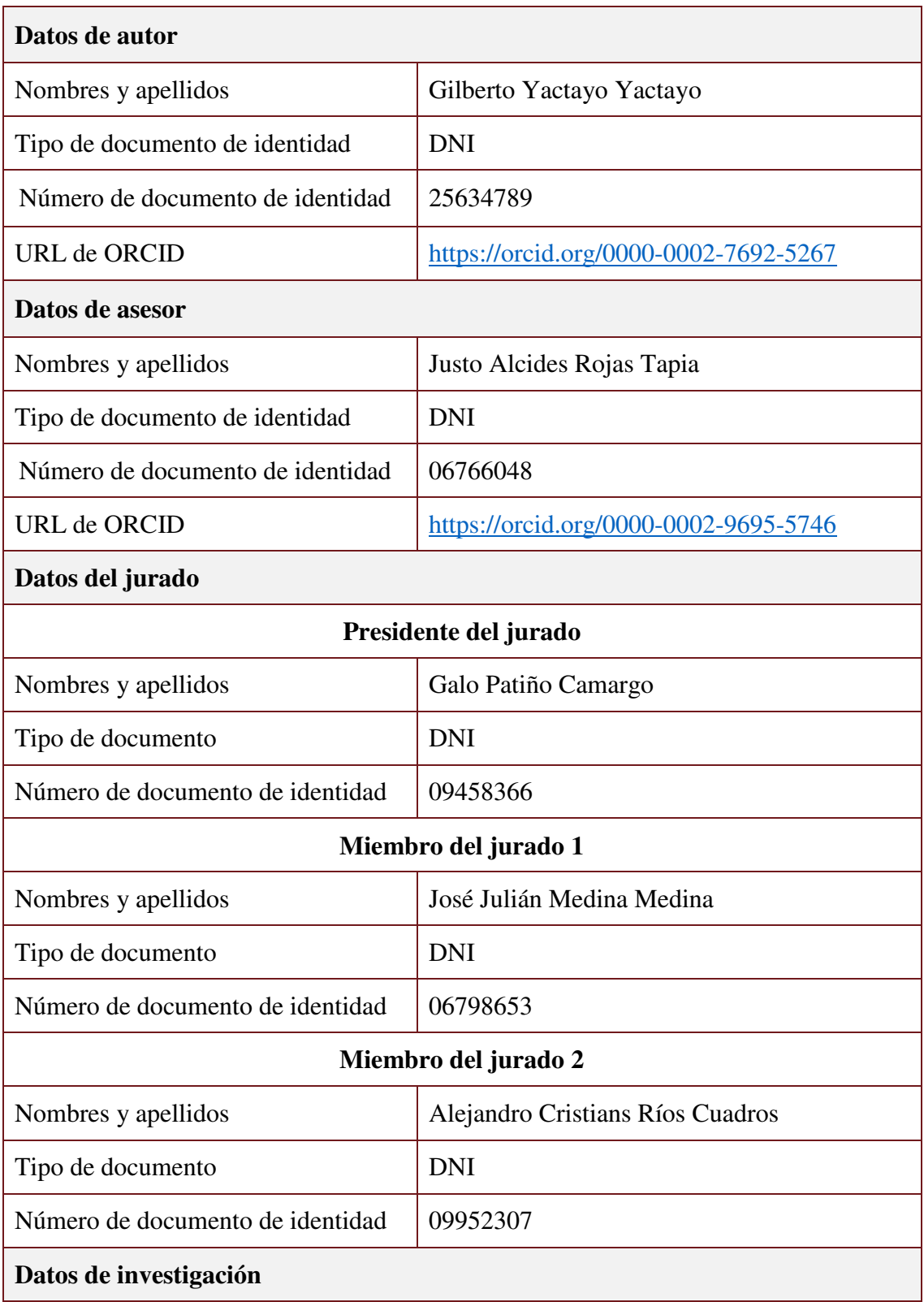

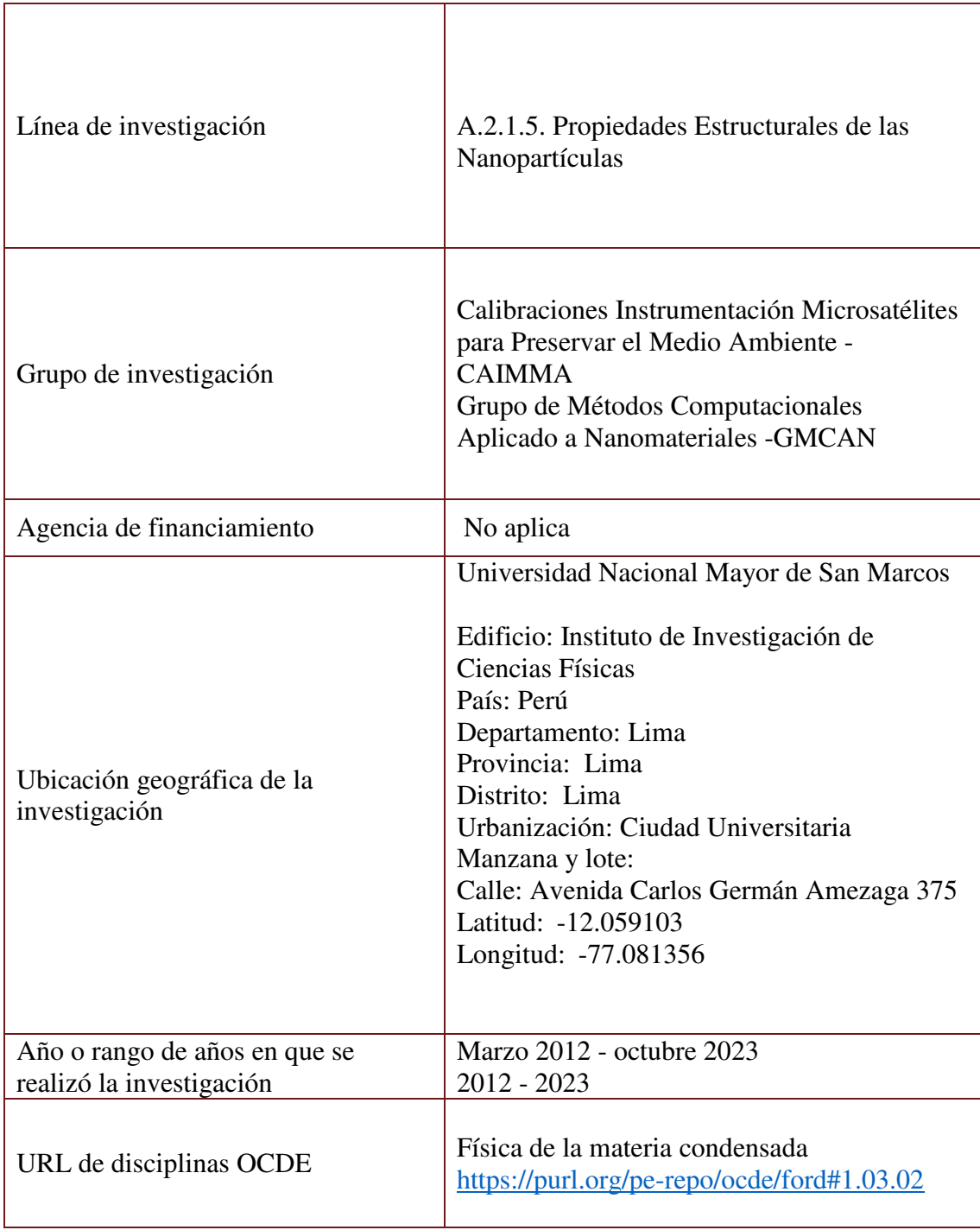

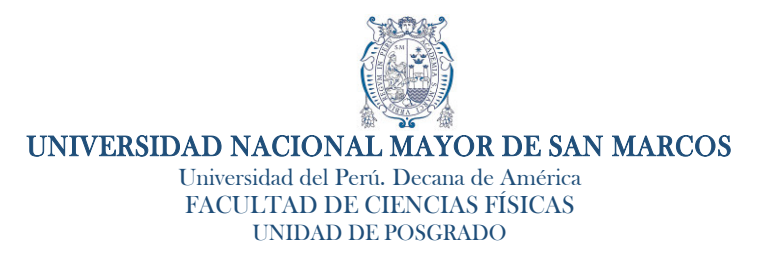

### ACTA DE SUSTENTACIÓN DE TESIS EN LA MODALIDAD PRESENCIAL **PARA OPTAR EL GRADO ACADÉMICO DE MAGISTER EN FÍSICA CON MENCIÓN EN FÍSICA DEL ESTADO SÓLIDO**

Siendo las 2:00 pm del 30 de noviembre de 2023, en el salón 304 de la Unidad de Posgrado de la Facultad de Ciencias Físicas de la Universidad Nacional Mayor de San Marcos, se reunieron los siguientes miembros del Jurado Examinador:

Dr. Galo Patiño Camargo Mg. José Julián Medina Medina Dr. Alejandro Cristians Ríos Cuadros Dr. Justo Alcides Rojas Tapia

(Presidente) (Miembro) (Miembro externo) (Asesor)

Para la sustentación oral y pública de la tesis para optar el Grado Académico de Magíster en Física con mención en Física del Estado Sólido, del Bach. Gilberto Yactayo Yactayo, con código de matrícula N° 07137012.

Después de darse lectura al expediente de Grado, en el que consta haberse cumplido con todas las disposiciones reglamentarias, los señores miembros del Jurado Examinador, atendieron a la exposición de la tesis titulada:

#### **"DiseÒo y construcciÛn de un equipo para medida de transporte elÈctrico de nanosistemas"**

Concluida la exposición del candidato y luego de las preguntas de rigor por parte del Jurado Examinador, los asistentes y el tesista se retiraron del salón 304, para que el presidente y los miembros del Jurado Examinador puedan deliberar y calificar.

Al término de la deliberación, el Dr. Galo Patiño Camargo invitó al tesista y a los asistentes a pasar al salón 304 para dar lectura a la evaluación de la sustentación. Obteniendo como resultado la calificación de:

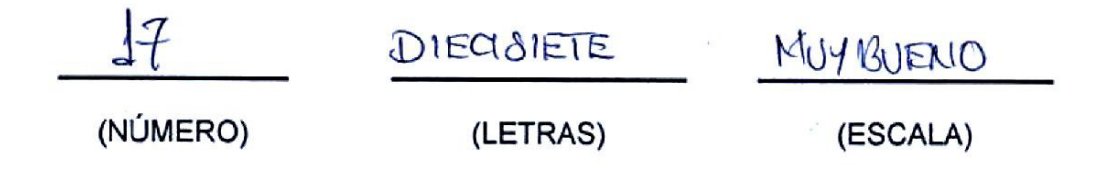

A continuación, el presidente del Jurado Examinador entrega el Acta de Sustentación de Tesis a la Unidad de Posgrado, para continuar el trámite correspondiente para obtener el Grado Académico de Magister Física con mención en Física del Estado Sólido, del Bach. Gilberto Yactayo Yactayo.

Siendo las <sup>3</sup>. **:** 45 pm, se levantó la sesión.

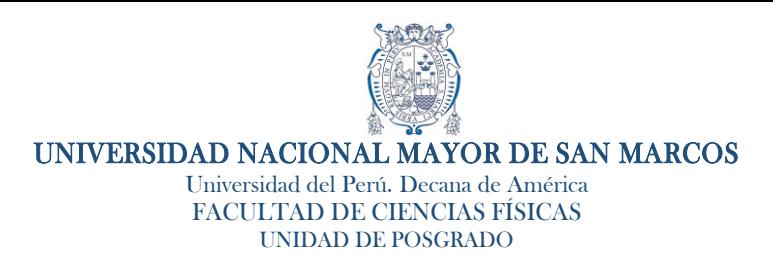

Los miembros del Jurado Examinador suscriben el Acta de sustentación de tesis en la Ciudad de Lima, a los 30 días del mes de noviembre de 2023.

Acta de Sustentación de Tesis del Bach. Gilberto Yactayo Yactayo.

Dr. Galo Patiño Camargo **Presidente** 

Mg. José Julián Medina Medina Miembro

Dr. Alejandro Cristians Ríos Cuadros Miembro externo

Dr. Justo Alcides Rojas Tapia Asesor

**CALIFICACIÓN OBTENIDA: DECISLETE... (17.) MUY BUENO** 

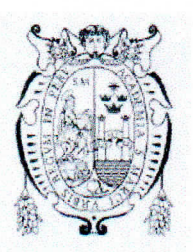

Universidad Nacional Mayor de San Marcos Universidad del Perú. Decana de América **Facultad de Ciencias Físicas UNIDAD DE POSGRADO** 

#### **CERTIFICADO DE SIMILITUD**

Yo, JUSTO ALCIDES ROJAS TAPIA, en mi condición de asesor acreditado con el Dictamen N°000004-UPG-FCF-2020, de fecha 20 de enero de 2020 de la tesis de investigación, cuyo título es "Diseño y construcción de un equipo para medida de transporte eléctrico de nanosistemas", presentado por el bachiller Gilberto Yactayo Yactayo para optar el grado de Maestría en Física con mención en Física del Estado Sólido.

CERTIFICO que se ha cumplido con lo establecido en la Directiva de Originalidad y de Similitud de Trabajos Académicos, de Investigación y Producción Intelectual. Según la revisión, análisis y evaluación mediante el software de similitud textual, el documento evaluado cuenta con el porcentaje de 6 % de similitud, nivel PERMITIDO para continuar con los trámites correspondientes y para su publicación en el repositorio institucional.

Se emite el presente certificado en cumplimiento de lo establecido en las normas vigentes, como uno de los requisitos para la obtención del grado correspondiente.

Lima, 27 de noviembre de 2023.

Firma del asesor

D.N.I. Nº: 06766048 **Justo Alcides Rojas Tapia** 

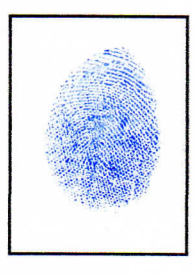

# Agradecimientos

*Un Agradecimiento a mi Madre por la vida y a mi familia esposa e hijos que son parte fundamental de mi vida. A mi asesor Justo Rojas Tapia por su apoyo y ayuda, a la Universidad por darme la oportunidad de formar parte de sus docentes, mi mayor agradecimiento a mi facultad porque en ella me he formado y a todos mis compañeros docentes.* 

# ´ Indice general

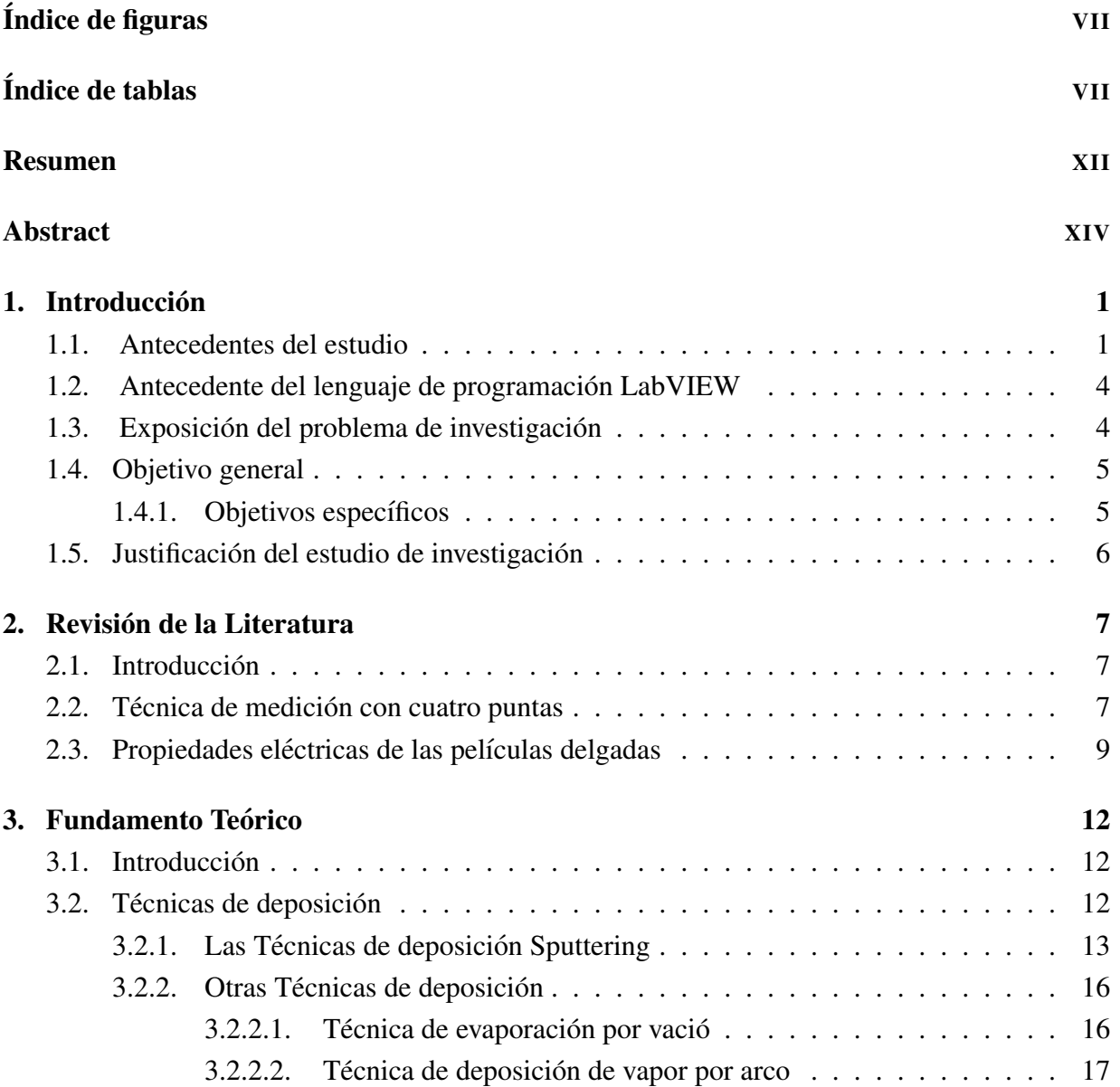

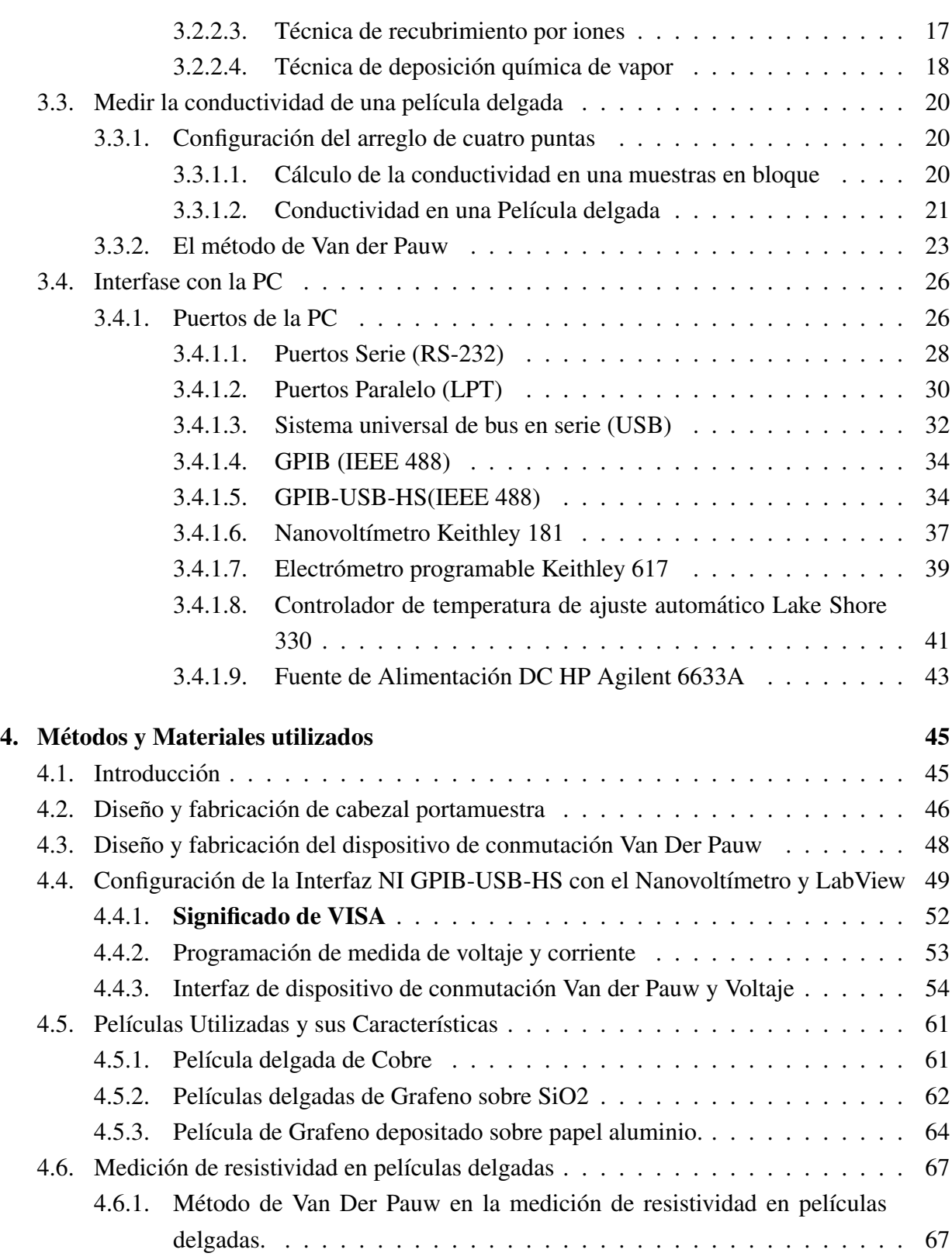

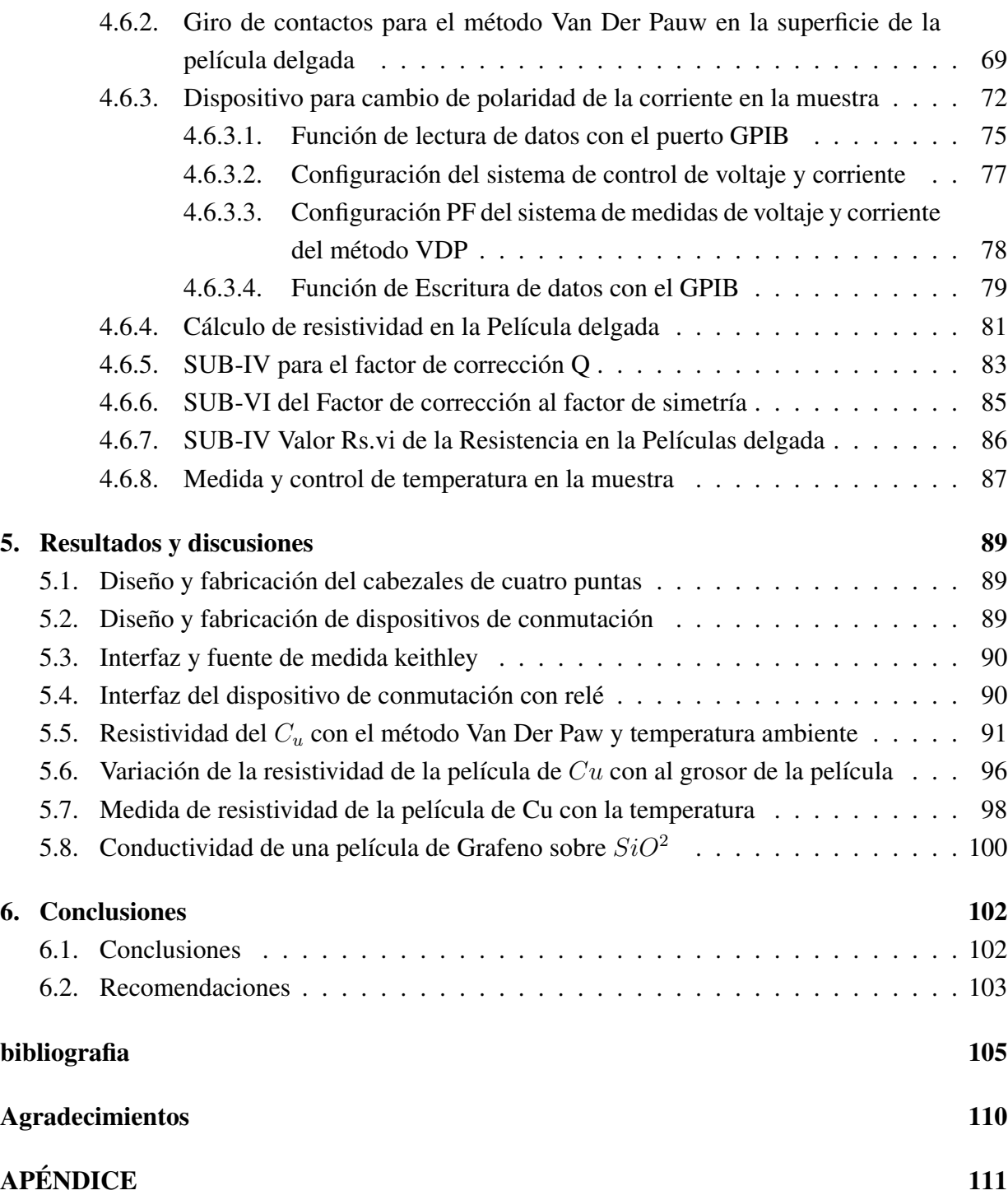

# ´ Indice de figuras

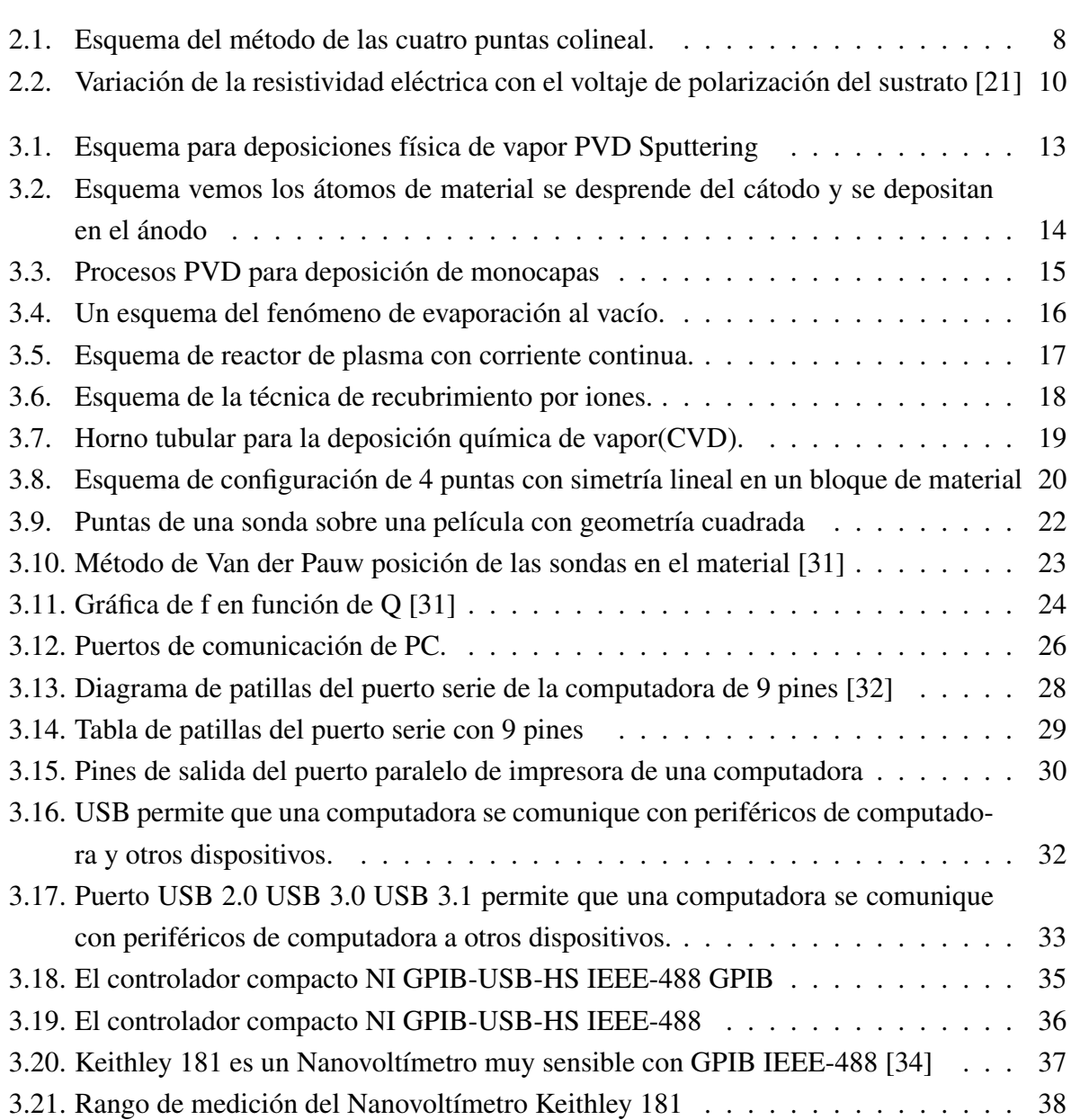

### ´INDICE DE FIGURAS VIII

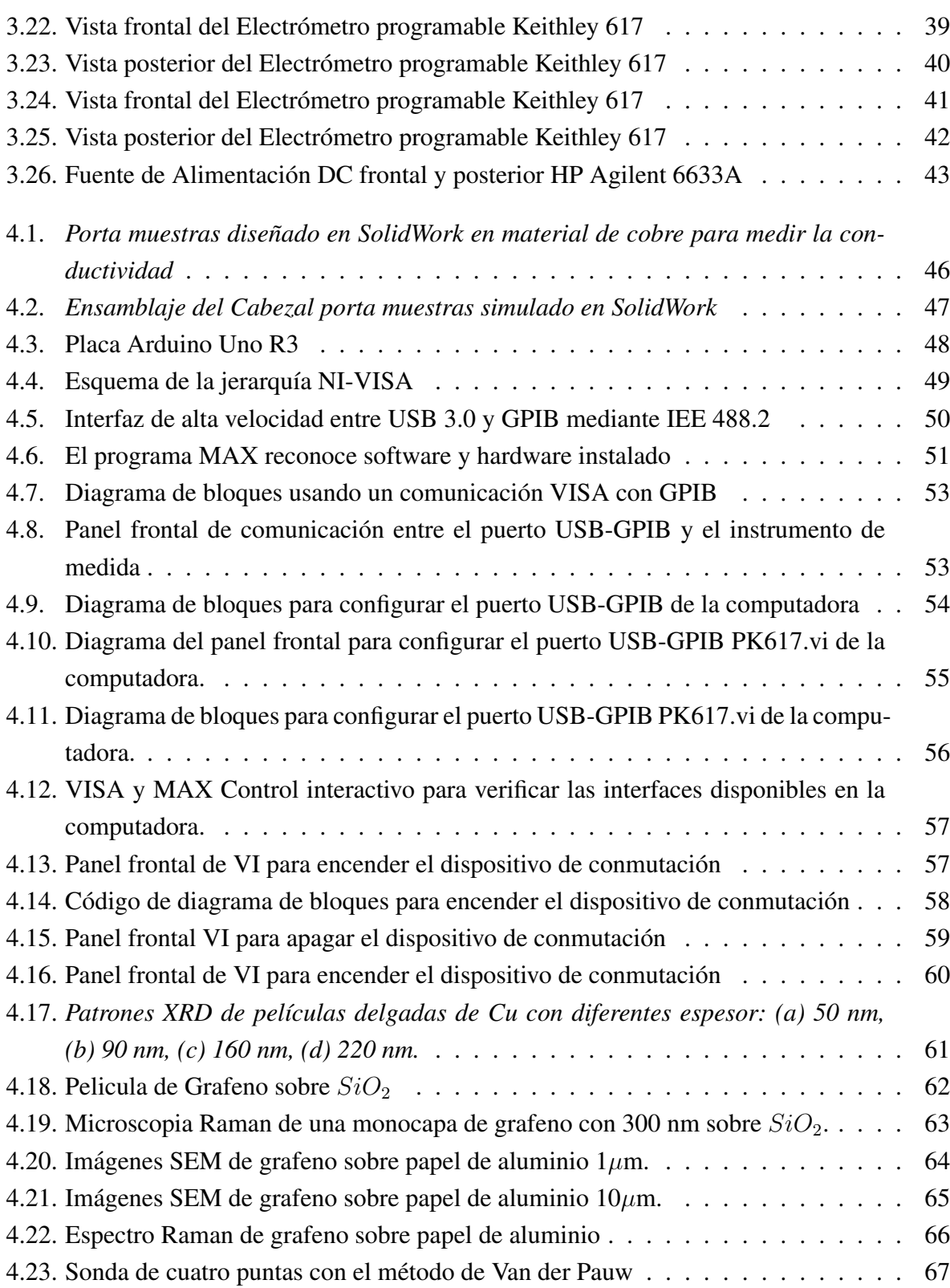

### **ÍNDICE DE FIGURAS** IX

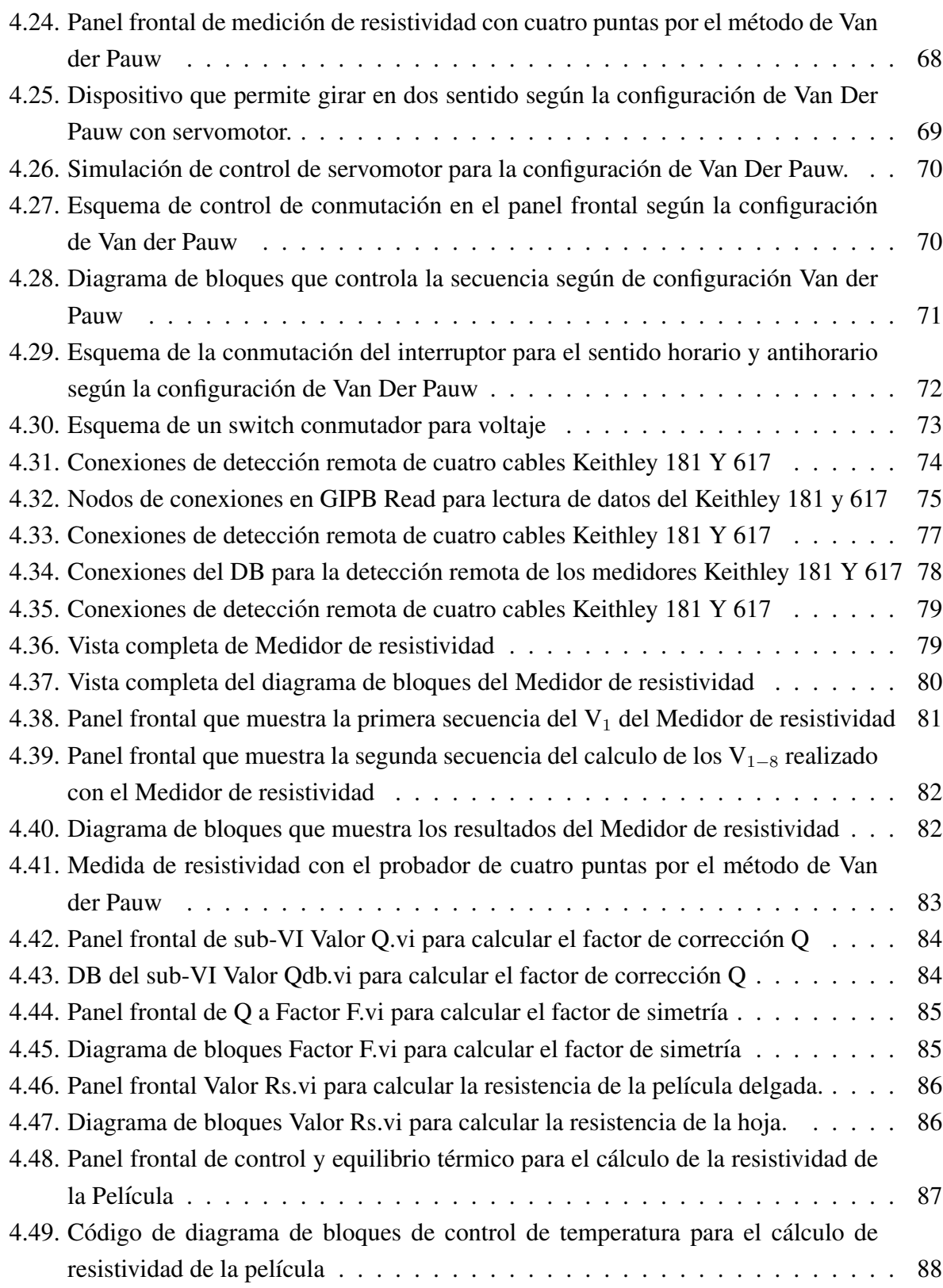

### <u>ÍNDICE DE FIGURAS</u> X

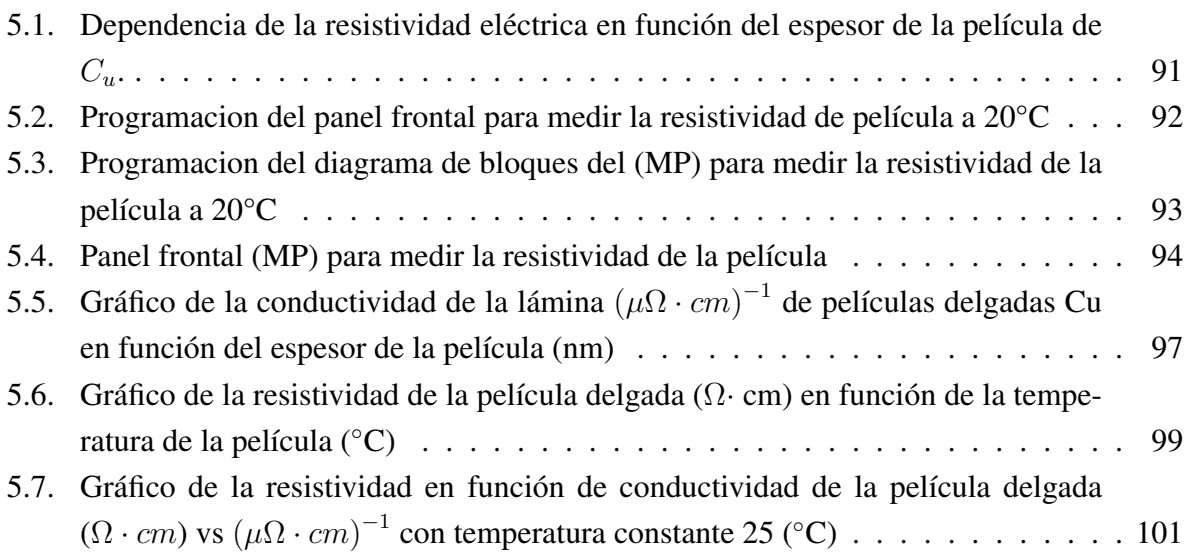

# ´ Indice de tablas

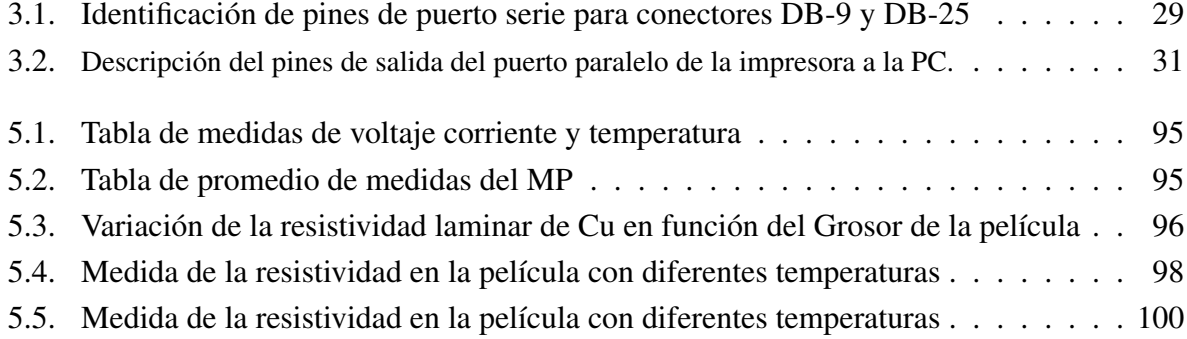

### Resumen

En la actualidad la nanotecnología es una ciencia que se ocupa de manipular la materia a nivel molecular y atomico. Sus aplicaciones son diversas y abarcan desde la medicina hasta ´ la electrónica. Para estudiar las propiedades de los nanomateriales, se requieren instrumentos sofisticados y costosos que no están al alcance de todos.

Los métodos de fabricación de nanomateriales y técnicas de caracterización son diversas y muchas veces costosas y complicadas. Existe la necesidad de buscar alternativas más simples. Un material que ha revolucionado la industria y cuenta con aplicaciones muy interesantes es el grafeno y tiene relación directa con particularidades de la conductividad eléctrica y la movilidad de los portadores de carga. La conductividad eléctrica del grafeno es alta debido a que muestra un gap energético nulo. Comúnmente, la conductividad es una medida que se realiza con la técnica de las cuatro puntas para materiales en bulk y para películas delgadas se utiliza la técnica de Van Der Pauw.

En este trabajo se realizó el diseño, ensamblaje y fabricación de un sistema simple y efectivo asistido por computadora para la medicion de la conductividad en nanomateriales 2D. El ´ ensamblaje de este sistema consta de un porta muestras, un conmutador, un sistema eléctrico con adquisicion de datos y un control de temperatura que permite cambio de nanosistemas en ´ películas delgadas y mediciones rápidas de estas.

Con este sistema de medida se obtuvieron los datos del comportamiento de los materiales mediante la conductividad en función e la temperatura, además se puede medir comportamientos de nanosistemas a bajas temperaturas, también el efecto Hall con solo conmutar el sistema de medidas y acondicionar una cámara de enfriamiento, que no es el objetivo de este trabajo.

Este sistema de medición aplicando la técnica de las cuatro puntas con los instrumentos KEITHLEY 181 y KEITHLEY 617 permitieron ampliar el rango de medición de resistencia en las películas delgadas hasta el orden de GigaOhms. Este medidor de parámetros está diseñado para realizar el estudio de la conductividad en películas delgadas de cobre y grafeno, depositados en sustrato de vidrio y oxido de silicio. Nuestro dispositivo principal de interfaz que permite el control del medidor de parametros es de National Instruments, modelo NI GPIB-USB-HS IEEE ´

#### Resumen XIII

488, es un dispositivo controlador IEEE 488 para computadoras y/o laptops con puertos USB, y El software que permite la comunicacion de los instrumentos, porta muestra y sistema de ´ adquisición de datos es LABVIEW. La validación y calibración de las medidas realizadas en el sistema se hizo con una muestra patrón película delgada de cobre.

Con el objetivo de hacer este trabajo diseñamos y fabricado un portamuestras para medir cualquier tipo de películas delgadas depositadas sobre sustratos aislantes de  $10x10x1mm$ , este diseño permite realizar mediciones a temperatura ambiente, bajas temperaturas y con campo magnetico. ´ La caracterización de las película delgada es con XRD (difracción de rayos X), fluorescencia de rayos X (XRF), espectrometría Raman y SEM (microscopía electrónica de barrido).

Los resultados obtenidos con este medidor de parámetros concuerdan muy bien con los realizados en otros estudios realizados, las medidas XRD muestran el espectro característico del grafeno y cobre, que se utilizaron en las medidas de conductividad eléctrica de estas también se podrán ver otras características de las películas delgadas cuando son sometidas a cambios de temperatura y espesor.

## Abstract

Currently, nanotechnology is a science that deals with manipulating matter at the molecular and atomic level. Its applications are diverse and range from medicine to electronics. To study the properties of nanomaterials, sophisticated and expensive instruments are required that are not available to everyone.

The manufacturing methods of nanomaterials and characterization techniques are diverse and often expensive and complicated. There is a need to look for simpler alternatives. A material that has revolutionized the industry and has very interesting applications is graphene and is directly related to the particularities of electrical conductivity and the mobility of charge carriers. The electrical conductivity of graphene is high because it shows a zero energy gap. Commonly, conductivity is a measurement performed with the four-point technique for bulk materials and for thin films the Van Der Pauw technique is used.

In this work, the design, assembly and fabrication of a simple and effective computer-assisted system for measuring conductivity in 2D nanomaterials was carried out. The assembly of this system consists of a sample holder, a switch, an electrical system with data acquisition and a temperature control that allows exchange of nanosystems in thin films and rapid measurements of these.

With this measurement system, data on the behavior of materials was obtained through conductivity as a function of temperature. In addition, the behavior of nanosystems at low temperatures can be measured, as well as the Hall effect by simply switching the measurement system and conditioning a chamber. cooling, which is not the objective of this work.

This measurement system, applying the four-point technique with the KEITHLEY 181 and KEITHLEY 617 instruments, allowed us to extend the resistance measurement range in thin films to the order of GigaOhms. This parameter meter is designed to study the conductivity in thin films of copper and graphene, deposited on a glass and silicon oxide substrate. Our main interface device that allows the control of the parameter meter is from National Instruments, model NI GPIB-USB-HS IEEE 488, it is an IEEE 488 controller device for computers and/or laptops with USB ports, and the software that allows the Communication of the instruments, sample holder and data acquisition system is LABVIEW. The validation and calibration of the measurements made in the system was done with a thin copper film standard sample.

With the aim of doing this work, we designed and manufactured a sample holder to measure any type of thin films deposited on 10x10x1mm insulating substrates. This design allows measurements to be made at room temperature, low temperatures and with a magnetic field. The characterization of the thin films is with XRD (X-ray diffraction), X-ray fluorescence (XRF), Raman spectrometry and SEM (scanning electron microscopy).

The results obtained with this parameter meter agree very well with those carried out in other studies carried out, the XRD measurements show the characteristic spectrum of graphene and copper, which were used in the electrical conductivity measurements of these, other characteristics of the thin films when subjected to changes in temperature and thickness.

# Capítulo 1

# **Introducción**

### 1.1. Antecedentes del estudio

En la actualidad las películas delgadas y nanosistemas como el grafeno son materiales de mucha importancia debido a sus innumerables aplicaciones en diferentes campos de la ciencia y técnica. Su desarrollo a hecho que se miniaturicen los dispositivos y se mejore la eficiencia de los componentes electrónicos. El grafeno [1] es un nanomaterial de carbón hecho de una capa bidimensional de un solo átomo de espesor con hibridación sp2. El grafeno ha exhibido excelentes propiedades químicas y físicas, debido a su alta resistencia mecánica, su conductividad eléctrica y térmica, y alta transmisión de luz. Estos resultados indican que el grafeno tiene un gran potencial en el campo de la alta tecnología [2]. Durante el desarrollo y obtención de los nanosistemas es necesario la caracterización y medición de las propiedades eléctricas como la resistividad. Por lo tanto, existe la necesidad de medir este parámetro de la manera mas fácil, rápida y precisa. Sin embargo, la medición de la resistividad de las películas delgadas se ha realizado principalmente mediante los métodos manuales antiguos o mediante el uso de un método de sonda de dos puntos que inadvertidamente introduce errores debido a la resistencia de la sonda, la resistencia a la dispersion y la resistencia de contacto entre puntas de contacto con las muestras [3]. La ´ medida de la Conductividad Eléctrica [4] por el método de las cuatro puntas mediante la técnica de Van Der Pauw VDP es muy utilizada para estudiar películas de metales, semiconductores o superconductores.

Este método sirve para obtener el valor de la medición de una resistencia muy baja donde los porcentajes de error son muy significativos. Disponer de un laboratorio con automatización permite controlar el equipo de forma remota mediante el uso de un controlador como una computadora para lograr mediciones de laboratorio mas precisas y confiables. En el presente proyecto de tesis se propone diseñar y construir un sistema/dispositivo capaz de medir la conductividad de películas delgadas de nanosistemas como grafeno. Para proceder a medir se necesita que se suministre a la muestra una corriente directa (DC), y mediante la disposición de electrodos basado en esta técnica se obtiene la data de conductividad de la película delgada, este valor no es igual para todos los materiales y depende de su estructura cristalina, morfología y técnicas de deposiciones, estas medida se realizaron a temperatura ambiente, y temperaturas hasta 200°C.

En los laboratorios de nanoestructuras se han utilizado varios metodos para medir una se- ´ rie de parámetros medibles físicamente. Esto se ha realizado principalmente mediante la manipulación manual de dispositivos analógicos tradicionales. Sin embargo, hoy en día existe una tendencia fundamental en la técnicas de medición y automatización que ha experimentado un fuerte cambio hacia los sistemas de medición y prueba basados en software. La automatización de los laboratorios implica controlar los equipos de laboratorio de forma remota mediante el uso de un controlador como una laptop para lograr las mediciones de las muestras de materiales nanoestructurados [5]. Para este control y adquisición de información del fenómeno físico, existe la necesidad de comunicación entre computadoras, dispositivos periféricos (interfaz) y sensores lograr mediciones mediante el uso de buses estándar de la industria, como son los puertos serie como RS-232, RS-422 o RS-485. puerto paralelo (LPT), puerto GPIB, puerto Ethernet, IEEE 1394 (FireWire) y comunicación inalámbrica como Bluetooth, etc.. Además, para la interfaz entre la PC y la nanoestructura se utilizan buses modulares como USB, PCI, PXI, PCI Express y VXI. Las pruebas y mediciones asistidas por computadora han mejorado la velocidad de las mediciones de precision y confiabilidad en los laboratorios. ´

Hoy en día las dimensiones de los circuitos microelectrónicos y micro-dispositivos continúan disminuyendo, es por ello que el estudio de las propiedades electrónicas de los materiales que lo constituyen están dirigidos a la escala nanométrica. En particular es de gran importancia determinar las propiedades de transporte electrónico de películas delgadas nanoestructuradas metálicas, semiconductoras y superconductoras [3]. Esto debido a que tienen diversas aplicaciones, tales como en la microelectrónica, opto-electrónica, magnetismo y en otras áreas de estudio, además sus propiedades eléctricas, ópticas y magnéticas también deben ser estudiadas y optimizadas. Por otro lado, las propiedades en estos sistemas están definidas según su composición, el contenido, su superficie, su estructura cristalina y el tipo de impurezas en la película delgada. Así como la densidad y tipos de defectos estructurales presentes en ella. Por lo tanto, es apropiado tener una caracterizacion adecuada para el estudio de sus propiedades. ´

Debido a ello la caracterización eléctrica es de suma importancia pues nos ayuda a entender las propiedades presentes en estos materiales. Entre estos nuevos materiales encontramos a las películas delgadas de grafeno (*Graphene Thin Film* (GTF)), el cual ha exhibido excelentes propiedades químicas y físicas, debido a su conductividad eléctrica y térmica, alta resistencia mecánica y alta transmisión de luz. Estos resultados indican que el grafeno tiene un gran potencial en el campo de la alta tecnología [2], considerándose la conductividad eléctrica una de sus característica más interesantes. Este material transporta electrones muy bien como lo hace el cobre: la resistividad eléctrica en el grafeno es  $0.96x10^8(\Omega \cdot m)^{-1}$  en cambio en el cobre es  $0.60x10^{8}(\Omega \cdot m)^{-1}$  y en el silicio es  $4.5x10^{-4}(\Omega \cdot m)^{-1}$ . Asimismo este material cuenta con múltiples aplicaciones tales como supercondensadores de estado solido que se consideran una fuente ´ de alimentación de última generación para dispositivos electrónicos futuristas. Debido a las notables propiedades electronicas del grafeno, las empresas de semiconductores se han propuesto ´ construir ordenadores mucho más rápidos que los actuales desarrollando microprocesadores con transistores de grafeno. Además, como el grafeno es transparente y tiene una conductividad excelente, sería útil en la fabricación de pantallas táctiles flexibles para dispositivos móviles. Sin embargo, todavía es un gran desafío construir dichos ensamblajes y esto debido a la falta de un método de ensamblaje eficiente [6]. Por otro lado, conocer el espesor de las películas delgadas de grafeno es importante debido a que diversos trabajos mencionan que se encuentra relacionado a su conductividad eléctrica, el cual tiende a reducirse cuando el espesor aumenta. En este manera, al realizar las medidas de la resistencia en la película delgada y sabiendo que tiene una propiedad intrínseca que se denomina resistividad, es posible saber con precisión el espesor de la película delgada de grafeno. Las medidas de conductividad pueden mostrar cómo se comporta esta película delgada en relación a sus propiedades físicas como material conductor, aislante o semiconductor. El grafeno no tiene exclusivamente ninguna de estas tres propiedades, sino que comparte las propiedades de los conductores, aislantes y semiconductores [1, 2].

Por lo tanto, existe la necesidad de medir este parámetro de la manera más fácil, rápida y precisa. Sin embargo, la medición de la resistividad de las películas delgadas se ha realizado principalmente mediante los métodos manuales antiguos o mediante el uso de un método de sonda de dos puntas. La desventaja de este metodo es que introduce errores debido a la resistencia ´ de las puntas de prueba y la muestra [7]. Debido a esto se nos vimos en la necesidad de realizar la caracterización haciendo uso de un método que evite estos errores de medida, como es la medidas de la conductividad eléctrica por el método de las cuatro sondas mediante una técnica conocida como Van Der Pauw (VDP), que se usa a menudo en el estudio de películas delgadas metálicas, semiconductores y superconductores [4]. El método de las cuatro sondas mediante la técnica conocida de Van Der Pauw (VDP) sirve para hacer medidas de resistencias muy bajas donde estos porcentajes de error son muy pequeños.

### 1.2. Antecedente del lenguaje de programación LabVIEW

En la actualidad, muchos ingenieros y científicos utilizan LabVIEW para diversas aplicaciones, como pruebas, mediciones, análisis y control mediante automatización, supervisión y simulación de procesos únicos. Debido a su excelente conectividad con numerosos instrumentos, grandes capacidades para la recopilación de datos, programación gráfica que se basa en el flujo de datos, escalabilidad y funcionalidad integral, este software, LabVIEW, es una herramienta crucial a la hora de elegir un software para uso virtual. Por ello, este software permite a los usuarios modificar datos y realizar mediciones para extraer conclusiones de la información. Las capacidades de este software se utilizan para crear esta tesis, por lo que es una herramienta esencial y crucial para el analisis de los datos de las mediciones realizadas. ´

Desarrollado por National Instruments en 1986, LabVIEW es un lenguaje de programación que representa el código del programa de forma gráfica en lugar de textual [8]. Uno de los principales beneficios de usar el lenguaje de programacion LabVIEW como se usa en este estudio ´ en lugar de lenguajes basados en texto como VB, C, C ++, FORTRAN, JAVA, Delphi y Matlab, entre otros, es que los codigos de programa se escriben simplemente conectando iconos es decir ´ gráficos. Además, en la actualidad el lenguajes de programación gráfica da mejor rendimiento y flexibilidad que un lenguaje de programacion basados en comandos, y que ocultan mucha ´ complejidad de programación, exceso de memoria y la dificultad en la sintaxis.

El lenguaje involucra diagramas de flujo de datos estructurados [9]. Como el flujo de datos entre objetos en un diagrama de bloques y no las líneas secuenciales de texto determina el orden de ejecución de LabVIEW, uno puede crear diagramas que ejecuten simultáneamente múltiples operaciones [10]. En consecuencia, LabVIEW es un sistema multitarea capaz de ejecutar simultáneamente múltiples subprocesos de ejecución y múltiples (Instrumentos Virtuales)VIs. LabVIEW acelera el desarrollo sobre la programación textual tradicional en un factor significativo y lo que es más importante, tiene muchas características interesantes que lo convierten en una herramienta muy útil para la conexión de dispositivos, la adquisición de datos, la manipulación de datos y la presentación de información, que son áreas centrales de este estudio [5].

### 1.3. Exposición del problema de investigación

En este estudio, se ha diseñado y fabricado un sistema de sonda de cuatro puntas simple y portátil. Como prueba de su viabilidad del sistema se ha utilizado para la caracterización eléctrica de películas delgadas de grafeno, Cu, Al, utilizados como sustrato Vidrio, Si y lamina de Aluminio, Estas muestras son preparadas con técnicas de deposición CVD, Sputtering [11], electro deposición. En el caso de sputtering se utiliza la técnica de bombardeo de magnetrón de CC.

#### 1.4 Objetivo general 5

Además se analizamos el efecto de la variación de temperatura y la conductividad eléctrica en las películas delgadas. Se ha encontrado que este sistema ofrece una solución confiable para la caracterización eléctrica de películas delgadas depositadas en diferentes condiciones de pulverización catódica y películas expuestas a diferentes temperaturas y campos magnéticos.

### 1.4. Objetivo general

En este trabajo de tesis el objetivo general es el diseño, fabricación, ensamblaje e instalación de un sistema capaz de medir la conductividad eléctrica del grafeno o cualquier tipo de Nanosistema [12] en forma de película delgada depositada sobre sustratos metálicos o poliméricos y comparar los resultados con los patrones de calibracion convencionales. ´

#### 1.4.1. Objetivos específicos

- I. Diseñar y fabricar un cabezal porta muestras con materiales fáciles de conseguir y de bajo costo.
- II. Diseñar y fabricar un dispositivo de conmutación para realizar el cambio de contactos en el portamuestras colocados sobre la superficie del materia en la películas delgadas según la configuración de Van Der Pauw.
- III. Desarrollar Instrumentos Virtuales (VIs) con el software LabView para el control total del medidor de parámetros que consta de una fuente de corriente regulable (HP AGILENT 6633A), Nanovoltímetro (KEITHLEY 181), picoamperímetro (KEITHLEY 617) medidor de temperatura (LAKESHORE 330) todos ellos controlados desde la computadora, para la transferencia de datos entre la computadora y el sistema se conecta a la PC una adaptador Interfaz de National Instruments NI GPIB-USB-HS.
- IV. Se programa un VIs en LabVIEW para conectar los dispositivos de conmutacion con el ´ cabezal fabricado en base a la técnica Van Der Pauw, la computadora y puerto Bus serie universal (USB) con el nanovoltimetro mediante GPIB.
- V. Medir la conductividad electrica utilizando el sistema fabricado e investigar el efecto de la ´ temperatura y el espesor de la película.

### 1.5. Justificación del estudio de investigación

Las conductividad en la lamina de películas delgada y en particular las laminas de nanosistemas son muy útiles en tecnologías de nanoelectrónica, por lo tanto, es necesario medir estas propiedades de una manera simple, barata y rápida. Los cabezales comerciales utilizados para estas mediciones son caros y no son fáciles de obtener. Además, la mayoría de ellos son manuales y no fáciles de usar, de ahí la necesidad de diseñar y construir un dispositivo de sondeo asistido por computadora mas barato y fácil de usar. Este estudio proporciona un sistema de interfaz interactivo simple con transferencia de datos entre el porta muestra, la fuente de medicion, ´ el dispositivo de conmutacion y una computadora mediante el uso de LabView, VISA. El sistema ´ mide las muestra luego analiza los parámetros I-V de las películas delgadas y con estos parámetros hacer el calculo de la conductividad de la lamina. Algunos de los méritos derivados de este estudio incluyen:

- 1. Las medidas en las muestras mas fáciles según la configuración de Van Der Pauw ya que el sistema de sondeo es asistido por computadora, la conmutacion de la muestra se logra ´ mediante un interruptor de relé operado por transistor controlado por una computadora y una interfase Arduino Uno R3. El cabezal de la sonda también es mas barato y fácil de operar en comparacion con los dispositivos comerciales. ´
- 2. Los VIs de LabView de adquisición de datos son fáciles de programar, son interactivos con el usuario y facil para hacer la transferencia de datos de la fuente de medida a la ´ computadora a través del puerto USB usando VIs de VISA [9].
- 3. Los programas VIs para la interfaz del dispositivo, el control del dispositivo, la adquisicion´ de datos, el control de datos, el análisis de datos y la presentación de datos son baratos y simples, ya que se utiliza una programación gráfica en LabVIEW en lugar de programas de texto largos en lenguajes de programación basados en texto.

# Capítulo 2

## Revisión de la Literatura

### 2.1. Introducción

La técnica de la sonda de cuatro puntas ha sido un método muy usado en la caracterización eléctrica de películas delgadas durante muchos años. Este capítulo presenta estudios de investigación que se han realizado con dicha técnica acorde a la configuración Van Der Pauw [4]. También se presentan los estudios que se han realizado sobre la caracterización eléctrica de películas delgadas y en particular, las películas delgadas de grafeno y cobre.

### 2.2. Técnica de medición con cuatro puntas

La técnica de medida con cuatro puntas se remonta al año 1916 cuando Wenner la utilizó para medir la resistividad de la Tierra [13]. En 1954, Valdés lo adoptó para la medición de resistividad de semiconductoras [14]. Hoy en día, es utilizado en la industria de semiconductores para monitorear el proceso de producción [15]. La técnica de las cuatro puntas generalmente se usa para medir la resistencia de laminas de capas poco profundas (como resultado de Epitaxia, ´ implante de iones, difusión, evaporación o pulverización catódica) y la resistividad en bulk de sustratos delgados. Se han realizado numerosas investigaciones sobre la tecnica de las cuatro ´ puntas y la medición de la resistividad laminar de películas delgadas de gran relevancia para este estudio [16]. En un estudio sobre el método de medición de resistividad específica y el efecto Hall de un disco de forma arbitraria se presenta una relación entre la resistencia de la lámina  $(R_s)$ , el factor de simetría de la lámina  $(F)$ , el factor de corrección  $(k)$ , corriente  $(I)$ , caída de voltaje  $(V)$  y el espesor de la película t en unidades SI como se muestra en la ecuación 2.1.

$$
R_s = \frac{\pi}{ln2} F(k) \left(\frac{V}{I}\right)_{average} \Omega/square \tag{2.1}
$$

$$
\frac{Q-1}{Q+1} = \frac{F}{0.693} \text{arcosh}\left(\frac{e^{\frac{0.693}{F}}}{2}\right)
$$
 (2.2)

Este estudio mostró que el factor de corrección  $(Q)$  depende del factor de simetría de la película  $(F)$  según la ecuación 2.2.

Halperin (1996) estudió la diferencia entre la resistencia superficial y la resistividad superficial de una película delgada utilizando un dispositivo con sonda de cuatro puntas [17]. A partir de este estudio, se descubrió que la resistencia superficial no tiene importancia científica en comparación con la resistividad de la película, ya que la primera solo representa la resistencia entre los lados opuestos de un cuadrado. Se encontró que la resistividad de la película delgada solo afecta la movilidad de electrones en la superficie de la película. Sin embargo, este estudio no analizó los factores que influyen en la resistividad laminar de las muestras hechas de películas delgadas.

Owade (1998) hizo un estudio para diseñar y desarrollar un sistema de interfaz de laboratorio programable para mediciones de resistividad [18].

Los cabezales de las sondas comerciales son costosos y no está disponible en los laboratorios que tienen falta de recursos, su porta muestra fue diseñado y fabricado con materiales de fácil obtención. Sin embargo, se utilizaron equipos de medición como amperímetros y voltímetros para realizar las mediciones de corriente y voltaje y para programar el microprocesador 8085 se uso´ lenguaje de programación ensamblador, esto implicaba largas declaraciones que eran difíciles de escribir y depurar.

Además, los cálculos de la resistividad en la lámina, las lecturas de corriente y voltajes se realizaron manualmente. Bautista (2004) [19] realizó una medición de resistividad de lámina de película delgada donde se adoptó una simetría colineal como se muestra en la figura 2.1.

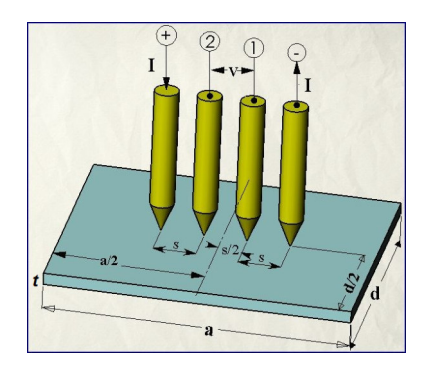

Figura 2.1: Esquema del método de las cuatro puntas colineal.

Donde  $(s)$  es el espaciamiento entre las puntas de prueba,  $V$  es la caída de voltaje en la muestra, I es la corriente que pasa por la muestra y  $t$  es el espesor de la película. El procedimiento en este trabajo fue colocar una corriente fija en la superficie de la película a través de las dos puntas externas, y se midio un voltaje entre las dos puntas internas. ´

Una Fuente de Corriente regulable y un medidor de voltaje en Nanovoltios son utilizados para generar corriente a través de las puntas en la superficie de la muestra y medir la caída de voltaje a traves de las otras dos puntas internas. A partir de las lecturas de voltaje y corriente obtenidas, ´ se calculó la resistencia superficial de una capa de material de 100nm. El estudio mostró que la resistencia de la película puede ser dada por la ecuación 2.3.

$$
R_s = 4{,}532 \frac{V}{I}
$$
\n
$$
\tag{2.3}
$$

A partir de la cual se calculó la resistividad de la película. Para esto se colocaron las puntas con espaciado uniforme S sobre el material depositado en un sustrato aislante, por tanto la resistividad de la lámina,  $\rho_s$ , se determina mediante la ecuación 2.4:

$$
\rho_s = \frac{\pi}{\ln 2} \frac{V}{I} t k \tag{2.4}
$$

Aquí  $V$  es la caída de voltaje en la superficie de la muestra,  $I$  corriente suministrada a la muestra, t es el espesor de la película y  $k$  es el factor de corrección.

En este estudio, se encontró que las puntas de las sondas deberían hacer contacto óhmico con la muestra de película delgada. Sin embargo, el sistema utilizado para medir el potencial se programa manualmente usando una configuración basada en texto y un lenguaje remoto de adquisicion de datos que requiere un gran dominio de los comandos SCPI que se define a una serie ´ de comandos estándar para instrumentación programables bajo la colaboración de los principales fabricantes de instrumentos.

### 2.3. Propiedades eléctricas de las películas delgadas

El método de preparación de la película es el factor principal que afecta las propiedades eléctricas de las películas delgadas, ya que determina la estructura real del cristal [20]. Esta sección presenta estudios que se han realizado sobre el efecto de los parámetros de deposición en la resistividad de láminas de películas delgadas de  $Cu<sub>2</sub>O$ . Los estudios sobre los efectos de la variación de temperatura en las resistividades laminar de películas delgadas de Cu<sub>2</sub>O también se describen en esta sección. En el estudio del efecto de la cantidad de flujo de oxígeno en una cámara de pulverización catódica con  $Cu<sub>2</sub>O$  DC descubrieron que afecta la resistividad de la lámina [21].

El estudio mostró que hay una fuerte disminución en la resistividad de las películas delgadas con el aumento en el flujo de oxígeno hacia la cámara debido a la reducción de la rugosidad de la interfaz Cu / Cu<sub>2</sub>O. Esto sugiere que hay un aumento en la cristalinidad de la película también se llevaron a cabo un estudio sobre la influencia del voltaje de polarización del sustrato en las propiedades de las películas de  $Cu<sub>2</sub>O$  pulverizadas con magnetrón reactivo DC [21].

Se analizaron sistemáticamente los efectos del voltaje de polarización del sustrato sobre las propiedades estructurales, electricas y ´ opticas de este material. Con las otras condiciones de ´ pulverización catódica mantenidas a valores fijos, el voltaje de polarización aumentó de  $0 \, V$  a −80 V. Esto hizo que se diera cuenta de que la resistividad eléctrica de las películas disminuye de 4.6x10<sup>1</sup>( $\Omega \cdot m$ ) a 1.0x10<sup>1</sup>( $\Omega \cdot m$ ) con el aumento del voltaje de polarización del sustrato de 0 a  $-45$  V y posteriormente aumentó a  $1.6x10^{1}(\Omega \cdot m)$  a un voltaje de polarización mayor de −80 V como se muestra en la figura 2.2.

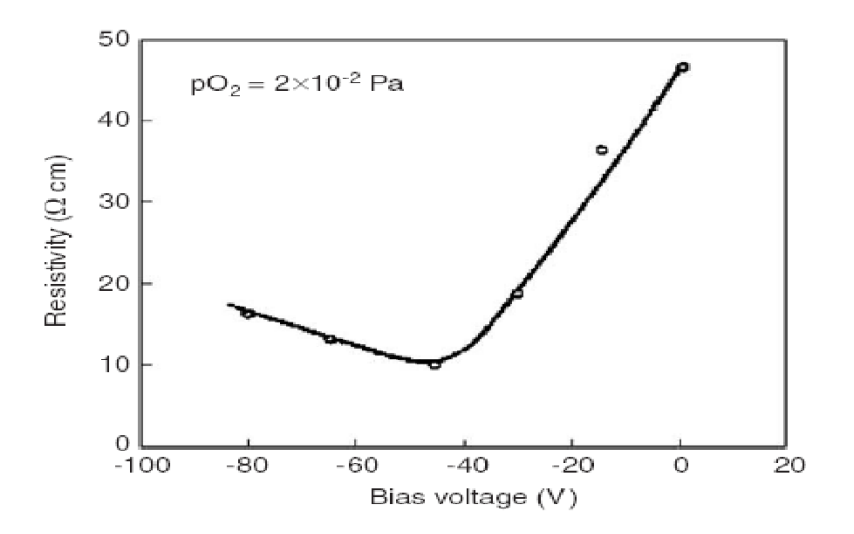

Figura 2.2: Variación de la resistividad eléctrica con el voltaje de polarización del sustrato [21]

Como vemos aquí el efecto de la presión de pulverización catódica con sus propiedades estructurales, ópticas y eléctricas de las películas delgadas de  $Cu<sub>2</sub>O$  con magnetrón reactivo DC [22]. Aquí se utilizó el método de sonda de cuatro puntos con simetría lineal adoptada para medir la resistividad de una película delgada. Se encontró que la resistividad eléctrica de las películas aumentaba de  $1, 1x10^1(\Omega \cdot m)$  a  $3, 2x10^3(\Omega \cdot m)$  con un aumento en la presión de pulverización catódica de  $1, 5Pa$  a  $8, 0Pa$ .

En otros estudios sobre el efecto del recocido de materiales y la resistividad de las celulas ´ solares de  $Cu<sub>2</sub>O$  se vio que la resistividad esta en función de la potencia de salida de dichas células solares [23].

Los resultados revelaron que el recocido de muestras de  $Cu<sub>2</sub>O$  mejora el rendimiento de salida de la celda en comparación con el de las muestras no recocidas en aproximadamente un 36%. Con la oxidación variada con temperatura de 950°C a 1050°C la resistividad varió de 501,04 $\Omega$ *cm* a 498,14 $\Omega$ cm se encontró que el recocido es un gran factor para variar la resistividad eléctrica de las películas delgadas de  $Cu<sub>2</sub>O$ .

A partir de los estudios descritos anteriormente, se dan cuenta que las condiciones de pulverización catódica afectan en gran medida las características eléctricas de las películas delgadas y pueden manipularse para obtener películas delgadas de resistividades requeridas. Además, estas condiciones deben ser monitorizadas cuidadosamente para depositar películas de propiedades eléctricas reproducibles como se muestra en este estudio. Se investigó el efecto de la presión de pulverización catódica utilizando el sistema fabricado y las mediciones obtenidas en comparación con los valores experimentales disponibles. También se investigó el efecto de las variaciones de temperatura en la resistividad de la película y los resultados se compararon con los valores experimentales teóricos y otros disponibles.

# Capítulo 3

## **Fundamento Teórico**

### 3.1. Introducción

Las películas delgadas se depositan principalmente en sustratos por métodos físicos o químicos. En este capítulo se describe la teoría sobre las técnicas de deposición y específicamente sobre la deposición por evaporación química CVD y pulverización catódica, ya que es la técnica usada en la deposición de las películas que usamos en el estudio. También se presentan antecedentes teóricos sobre medición de resistividad y conductividad de película delgada, la interfase de computadora con sistema de medida y la obtención de datos hecho en el entorno de programación gráfico como es el software LabView.

#### 3.2. Técnicas de deposición

Las técnicas de deposición de películas delgadas en sustratos se dividen en cinco categorías: deposición física de vapor (PVD), deposición química de vapor (CVD), oxidación, recubrimiento por centrifugación y enchapado. En la técnica PVD, las películas están formadas por átomos que se transportan directamente desde la fuente al sustrato a través de la fase gaseosa e incluyen pulverización catódica, evaporación (evaporación térmica y evaporación de haz de electrones) y PVD reactivo. Por otro lado, en la técnica de CVD, las películas se forman por reacción química en la superficie del sustrato e incluyen CVD de baja presion (LPCVD), CVD de plasma mejorado ´ (PECVP), CVD de presión atmosférica (APCVD) y Metal- ECV orgánica (MOCVD). La evaporación y la pulverización catódica son las dos técnicas principales empleadas en la deposición f´ısica de vapor. En este estudio, debido a sus ventajas, como el control adecuado de la composición química de la película, la alta tasa de deposición y el bajo calentamiento del sustrato durante la deposición de la película, se analiza estas técnicas en las secciones siguientes.

#### 3.2.1. Las Técnicas de deposición Sputtering

El Sputtering es una técnica de deposición física de vapor (PVD) [24], es un proceso de fabricación de película delgada ampliamente utilizado en muchas industrias, incluido el procesamiento de semiconductores, la óptica de precisión y el acabado de superficies. Las películas delgadas pulverizadas tienen una excelente uniformidad, densidad y adherencia, lo que las hace ideales para múltiples aplicaciones.

La técnica de deposición Sputtering se puede describir de varias maneras: sputtering catódico, sputtering de diodo, sputtering RF o DC, sputtering de haz de iones, sputtering reactivo, pero todos estos describen esencialmente el mismo proceso físico.

El material objetivo (fuente) y el sustrato (destino) se colocan en una cámara de vacío y se aplica un voltaje entre ellos para que el objetivo sea el cátodo y el sustrato se una al ánodo como se ve en la figura 3.1.

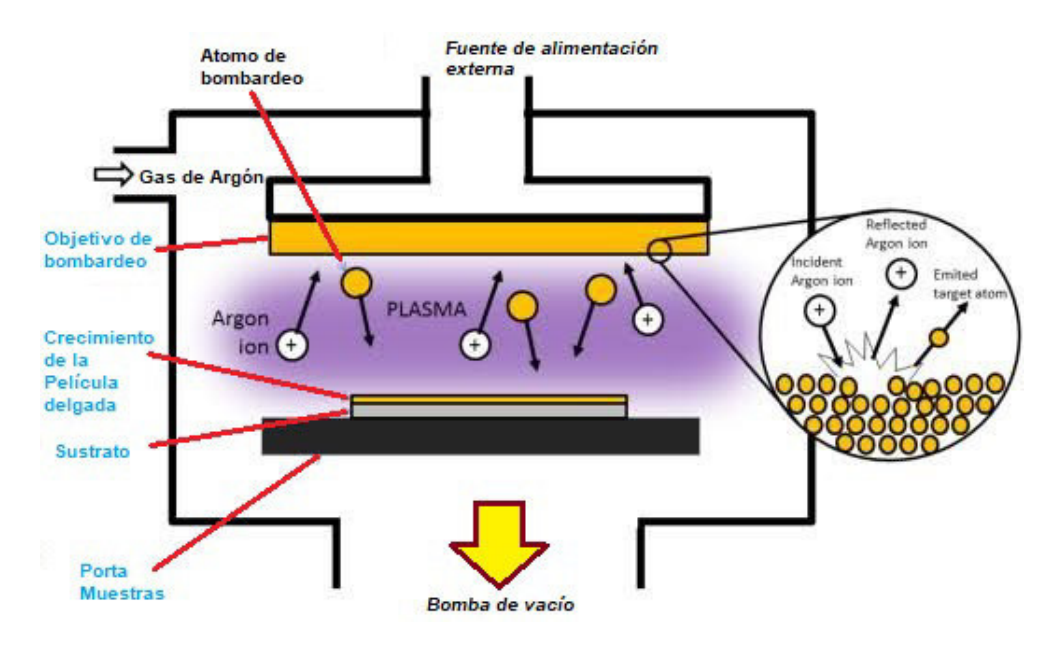

Figura 3.1: Esquema para deposiciones física de vapor PVD Sputtering

Un plasma se crea al ionizar un gas de pulverización catódica, generalmente un gas inerte como el argón o el xenón. Los gases inertes se emplean típicamente como gas de pulverización catódica porque tienden a no reaccionar con el material objetivo ni a combinarse con ningún gas de proceso y porque producen velocidades de pulverización y deposición más altas debido a su alto peso molecular [25].

#### 3.2 Técnicas de deposición  $14$

El proceso de pulverización catódica ocurre cuando el material objetivo es bombardeado con el gas pulverizador y la transferencia de energía resultante hace que las partículas objetivo escapen, viajen y se depositen en el sustrato como una película.

Para que el proceso de pulverización catódica produzca un recubrimiento eficaz, se deben cumplir varios criterios. Primero, deben crearse iones de energía suficiente y segundo estos deben dirigirse hacia la superficie del objetivo para expulsar átomos del material. La interacción de los iones y el objetivo están determinadas por la velocidad y la energía de los iones.

Como los iones son partículas cargadas, los campos eléctricos y campos magnéticos pueden controlar estos parámetros. El proceso comienza cuando un electrón perdido cerca del cátodo se acelera hacia el ánodo y colisiona con un átomo de gas neutro que lo convierte en un ion cargado positivamente ver figura 3.2.

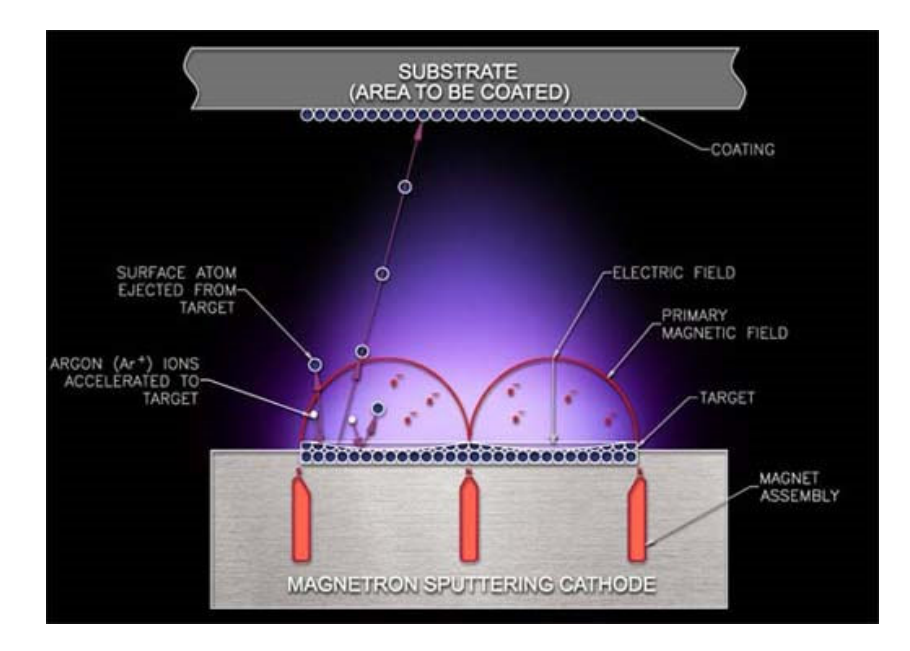

Figura 3.2: Esquema vemos los átomos de material se desprende del cátodo y se depositan en el anodo ´

En todo el sistema hay una energía cinética mínima del proyectil que es necesaria para inducir la pulverización catódica llamada energía umbral (Eth) [28] y esta dada por la ecuación 3.1:

$$
E_{th} = \frac{U_0}{\beta(1-\beta)} \qquad for \qquad \frac{M_1}{M_2} \le 0,3 \tag{3.1}
$$

Donde M1 es la masa de proyectil, M2 es la masa molecular media por átomo de un objetivo en este caso el material a depositar y  $\beta$  es la máxima transferencia de energía fraccional posible en una colisión frontal dada por la ecuación 3.2:

$$
\beta = \frac{4M_1M_2}{d(M_1 + M_2)^2} \tag{3.2}
$$

$$
y \text{ para } \frac{M_1}{M_2} \le 0,3 \qquad E_{th} = 8U_0 \left(\frac{M_1}{M_2}\right)^{1/3}
$$
 (3.3)

Los procesos de bombardeo son amplios y variados. Se pueden dividir en cuatro categorías; DC, RF, magnetrón y reactivo. También hay variantes importantes dentro de cada categoría, por ejemplo, sesgo DC e incluso híbridos entre categorías [26].

El proceso PVD es una excelente técnica de recubrimiento al vacío para mejorar la resistencia al desgaste y a la corrosión. Es muy necesario para aplicaciones funcionales, como herramientas, piezas decorativas, mejoras opticas, moldes, matrices y cuchillas. Estos son solo algunos ´ ejemplos de una amplia gama de aplicaciones bien establecida.

El equipo utilizado en esta técnica requiere poco mantenimiento y el proceso es ecológico. Los beneficios de los recubrimientos PVD son muchos. PVD puede proporcionar ventajas reales y únicas que agregan durabilidad y valor a los productos. Las técnicas de deposición tienen un papel importante en los procesos de mecanizado. Las herramientas de mecanizado son probablemente una de las aplicaciones más exigentes, que requieren características, como dureza a temperaturas elevadas, alta resistencia a la abrasión, estabilidad química, tenacidad y rigidez. Además, PVD también puede producir recubrimientos con excelente adhesión, capas homogéneas, estructuras diseñadas, propiedades graduadas, morfología controlada, alta diversidad de materiales y propiedades, entre otros.

Los procesos PVD permiten la deposición en revestimiento monocapa, multicapa y multigraduado. Su flexibilidad y adaptabilidad a las demandas del mercado llevaron al desarrollo y la mejora de las técnicas para los diversos procesos y por lo tanto, han surgido múltiples variantes, algunas de ellas presentadas en la figura 3.3. Estas técnicas están en constante evolución y continúan siendo fuentes de inspiración para muchos estudios.

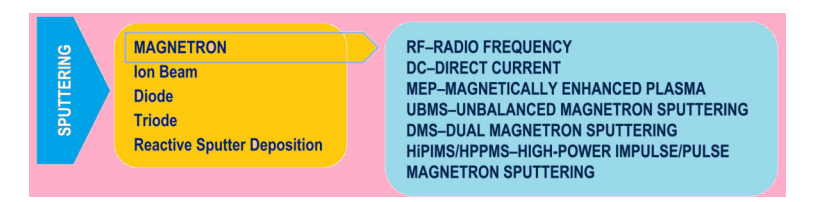

Figura 3.3: Procesos PVD para deposición de monocapas

Cuando se considera la técnica de evaporación del haz electrónico, este método implica procesos puramente físicos, donde el objetivo actúa como una fuente de evaporación que contiene
el material a depositar, que funciona como un catodo. Tenga en cuenta que el sistema evapora ´ cualquier material en función de la potencia del haz electrónico.

El material se calienta a alta presión de vapor bombardeando electrones en alto vacío y liberando las partículas. Luego, se produce un choque entre las partículas liberadas de tamaño atómico y las moléculas de gas, insertadas en el reactor, con el objetivo de acelerar las partículas, creando un plasma. Este plasma pasa a través de la cámara de deposición, siendo más fuerte en la posicion media del reactor. Se depositan sucesivamente capas comprimidas, lo que aumenta la ´ adhesión de la película depositada al sustrato.

#### 3.2.2. Otras Técnicas de deposición

#### 3.2.2.1. Técnica de evaporación por vació

El proceso PVD de evaporación al vacío también es muy popular. Se produce cuando los materiales procedentes de una fuente de vaporización térmica entran en contacto con moléculas de gas en la zona entre la fuente y el sustrato sólo mínimamente o nada en absoluto. La atmósfera de vacío creada por la evaporación permite reducir a bajo nivel los contaminantes gaseosos en el sistema de deposición. Este método suele llevarse a cabo calentando el material fuente mediante haces de electrones de alta energía o fuentes calentadas térmicamente como bobinas de alambre de tungsteno. Para minimizar el calentamiento radiante del sustrato por la fuente de vaporización, los sustratos suelen colocarse a una distancia significativa de la fuente de evaporación. La figura 3.4 representa un esquema del fenómeno de evaporación.

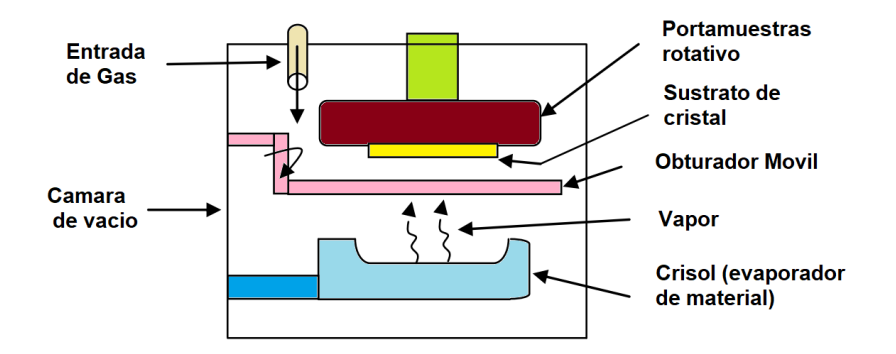

Figura 3.4: Un esquema del fenómeno de evaporación al vacío.

#### 3.2.2.2. Técnica de deposición de vapor por arco

La deposición de vapor de arco utiliza un arco de alta corriente y bajo voltaje para vaporizar un electrodo catódico (arco por cátodo) o un electrodo anódico (arco por ánodo) y depositar el material vaporizado sobre un sustrato. El material vaporizado esta altamente ionizado y gene- ´ ralmente el sustrato esta sesgado para acelerar los iones a la superficie del sustrato, vemos en la ´ fig.3.5.

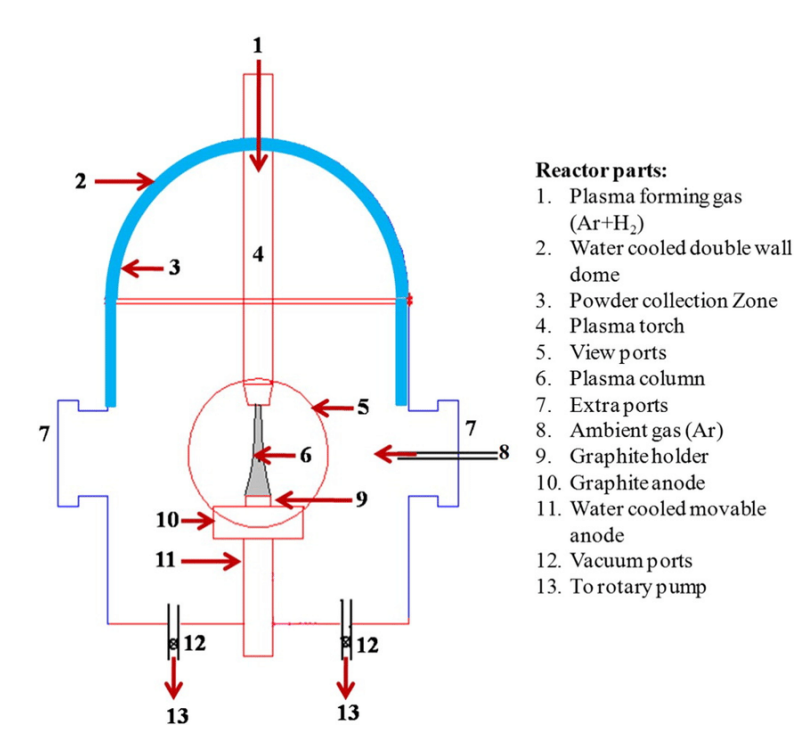

Figura 3.5: Esquema de reactor de plasma con corriente continua.

#### 3.2.2.3. Técnica de recubrimiento por iones

El enchapado de iones utiliza bombardeo concurrente o periódico de la película de depósito por partículas energéticas atomizadas, para modificar y controlar las propiedades de la película de depósito. En el enchapado de iones, la energía, el flujo y la masa de las especies de bombardeo junto con la proporción de partículas de bombardeo a las partículas depositadas son variables de procesamiento importantes. El recubrimiento iónico es un proceso químico industrial que utiliza la electricidad para descomponer un líquido y recubrir un objeto, a menudo de metal, con una fina capa de otro metal. El termino "galvanizado"hace referencia al proceso de recubrimiento de ´ un objeto. La galvanoplastia es otro nombre para el recubrimiento ionico. Recubrir un metal con ´ otro se conoce como galvanoplastia, aunque este proceso solo se conoce como galvanoplastia ´

#### 3.2 Técnicas de deposición  $\sim$  18

cuando se lleva a cabo mediante electrolisis. El concepto es cubrir un metal, como el cobre, con ´ una fina capa de un metal que tenga cualidades superiores o diferentes, como oro, plata, zinc, cromo, etc., utilizando electricidad. Por ejemplo, el hierro o el acero se galvanizan con zinc para evitar la oxidación (el acero es atacado por el oxígeno del aire), la humedad, la corrosión (el acero es atacado por el agua), los cloruros y los sulfuros. Este acero tiene un revestimiento de zinc, conocido a menudo como acero galvanizado. Acero inoxidable es un término utilizado para describir el acero que tiene un revestimiento de cromo. El estañado del acero, el cobre y el latón, así como el revestimiento de metales con oro, cobre, bronce, etc. son otros revestimientos muy populares y utilizados.

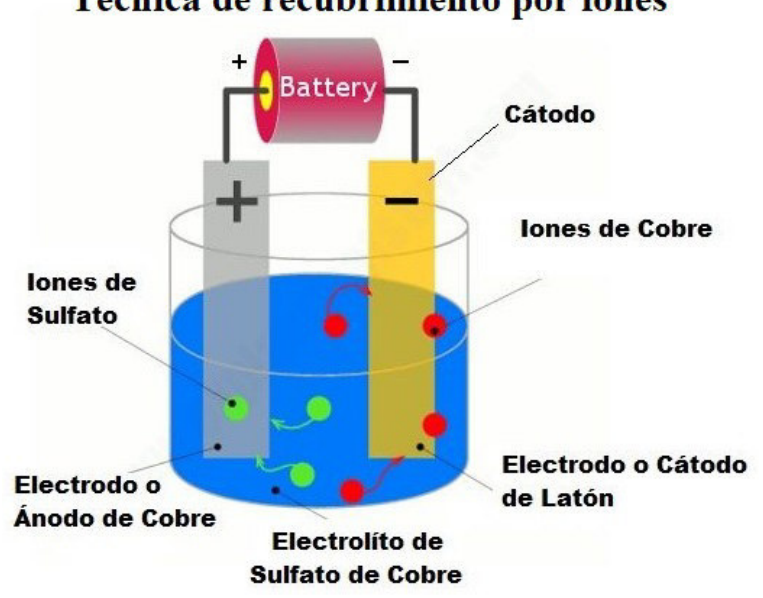

Técnica de recubrimiento por iones

Figura 3.6: Esquema de la técnica de recubrimiento por iones.

#### 3.2.2.4. Técnica de deposición química de vapor

La deposición química por vapor es una técnica similar al proceso PVD en que se usa para producir recubrimientos finos especializados de alta pureza, CVD implica mezclar el material fuente con uno o más precursores volátiles que funcionan como un dispositivo portador [25].

Estos precursores, que son típicamente haluros o hidruros, interactúan químicamente y descomponen el material fuente. Se sabe que todo el proceso de CVD genera subproductos volatiles ´ que deben eliminarse de manera segura a través del flujo de gas a través de la cámara de reacción.

Una vez creado, el material fuente se transporta a la cámara de reacción, que contiene un sustrato, por convección forzada. A través del proceso de difusión, los reactivos se depositan en el sustrato. Después de que la mezcla se adhiere al sustrato, el precursor finalmente se descompone, se elimina por difusión y deja la capa deseada de material fuente en el sustrato. El proceso de descomposición se puede facilitar o acelerar utilizando calor, plasma o diversas técnicas, el esquema muestra el proceso.

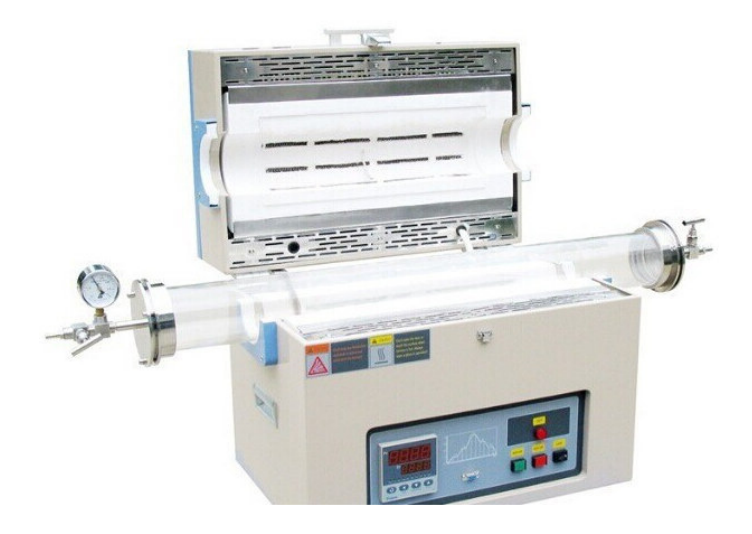

Figura 3.7: Horno tubular para la deposición química de vapor(CVD).

Una de las mayores ventajas de usar CVD es que se puede usar para recubrir de manera uniforme superficies irregulares, como rosca y huecos. El proceso tambien es extremadamente ´ versátil; Se ha utilizado con una gama extremadamente amplia de elementos y compuestos. CVD también produce una película delgada con muy alta pureza y densidad. Debido a que numerosas partes pueden recubrirse simultáneamente, la CVD es un proceso de deposición relativamente económico.

La CVD se ha utilizado en una amplia gama de industrias. Algunas organizaciones lo usan para aplicar recubrimientos para resistencia al desgaste y proteccion contra la temperatura. Otros ´ lo usan para producir semiconductores para dispositivos electrónicos. La CVD también se ha utilizado para fabricar piezas estructurales densas que son difíciles o costosas de fabricar con técnicas convencionales.

La técnica de CVD [27]tiene muchos otros nombres y adjetivos asociados, como la Epitaxia de fase de vapor (VPE) cuando se utiliza CVD para depositar películas de un solo cristal, CVD de Metalorganico (MOCVD) cuando el gas precursor es una especie metalorganica, CVD de plasma ´ mejorado (PECVD) cuando Se utiliza un plasma para inducir o mejorar la descomposicion y ´ reacción, y CVD de baja presión (LPCVD) cuando la presión es menor que la ambiente.

## 3.3. Medir la conductividad de una película delgada

#### 3.3.1. Configuración del arreglo de cuatro puntas

La configuración de un medidor de cuatro puntas consta de cuatro puntas de tungsteno separadas una distancia igual entre ellas y contiene un radio finito. Cada punta lleva un resortes en sus extremos para minimizar el daño en la muestra durante el sondeo. Las cuatro puntas metálicas son parte de un dispositivo auto-mecánico que se desplaza hacia arriba y hacia abajo durante las mediciones [29]. Para hacer las mediciones se usa una fuente de corriente de alta impedancia para suministrar energía a través de las dos puntas externas a la disposición lineal y un voltímetros para medir el voltaje a traves de las dos sondas internas como se muestra en la figura 3.8. Estos ´ valores de corriente regulada y voltaje medido se utilizan para determinar la conductividad de la muestra. La separación típica de la sonda  $S$  es de aproximadamente 1 mm.

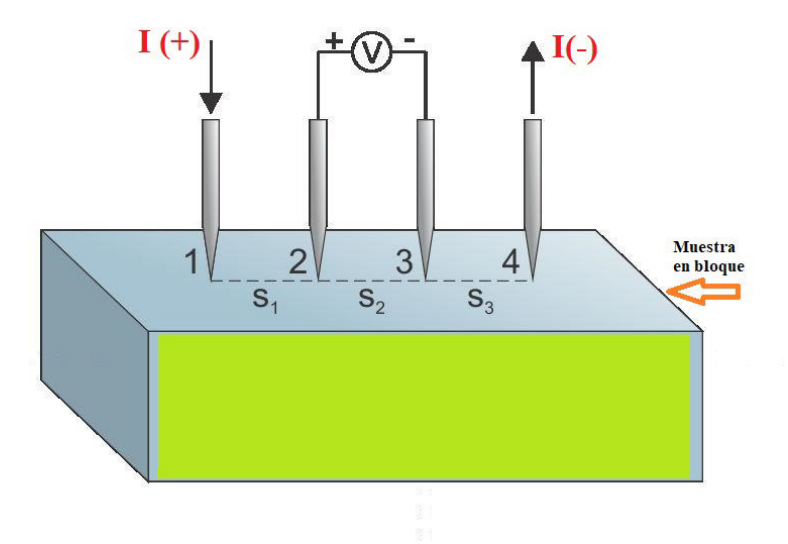

Figura 3.8: Esquema de configuración de 4 puntas con simetría lineal en un bloque de material

#### 3.3.1.1. Calculo de la conductividad en una muestras en bloque ´

Para hallar la conductividad de una muestras a granel, se supone que la punta de metal es infinitesimal y las muestras son de dimension lateral definidas. Cuando el grosor de la muestra ´  $t \gg S$ , en el espaciado de la sonda, una corriente que emana de las puntas externas de la sonda sobre la muestra. La diferencial de la resistencia viene dada por:

$$
\triangle R = \rho_s(\frac{dx}{A})\tag{3.4}
$$

donde  $\rho_s$  es la resistividad de la lámina, A es el área de la película y dx es la distancia entre  $x_1$  y  $x_2$ . Cuando se lleva a cabo la integración entre las sondas internas donde se mide el voltaje, obtenemos:

$$
R_s = \int_{x_2}^{x_1} \rho \frac{dx}{2\pi x^2}
$$
 (3.5)

$$
R_s = \frac{\rho}{2\pi} \frac{1}{2S} \tag{3.6}
$$

donde S es el espacio entre las puntas de la sonda y se mantiene uniforme siempre. Debido a la suministro de corriente en las dos puntas externas,  $R = V/2I$ . Llegamos a la expresión para resistividad masiva como:

$$
\rho_s = 2\pi S \left(\frac{V}{I}\right) \tag{3.7}
$$

La conductividad es la inversa de la resistividad se simboliza como  $\sigma$ ; donde,  $\sigma = 1/\rho$ , su unidad es  $S/m$  (siemens por metro) o  $\Omega^{-1} * m^{-1}$ . Casi siempre, la conductividad es proporcional al campo eléctrico  $E$  y su densidad de corriente  $J$ . Entonces la conductividad en la muestra es:

$$
\sigma_s = \left(\frac{1}{\rho_s}\right) \tag{3.8}
$$

#### 3.3.1.2. Conductividad en una Película delgada

Considerando una película delgada con una geometría cuadrada ver en la figura 3.9, para una película muy delgada con espesor,  $t \ll en$  que la distancia entre puntas es S, se obtienen anillos de corriente en lugar de esferas [30].

Por lo tanto, el área.

$$
A = 2\pi x t \tag{3.9}
$$

donde  $t$  es el grosor de la película delgada

$$
R_s = \int_{2s}^{s} \frac{\rho}{2\pi t} \frac{dx}{x}
$$
 (3.10)

donde S es la distancia entre las puntas de prueba

$$
R_s = \frac{\rho}{2\pi t} ln2
$$
\n(3.11)

por consiguiente, para  $R = \frac{V}{2}$ 2I , la resistividad de la película delgada viene dada por:

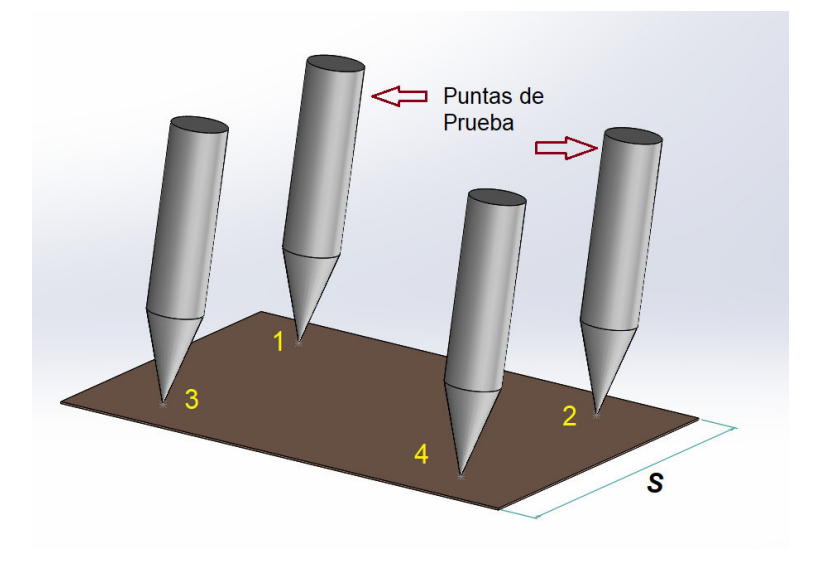

Figura 3.9: Puntas de una sonda sobre una película con geometría cuadrada

$$
\rho_s = \frac{\pi t}{\ln 2} \left( \frac{V}{I} \right) \tag{3.12}
$$

Podemos observa que esta expresión es independiente de la distancia entre puntas  $S$ . Además, esta última expresión se usa con frecuencia para caracterizar capas semiconductoras, como una región  $N+$  difusa en un sustrato de tipo P. En general, la resistividad de la película se puede expresar como:

$$
\rho_s = K\left(\frac{V}{I}\right) \tag{3.13}
$$

donde el factor  $K$  es un factor geométrico. En el caso de una película delgada semi-infinita,  $K = 4.53$ , que es solo  $\pi / ln2$  de la derivación. El factor K será diferente para muestras no ideales. Por lo tanto, la resistencia de la película delgada y la resistividad de la película pueden expresarse simplemente como en las ecuaciones 3.14 y 3.15, respectivamente.

$$
R_s = 4,532\left(\frac{V}{I}\right) \tag{3.14}
$$

$$
\rho_s = 4{,}532t\left(\frac{V}{I}\right) \tag{3.15}
$$

#### 3.3.2. El método de Van der Pauw

Este técnica conocida como Van der Pauw [7] sirve para medir la resistividad se utiliza en muestras planas y delgadas de forma arbitraria. Las sondas deben ser pequeñas y colocadas en la superficie de la muestra simétrica. La muestra también debe tener un grosor uniforme y no debe contener agujeros aislados. Se hace ocho mediciones de voltaje como se ve en la figura 3.10. Dos valores de resistividad,  $\rho_A$  y  $\rho_B$  se calculan de la siguiente manera:

$$
\rho_A = \frac{\pi}{\ln 2} \frac{f_A t}{I} \frac{(V_2 + V_4 - V_1 - V_3)}{4} \tag{3.16}
$$

$$
\rho_B = \frac{\pi}{\ln 2} \frac{f_B t}{I} \frac{(V_6 + V_8 - V_5 - V_7)}{4} \tag{3.17}
$$

Si simplificamos ecuaciones anteriores, obtendremos las ecuaciones 3.18 y 3.19.

$$
\rho_A = \frac{1,1331f_A t}{I} (V_2 + V_4 - V_1 - V_3)
$$
\n(3.18)

$$
\rho_B = \frac{1,1331f_B t}{I}(V_6 + V_8 - V_5 - V_7)
$$
\n(3.19)

en esta nueva ecuación  $\rho_A$  y  $\rho_A$  son las resistividades en ohm cm, t es el espesor de la muestra en cm,  $V_1$  a  $V_8$  representa los voltajes medidos por el nanovoltímetro,  $I$  es la corriente que pasa través de la muestra en amperios,  $f_A y f_B$  es un factor que depende de la geometría basada en la simetría del material a medir y están relacionados con las dos variables de resistencia  $Q_A$  y  $Q_B$ , dadas por las ecuaciones 3.20 y 3.21 respectivamente.

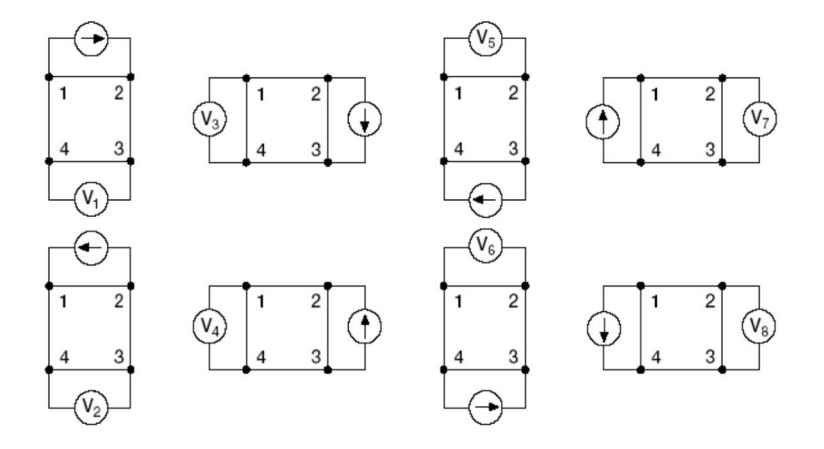

Figura 3.10: Método de Van der Pauw posición de las sondas en el material [31]

Para una muestra simétrica,  $f_A = f_B = 1$ .  $Q_A y Q_B$  se pueden calcular el valor de los voltajes medidos como se puede ver en la siguiente figura 3.10.

$$
Q_A = \frac{V_2 - V_1}{V_4 - V_3} \tag{3.20}
$$

$$
Q_B = \frac{V_6 - V_5}{V_8 - V_7}
$$
\n(3.21)

 $Q$  y  $f$  están relacionados de la siguiente manera:

$$
\frac{Q-1}{Q+1} = \frac{f}{0,693} \arccos h \left(\frac{e^{0,693/f}}{2}\right)
$$
\n(3.22)

Veamos un gráfico del factor de simetría,  $f$  en función del factor de corrección,  $Q$  se representa en la figura 3.11.

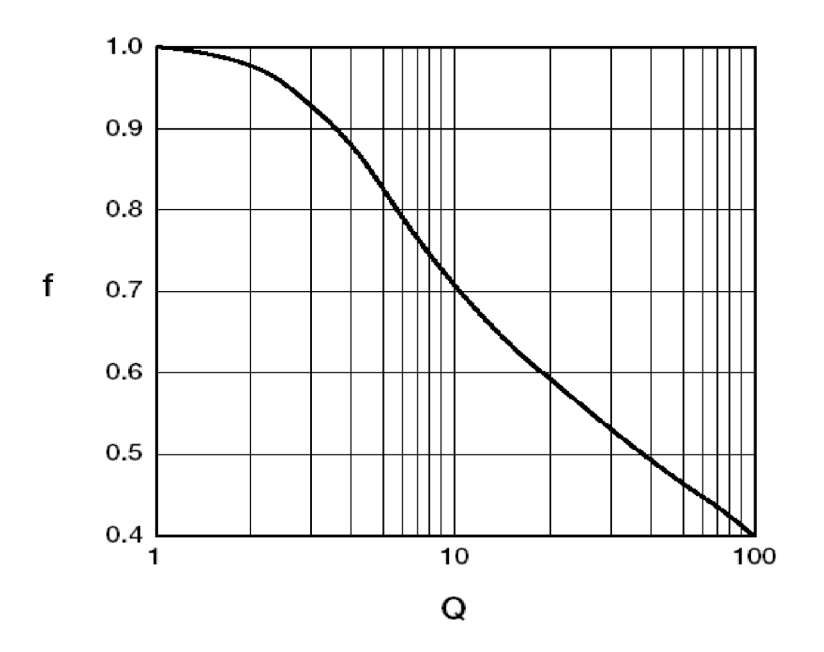

Figura 3.11: Gráfica de f en función de Q [31]

Podemos observar aquí que si  $\rho_A$  y  $\rho_B$  no están dentro del rango de 10 % el uno del otro, la muestra no es lo suficientemente uniforme para determinar con precision su resistividad. Una vez ´ que la resistividad  $\rho_A$  y  $\rho_B$  son conocidas el promedio de la resistividad  $\rho_{av}$  se puede determinar de la manera siguiente:

$$
\rho_{av} = \frac{\rho_A + \rho_B}{2} \tag{3.23}
$$

Con este método, se puede medir la resistividad de una muestra que tenga formas arbitrarias simetricas. Sabiendo que es uniforme se realizan dos medidas con la sonda, la resistencia de la ´ lámina viene dada por la ecuación 3.24.

$$
R_s = \frac{\pi}{\ln(2)} f(Q) \frac{V_{BC} + V_{DC}}{2I} [\Omega / Square]
$$
\n(3.24)

donde  $f \, y \, Q$  son los factores de corrección y la simetría de Van der Pauw respectivamente.  $Q$  está dado por las condiciones en la ecuación 3.25.

$$
Q = V_{DC}/V_{BC} \quad para \quad V_{BC} \le V_{DC}, donde \quad Q = V_{BC}/V_{DC} \quad para \quad V_{BC} \ge V_{DC} \tag{3.25}
$$

f es una función de  $Q$  que es válida para  $Q \le 10$  y se expresa de la forma:

$$
f = 1 - 0,34657 \left(\frac{Q-1}{Q+1}\right)^2 - 0,09236 \left(\frac{Q-1}{Q+1}\right)^4 + \dots
$$
 (3.26)

La ecuación 3.27 se obtiene realizando una expansión  $cosh$  de la ecuación 3.26 para expresar el factor de simetría, f en términos del factor de corrección, Q. Tomando solo los dos primeros términos de la ecuación 3.26 ya que los términos anteriores son insignificantes, se logra la ecuación 3.27.

$$
f = 1 - \frac{\ln 2}{2} \left( \frac{Q - 1}{Q + 1} \right)^2 \tag{3.27}
$$

La resistividad de la lámina  $(\rho_s)$  se puede expresar en términos del espesor de la película, t en nanómetros y la resistencia de la lámina,  $R_s$  de 3.24 como se muestra en la ecuación 3.28.

$$
\rho_s = R_s 10^2 \ t \ \Omega cm \tag{3.28}
$$

La conductividad de la película es  $\sigma$  siendo su resistividad  $(\rho_s)$  se puede expresar en términos del espesor de la película, t en nanómetros y la resistencia de la lámina,  $R_s$  de la ecuación 3.24 como se muestra en la ecuación 3.29

$$
\sigma = \frac{1}{\rho_s} = R_s 10^2 \ t \ \Omega cm \tag{3.29}
$$

### 3.4. Interfase con la PC

La interfaz es el proceso de hacer que dos o más dispositivos o sistemas sean operacionalmente compatibles entre sí para que funcionen juntos según sea necesario [32]. Hay muchas formas de conectar un dispositivo a una computadora con puertos estandar integrados que ofrecen una ´ alternativa práctica y más fácil. En esta sección presentamos los puertos de comunicación entre la computadora y el software LabVIEW que utilizamos como entorno de trabajo en este estudio.

#### 3.4.1. Puertos de la PC

Los puertos son conexiones externas a una computadora. Existe la necesidad de interaccion´ entre una computadora y un dispositivo periférico. Esto se llama interconexión. La automatización es una técnica de interfaz que proporciona interacción entre una computadora o cualquier dispositivo inteligente y equipo de laboratorio, para obtener confiabilidad, precisión y operación remota.

Las computadoras son máquinas digitales, ya que solo pueden aceptar 'ceros' o 'unos'. Cero (0) representa el estado cero en el sistema binario (es decir, el estado bajo de 0-2,5 voltios) y uno (1) representa un estado (es decir, el estado Alto de 2,5-5,0 voltios).

Este nivel estándar de voltaje se llama niveles lógicos TTL. Dado que las variables físicas están en forma analógica, el primer paso de esta interfaz es la conversión analógica a digital (binaria) de la cantidad física a ser monitorizadas. Una vez que las variables se convierten en información digital, es fácil interactuar con una computadora para una mayor conectividad del sistema que contiene varias cantidades físicas o variables para ser monitorizadas y medidas.

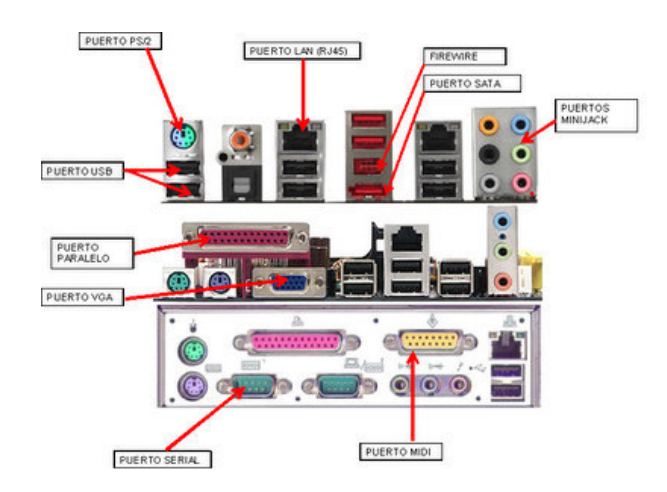

Figura 3.12: Puertos de comunicación de PC.

#### 3.4 Interfase con la PC 27

Varias son las interfaz que pueden interactuar con la computadora para la automatizacion´ experimental. Algunos de ellos son interfaz serie, interfaz paralela, interfaz de bus serie universal (USB), Ethernet, GPIB entre otros como podemos ver en la figura 3.12 aunque actualmente el puerto paralelo y serie quedaron obsoletos y ya no viene en las computadoras.

Los datos se transmiten por cables conocidos como buses en todos los dispositivos, incluida la placa base. Los numerosos componentes de un ordenador están conectados mediante buses, que son un conjunto de líneas paralelas de conductores eléctricos. Los buses pueden ser de muchos tipos en función de los datos que transportan los bits que viajan por sus líneas: Buses de descripcion: Son utilizados por la Unidad de Control para comunicar a la memoria temporal la ´ dirección a utilizar. El viaje a través de estos buses implica direcciones de memoria. Buses de datos: Los bits que se desplazan por sus líneas constituyen los datos que el ordenador utiliza para funcionar. La anchura de estos buses puede variar entre 8 bits, 32 bits y 64 bits, pudiendo transportar más información cuanto más anchos sean.

Hoy en día, los buses de 64 bits son típicos; los buses iniciales eran de 8 bits (1 byte). Se utilizan para la transferencia de datos entre el procesador y la memoria o los perifericos. Buses ´ de control: Transportan órdenes de la CPU a los periféricos, así como señales de control que informan sobre la conexión de los periféricos, el estado de los puertos, etc. También se puede distinguir entre un bus exterior, que conecta varios componentes de hardware, y un bus interno, que se aloja dentro del procesador. El término "procesador de 32 bits" se refiere a un procesador cuyo bus interno es de 32 bits. La arquitectura de un ordenador variará en función del bus al que tenga acceso.

Hay arquitecturas disponibles en el mercado que ofrecen un enlace directo entre el procesador y algunas tarjetas de expansion, lo que elimina la necesidad del bus de datos convencional y ´ permite un rendimiento más rápido. La frecuencia con la que los buses pueden transmitir su anchura 8 bits para buses de 8 bits, 32 bits para buses de 32 bits o 64 bits para buses de 64 bits, es un factor a tener en cuenta. Esta frecuencia (definida como el número de veces que algo se repite en una unidad de tiempo, en este caso, el envío de un conjunto de bits) no tiene por qué ser la misma en todos los componentes de la máquina.

A la hora de comprar un ordenador, es fundamental tener en cuenta la frecuencia a la que funciona cada componente. Tener un microprocesador muy rápido con una placa base muy lenta es peor que tener un micro y una placa base de frecuencia media. Cada componente como el microprocesador, la placa base, la memoria y los discos duros funcionaran a una frecuencia ´ diferente. En ocasiones, se utiliza velocidad en lugar de frecuencia.

#### 3.4.1.1. Puertos Serie (RS-232)

Una de las primeras tecnologías de interfaz que se adhieren a la norma RS-232 son los puertos serie. Se trata de conectores de nueve patillas que envían bits a la vez de información, ya sea de llegada o de salida. La expresión "puerto serie"hace referencia a la división de cada byte en una secuencia de ocho bits. Los módems externos se conectaban a los ordenadores mediante puertos serie, comúnmente denominados puertos de comunicación o COM", antes de que se popularizaran los módems internos. Los ratones y teclados también utilizan puertos serie. Aunque algunos puertos serie emplean conectores de 25 pines, los conectores de nueve pines son más típicos. Un chip unico conocido como UART (Universal Asynchronous Receiver Transmitter) gestiona las ´ conexiones serie. Los pines de salida del puerto de ordenador de 9 pines se representan en la figura 3.13.

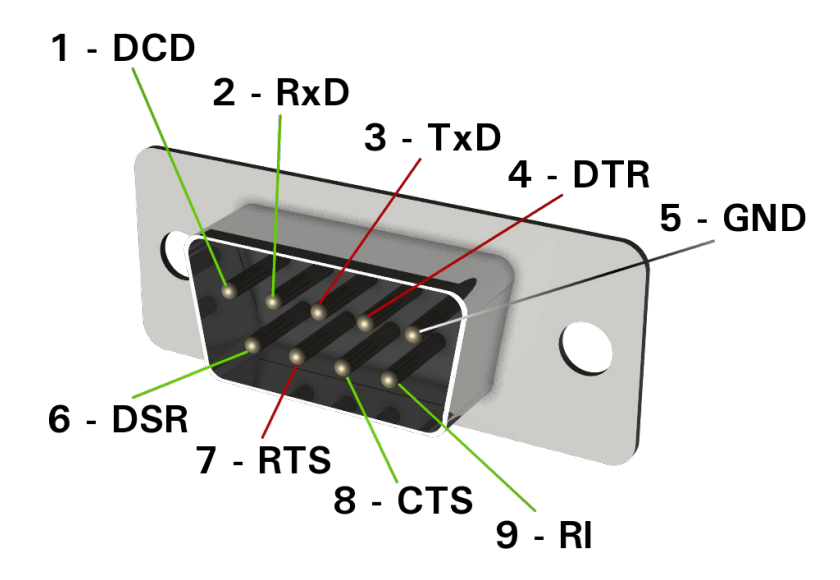

Figura 3.13: Diagrama de patillas del puerto serie de la computadora de 9 pines [32]

La comunicación bidireccional de RS232 implica el intercambio de datos entre los dispositivos. El equipo de transmisión de datos (DTE) y el equipo de comunicación de datos (DCE), ambos con patillas TXD, RXD, RTS y CTS, se conectan entre sí. El RTS crea ahora la solicitud para enviar los datos desde la fuente DTE. El DCE, el CTS, despeja entonces el camino para recibir los datos del lado opuesto. Tras despejar el camino, enviará la señal RTS desde la fuente DTE. A continuación, se envían los bits del DTE al DCE. Una vez más, la petición puede generarse a través de RTS y CTS desde las fuentes DTE, despejando el camino para recibir los datos y abrir una señal par enviar datos.

5 - GND 4 - DTR  $3 - TxD$  $2 - RxD$  $1 - DCD$  $9 - RI$ 8 - CTS **7 - RTS** 

La Tabla 3.1 proporciona la identificación de los pines para los 9 pines (DB-9) como se ve en la figura 3.14.

Figura 3.14: Tabla de patillas del puerto serie con 9 pines

 $6 - DSR$ 

|   | DB-9 numero de Pin   DB-25 Numero de Pin | <b>Señal</b>                        |  |
|---|------------------------------------------|-------------------------------------|--|
|   |                                          | DCD, Detección de portador de datos |  |
|   | 3                                        | RXD, Receptor de datos              |  |
|   | 2                                        | TXD, Transmisor de datos            |  |
|   | 20                                       | DTR, Terminal de datos listo        |  |
|   |                                          | GND, Señal                          |  |
| 6 | 6                                        | DSR, Conjunto de datos listos       |  |
|   |                                          | RTS, Solicitud de envió             |  |
|   |                                          | CTS, Listo para enviar              |  |
|   |                                          | R1, Anillo indicador                |  |

Tabla 3.1: Identificación de pines de puerto serie para conectores DB-9 y DB-25

#### 3.4.1.2. Puertos Paralelo (LPT)

El LPT (Terminal de impresión de línea) es un nombre común dado a un puerto paralelo en la mayoría de las computadoras. Aunque el conector hembra DB-25 en la parte posterior de una computadora se conoce como un puerto LPT, técnicamente un puerto LPT es simplemente un puerto paralelo configurado en LPT (x) con una vía de entrada y salida con solicitud de interrupción (IRQ), de la misma manera que un puerto  $COM(x)$  es en realidad un puerto serie configurado como COM (x). Muchas computadoras tienen dos puertos LPT, aunque algunas tienen hasta tres puertos LPT; LPT1, LPT2 y LPT3. Estos puertos fueron diseñados principalmente para impresoras, pero hoy en día, se puede conectar una amplia variedad de periféricos a estos puertos ver figura 3.15. Un puerto paralelo estandar transmite ocho bits de datos a la vez, a di- ´ ferencia de un puerto serie que transmite datos un bit a la vez. Debido a su ventaja de velocidad sobre el puerto serie, los puertos paralelos se usan comúnmente para impresoras e incluso redes pequeñas. ECP (puerto de capacidad extendida), EPP (puerto paralelo mejorado) y puerto paralelo estándar (SPP) o bidireccional son las complementaciones comunes del estándar de puerto paralelo. Ofrecen una transferencia de datos más rápida de hasta 2 Mb/s y son comúnmente compatibles con las computadoras modernas.

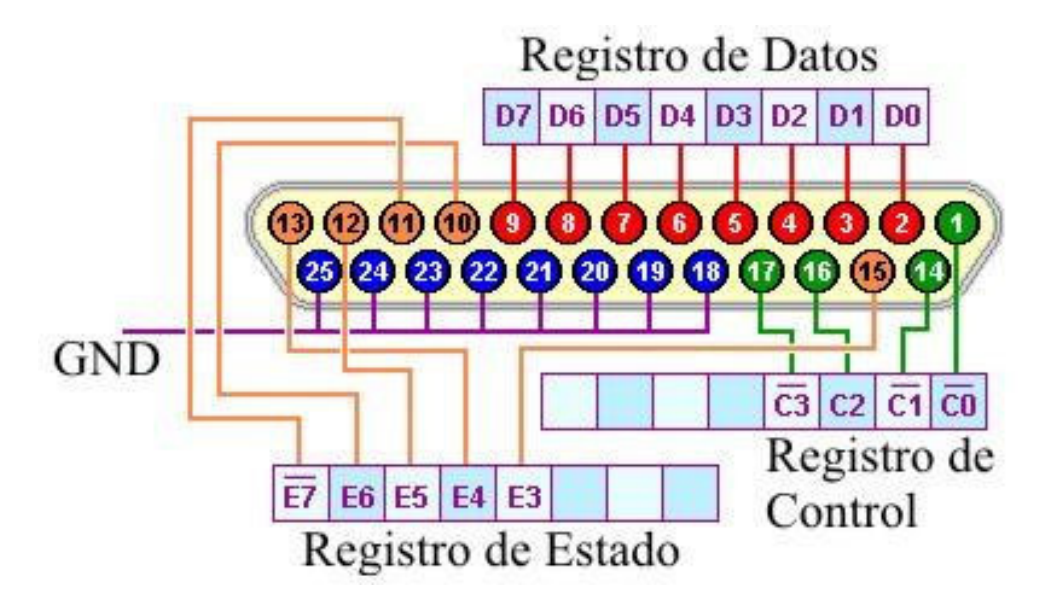

Figura 3.15: Pines de salida del puerto paralelo de impresora de una computadora

Hay tres tipos de pines que se resumen en la tabla 3.2 que muestra los pines de puertos paralelos: pines de datos (entrada en modo bidireccional / salida, E / S), pines de estado (solo entrada, I) y pines de control (solo salida, O). Los pines de estado se utilizan para permitir que la impresora u otro circuito externo señale a la computadora.

| Pin | <b>Nombre</b>  | Descripción                                        | Dirección/Bit     | $U$  |
|-----|----------------|----------------------------------------------------|-------------------|------|
| 1   | <b>STROBEt</b> | Informar a la impresora que los datos en           | Base+2, Bit $0$   | $IO$ |
|     |                | D0-D7 son validos                                  |                   |      |
| 2   | D <sub>0</sub> | Bit de Datos 0. Bus de Datos                       | Base+0, Bit 0     | $IO$ |
| 3   | D <sub>1</sub> | Bit de Datos 1. Bus de Datos                       | Base+0, Bit 1     | $IO$ |
| 4   | D2             | Bit de Datos 2. Bus de Datos                       | Base+0, Bit 2     | $IO$ |
| 5   | D <sub>3</sub> | Bit de Datos 3. Bus de Datos                       | Base $+0$ , Bit 3 | $IO$ |
| 6   | D4             | Bit de Datost 4. Bus de Datos                      | Base+0, Bit 4     | $IO$ |
| 7   | D <sub>5</sub> | Bit de Datos 5. Bus de Datos                       | Base+0, Bit $5$   | $IO$ |
| 8   | D <sub>6</sub> | Bit de Datos 6. Bus de Datos                       | Base $+0$ , Bit 6 | I/O  |
| 9   | D7             | Bit de Datos 7. Bus de Datos                       | Base+0, Bit 7     | $IO$ |
| 10  | <b>ACK</b>     | Confirmar. Notificar al Ordenador que la impresora | Base+1, Bit $6$   |      |
|     |                | está preparada para recibir los datos.             |                   |      |

Tabla 3.2: Descripcion del pines de salida del puerto paralelo de la impresora a la PC. ´

Los pines de control se utilizan para permitir que la computadora controle la impresora o un circuito externo. Finalmente, los pines de datos son salidas Transistor-Transistor-Logic (TTL) y generan una lógica típica ALTA de 2,5V-5 V DC y una lógica BAJA de 0-2,5 V. Estos pines se pueden usar para enviar o recibir datos, o se pueden usar de la misma manera que los pines de estado y control.

#### 3.4.1.3. Sistema universal de bus en serie (USB)

La interfaz USB se utiliza cada vez con más frecuencia. Hoy en día existe una versión USB de casi todos los accesorios y dispositivos que se fabrican. Impresoras, escaneres, ratones, joysticks, ´ simuladores de vuelo, cámaras digitales, webcams, dispositivos de recojo de datos científicos, módems, altavoces, teléfonos, videoteléfonos, dispositivos de almacenamiento como unidades zip y conexiones de red son sólo algunos ejemplos de los gadgets USB disponibles hoy en día.

Cualquier sistema compatible con USB puede conectarse a un ordenador a través de la interfaz USB, que tiene un diseño increíblemente rápido y se adapta a cualquier aplicación única. Ofrece un método especial, estandarizado y sencillo para conectar hasta 127 dispositivos a un único ordenador.

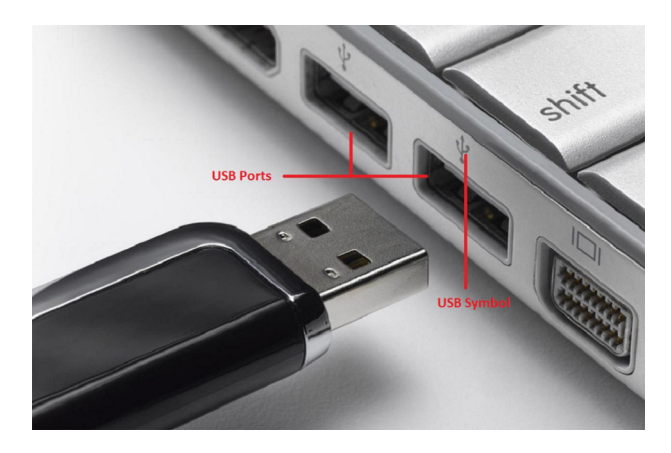

Figura 3.16: USB permite que una computadora se comunique con perifericos de computadora ´ y otros dispositivos.

Los puertos USB 3.0 facilitan las velocidades de transferencia más rápidas de 4.8Gbps, así como la transferencia de potencia adicional de 900 mA al duplicar la cantidad de cables dentro del cable de 4 del USB 2.0 y a 8 en los cables en USB 3.0. Los cables USB 2.0 transfieren datos a 480 Mbps y proporcionan energía de hasta 500 mA.

Los cables USB 3.0 también tienen diferentes conectores (generalmente azules en el interior) como se puede ver en la imagen a continuación junto con los conectores equivalentes 2.0. Esto significa que cualquier dispositivo que use los diferentes conectores no puede usar los cables 2.0 equivalentes. Además, aunque los conectores 2.0 B encajan físicamente en los puertos 3.0 B, la configuración de cableado diferente no permite la transferencia de datos adecuada.

Más recientemente, también se lanzó USB 3.1 ver figura 3.17 y tiene una velocidad de transferencia de datos de 10,000 Mbps. Esto es dos veces más rápido que USB 3.0 y veinte veces más rápido que USB 2.0.

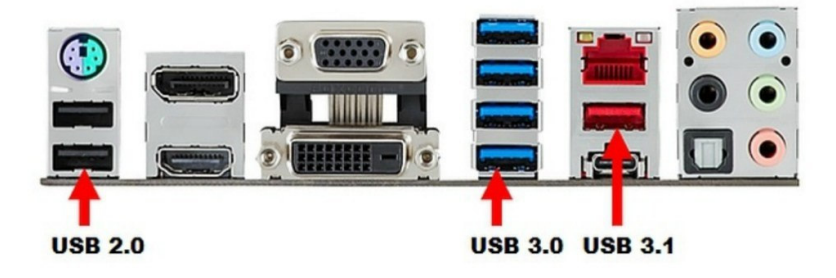

Figura 3.17: Puerto USB 2.0 USB 3.0 USB 3.1 permite que una computadora se comunique con perifericos de computadora a otros dispositivos. ´

Los desarrolladores lanzaron el USB 3.1 Gen 2 en julio de 2013. A diferencia del Gen 1, que solo había sufrido un cambio de nombre, se realizaron varias actualizaciones en el USB 3.1 Gen 2. Tiene la misma velocidad de transferencia que Gen 1, que es de 5 Gbps, pero su velocidad máxima puede alcanzar hasta 10 Gbps.

Sin embargo, solo el conector USB tipo C puede mantenerse al día con el ancho de banda y la potencia total de la Gen 2. Aparte de eso, la longitud de su cable es limitada. Los dispositivos y cables que admiten Gen 2 aún no son tan comunes.

Para aclarar alguna confusión, el conector USB tipo C es solo un conector, no un estándar USB. Si bien su construcción permite algunas de las características de Gen 2, el conector no determina la velocidad y la transferencia de energía del estándar USB. Los dispositivos en ambos extremos del cable determinan la potencia y la capacidad de velocidad. Puede asegurar una conexion fuerte con este conector con una potencia de transferencia de hasta 5,000 mA a 20 V. ´

#### 3.4.1.4. GPIB (IEEE 488)

El bus de interfaz de propósito general (GPIB), o IEEE 488, ha sido históricamente la interfaz de comunicacion preferida para el control de instrumentos, y se ha utilizado con una tarjeta ´ PCI citepci-gpib instalada en el PC. Con una velocidad de transferencia de datos de hasta 8 megabytes por segundo, se trata de una interfaz de comunicacion paralela digital de 8 bits. Hasta 14 ´ instrumentos pueden compartir un controlador de sistema en el bus, aunque los tramos de cable solo pueden ser de 20 metros (65 pies). Los usuarios pueden evitar estas dos restricciones utili- ´ zando extensores y expansores GPIB. Para su uso en lugares ruidosos, los cables y conexiones GPIB pueden aislarse industrialmente. Los puertos Ethernet e IEEE 1394 (Firewire) son otros dos conectores informaticos de uso frecuente. ´

#### 3.4.1.5. GPIB-USB-HS(IEEE 488)

El Dispositivo de Control compacto NI GPIB-USB-HS [35]transforma cualquier computadora con un puerto USB en un controlador IEEE 488.2 de funciones completas que puede controlar hasta 14 instrumentos GPIB programables. El tamaño pequeño y el peso liviano de este controlador lo hacen ideal para aplicaciones portátiles que usan una computadora portátil u otras aplicaciones en las que la computadora no tiene I / O slots internos disponibles. El GPIB-USB-HS funciona con computadoras con Windows Vista / XP / 2000 / Me / 98 /7 /10, Mac OS X y Linux con un puerto USB.

Cualquier ordenador con un puerto USB puede convertirse en un controlador IEEE 488.2 completo con el Dispositivo Controlador Compacto GPIB-USB-HS de NI, este dispositivo puede controlar hasta 14 instrumentos GPIB programables. El diseño compacto y el peso ligero de este controlador lo hacen perfecto para su uso con ordenadores portatiles u otros dispositivos ´ portátiles en los que el ordenador carece de ranuras de E/S internas. Los ordenadores con Mac OS X, Linux, Windows 11, 10, Vista, XP, 2000, Me, 98, 7 son compatibles con el GPIB-USB-HS.

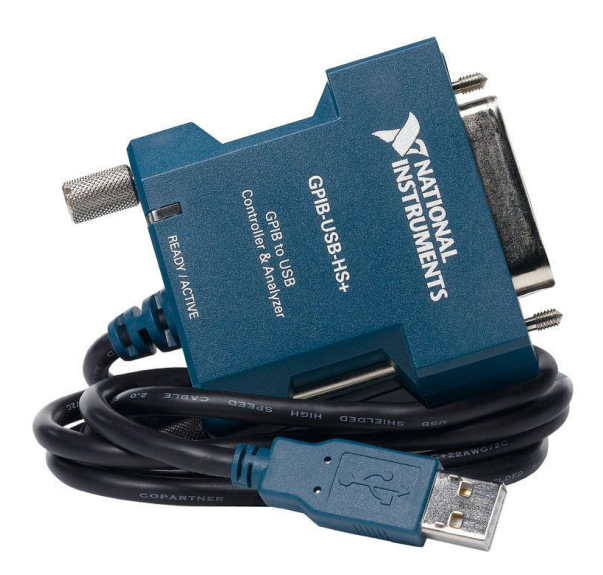

Figura 3.18: El controlador compacto NI GPIB-USB-HS IEEE-488 GPIB

Este controlador es fácil de instalar y usar porque no hay interruptores DIP externos y no necesita reiniciar su computadora para que el sistema reconozca su interfaz IEEE 488.2. Es una interfaz plug-and-play que el sistema operativo reconoce y configura automaticamente tan ´ pronto conecta físicamente al puerto USB de su computadora ver figura 3.18. Con el GPIB-USB-HS [36], se puede comenzar a trabajar rápidamente, de modo que se desarrollar las aplicaciones de control de instrumentos GPIB-USB-HS. Es la primera interfaz GPIB que aprovecha el rendimiento superior de la señal USB de alta velocidad (480 Mb / s). Conectarlo a un puerto USB de alta velocidad proporciona un rendimiento GPIB líder en la industria utilizando estándar y de alta velocidad IEEE 488.1.

Como no hay interruptores DIP externos ni es necesario reiniciar el ordenador para que el sistema detecte la interfaz IEEE 488.2, este controlador es fácil de instalar y utilizar. Cuando se conecta físicamente al puerto USB de tu ordenador, es una interfaz plug-and-play que el sistema operativo reconoce y configura inmediatamente ver figura 3.18. Puede empezar a trabajar inmediatamente en aplicaciones de control de instrumentos GPIB-USB-HS con el GPIB-USB-HS [36]. Se trata de la primera interfaz GPIB que aprovecha las prestaciones mejoradas de la señal USB de alta velocidad de 480 Mb/s. El GPIB Ofrece un rendimiento importante en el sector utilizando la norma IEEE 488.1 que es estándar y rápida cuando se conecta a USB de alta velocidad.

Usando un talker/listener/controller de la familia TNT IEEE 488.2 ASIC, el GPIB-USB-HS implementa la gama completa de funciones del controlador GPIB , incluidas las requeridas y recomendadas por IEEE 488.2. También implementa hablador / oyente normal / extendido (talker/listener/controller), sondeo en serie y paralelo, solicitud de servicio y funciones de control de pasar / recibir. Al extraer energía directamente del puerto USB, el GPIB-USB-HS no requiere entrada de energía externa. Con NI-488.2, se tiene un controlador robusto con utilidades y asistentes adicionales que ayudan a solucionar problemas de las aplicaciones y disminuir el tiempo de desarrollo (ver Figura 3.19). Además, mantiene la compatibilidad con los sistemas existentes. Las aplicaciones previamente escritas para otros controladores GPIB de National Instruments pueden ejecutarse sin modificaciones con el GPIB-USB-HS.

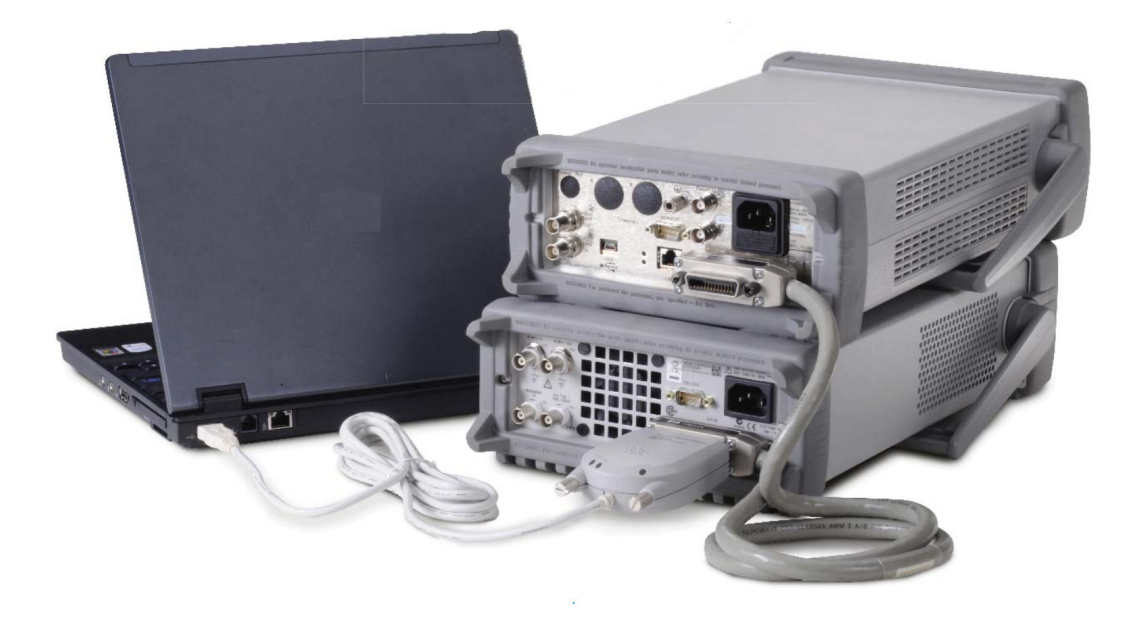

Figura 3.19: El controlador compacto NI GPIB-USB-HS IEEE-488

Este controlador no requiere un cable GPIB para conectarse a los instrumentos. Puede conectarse directamente al puerto GPIB en el instrumento y el cable USB al puerto USB de la laptop. Si se tiene varios instrumentos en una configuración en cadena o en estrella, se conecta primero los cables que se conectan a los otros instrumentos y luego se conecta el GPIB-USB-HS como último conector de la pila.

#### 3.4.1.6. Nanovoltímetro Keithley 181

El modelo 181 de Keithley es un Nanovolt´ımetro altamente sensible con una pantalla grande y fácil de leer de 51/2 o 6 1/2 dígitos figura 3.20. El Modelo 181 [37] es único en el sentido de que combina la tecnología de microprocesador con un nuevo concepto en bajo ruido y alta ganancia, lo que resulta en un instrumento programable con sensibilidad de hasta 10 nV. El Modelo 181 proporciona lecturas altamente precisas, estables y de bajo ruido en siete rangos para mediciones de voltaje de CC entre 10 nV y 1000 V. Los rangos mV utilizan un conector especial de entrada de baja temperatura, mientras que las conexiones para los rangos de voltaje más altos se realizan a través de dos postes de unión en 5 vías. La versatilidad adicional se logra mediante la inclusión de una interfaz IEEE-488 que permite que la unidad se comunique con otros instrumentos.

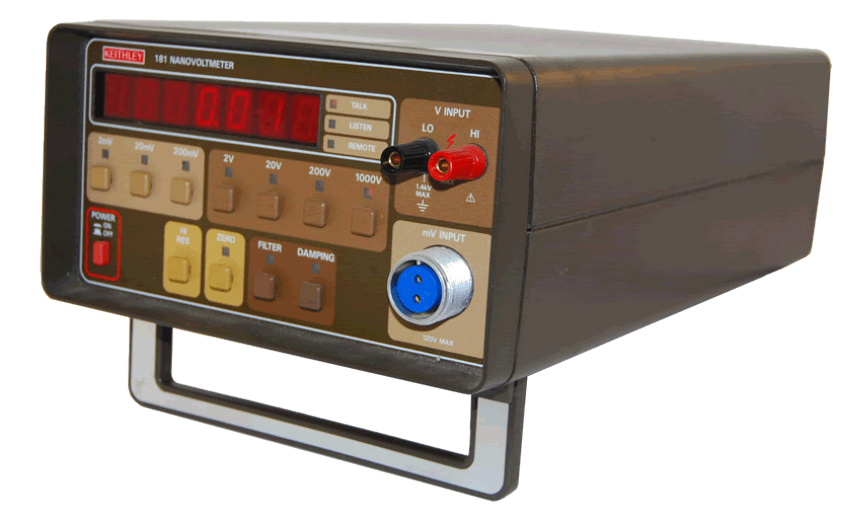

Figura 3.20: Keithley 181 es un Nanovoltímetro muy sensible con GPIB IEEE-488 [34]

#### Especificaciones:

- Visualización de siete dígitos LED de 0.5 con punto decimal y polaridad apropiados.
- Capacitancia de entrada 5000 pF en rangos de mV.
- Tiempo de estabilizacion 0.5s dentro de 25 cuentas de lectura final con Filtro activado, ´ Amortiguación desactivada.
- Filtro digital de 3 polos;  $RC = 0.5$ , 1 o 2 segundos dependiendo del rango.
- Velocidad de conversion 4 lecturas / segundo ´
- Precisión de salida analógica:  $\pm$  (0.15 % de la lectura mostrada = 1mV).
- Constante de tiempo: 400 ms Nivel:  $+ 2$  V a escala completa en todos los rangos; Ganancia  $\times$  1 o  $\times$ 1000.
- La pantalla de indicacion de sobrecarga indica polaridad y OFLO. ´
- Salida analógica  $\pm$  2 V escala completa en todos los rangos.
- Aislamiento de entrada LO a salida LO o línea de alimentación a tierra: pico de 1400 V.
- Conectores de entrada de baja temperatura especial para  $200 \text{ mV}$  y rangos más bajos.
- Postes de unión para rangos de 2 V a 1000 V

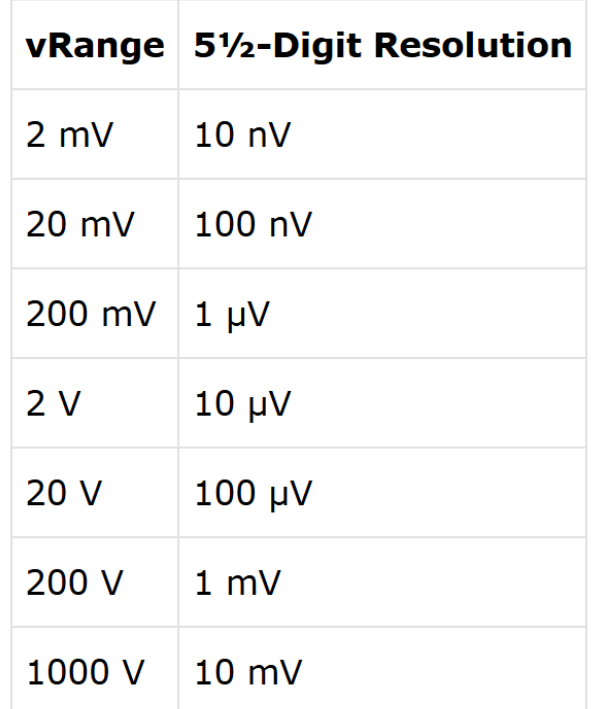

#### **DC Volts**

Figura 3.21: Rango de medición del Nanovoltímetro Keithley 181

#### 3.4.1.7. Electrómetro programable Keithley 617

El modelo Keithley 617 [38] realiza cuatro funciones: medidas de corriente, resistencia, voltaje y carga. Es capaz de detectar corrientes de  $1 \times 10^{-1}$  a  $2 \times 10^{-2}$  A y resistencias de hasta 5X1016 Ω. Proporciona una impedancia de entrada de más de 2X1014 Ω en mediciones de voltaje de 10 µ V a 200 V y puede detectar carga en un rango de  $10^{-14}$  a  $2 \times 10^{-8}$  C. Además de las funciones de resistencia estándar que usan corriente constante, la fuente de voltaje variable del 617 puede suministrar de 50 mV a 102 V, que se puede aplicar a una resistencia y mostrar la corriente o resistencia resultante.

La interfaz IEEE-488 integrada del 617 hace que todos los controles sean programables. El interruptor V-Ω GUARD incorporado le permite manejar el blindaje interno del cable de entrada triaxial a voltaje de proteccion, minimizando la corriente de fuga y las constantes de tiempo. El ´ almacenamiento de datos de 100 puntos también está integrado, con lecturas mínimas / máximas disponibles desde el panel frontal o el bus.

Para mediciones de carga de hasta 20  $\mu$ C, la versión 617-HIQ ofrece tres rangos de carga más altos. Estos rangos más altos han demostrado ser útiles en las mediciones de vasos de Faraday y otras aplicaciones de carga estática, incluida la investigación y el desarrollo de diferentes aplicaciones en nanotecnología.

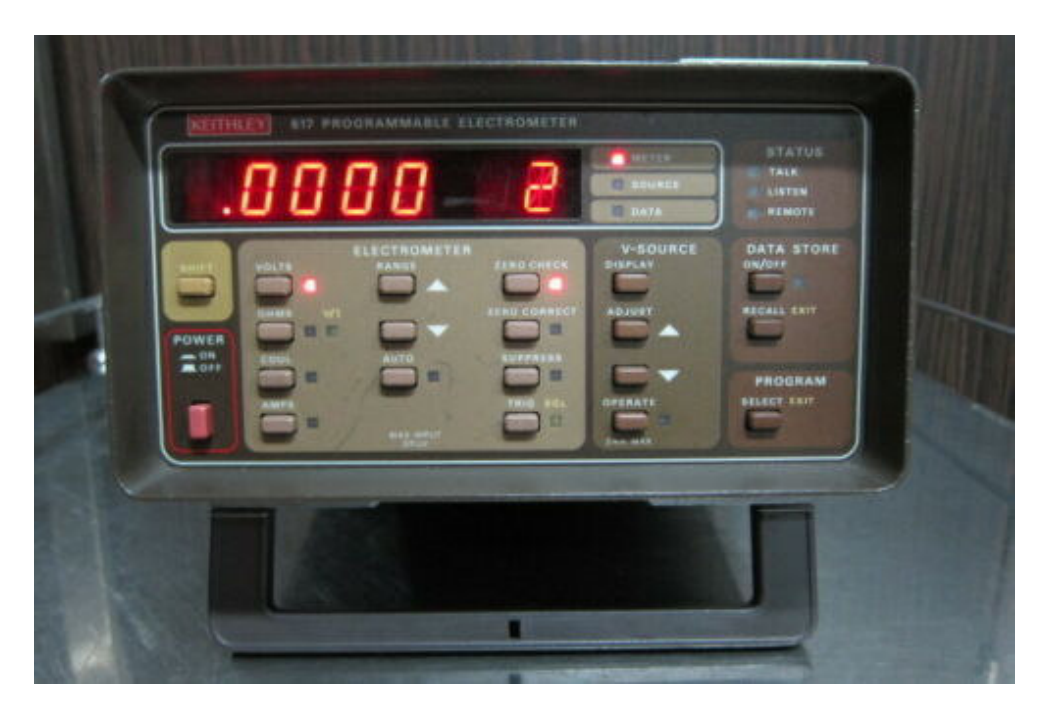

Figura 3.22: Vista frontal del Electrómetro programable Keithley 617

#### Especificaciones:

- Fuente de Voltaje incorporada.
- Rango automático completo.
- Interfaz IEEE-488 incorporada GPIB.
- Protector V- $\Omega$  incorporado.
- $\blacksquare$  Medición de resistencia desde 0.1 Ω a 1016 Ω
- Pantalla de 4.5 dígitos: pantalla LED de panel frontal fácil de leer.

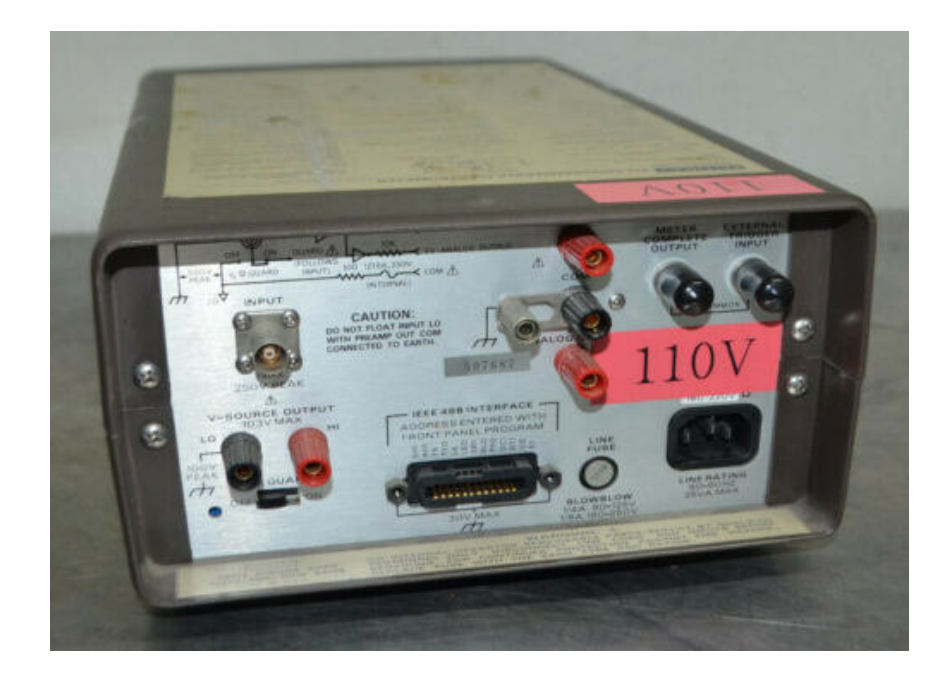

Figura 3.23: Vista posterior del Electrómetro programable Keithley 617

#### 3.4.1.8. Controlador de temperatura de ajuste automatico Lake Shore 330 ´

El Modelo 330 es un controlador de temperatura de ajuste automatico esta basado en un ´ microcontrolador. Hay cuatro tipos principales de entrada de sensor: el modelo 330-1X utiliza sensor de temperatura hecho de diodo de silicio, el modelo 330-2X usa resistencias de platino, el modelo 330-3X para diodos de arseniuro de aluminio y galio y el modelo 330-4X para termopares. El modelo 330 [39] admite estos sensores de temperatura criogénicos de uso común en cualquier combinación. En la figura 3.24 vemos la pantalla LED doble de color rojo brillante modelo 330 muestra datos de ambos sensores, o un sensor y el punto de referencia. Muestra la temperatura en °K, °C o las unidades del sensor en voltios (V), milivoltios (mV) u ohmios (Ω). La corriente de salida del calentador siempre se muestra en un gráfico de barras separado.

La termometría de precisión es necesaria para un control estable y preciso, el diseño analógico del modelo 330 proporciona mediciones estables y repetibles. El aislamiento de la fuente de corriente permite una verdadera medición de cuatro derivaciones de la señal del sensor. Un convertidor A/D de alta resolución digitaliza la señal para su uso en termometría, control y ajuste automatico. El software de control del modelo 330 se realizo en LABVIEW y compara el valor ´ del sensor de control medido con el punto de ajuste de control deseado y minimiza la diferencia con una función de tres términos (PID). Se puede ingrese los parámetros de control en cualquiera de los cinco modos de ajuste: Autotuning P, Autotuning PI, Autotuning PID, Zona y Manual. El ajuste automático utiliza la información recopilada durante los cambios de punto de ajuste para optimizar automáticamente los parámetros de control.

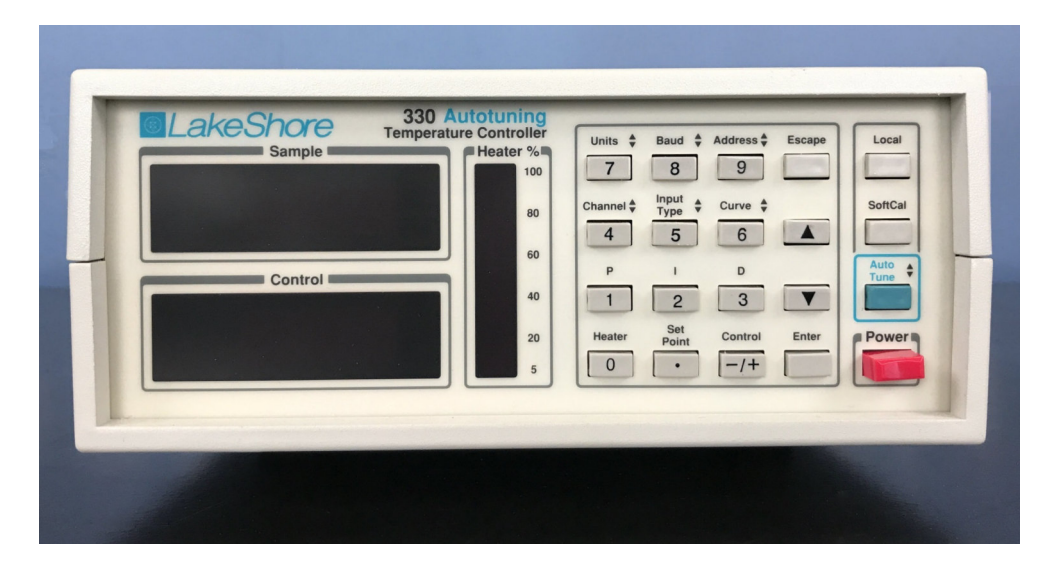

Figura 3.24: Vista frontal del Electrómetro programable Keithley 617

#### 3.4 Interfase con la PC 42

Podemos programar hasta 10 zonas de temperatura personalizadas para que el controlador utilice automaticamente configuraciones de PID y rangos de calentador preprogramados (se re- ´ quiere una interfaz de computadora). Podemos establecer la velocidad a la que aumenta o disminuye el punto de ajuste de la rampa cuando se cambia. Combinando esta configuracion con ´ la función de zona para recorrer las  $10$  zonas desde  $2$  K hasta temperatura ambiente con solo un cambio de punto de referencia.

El controlador cambia la configuración del PID y del rango del calentador a medida que el punto de ajuste pasa por diferentes zonas. Las dos configuraciones del calentador proporcionan un máximo de 25 W o 50 W y se adaptan a una variedad de sistemas criogénicos. La potencia de salida del modelo 330 es una corriente CC variable y silenciosa para el menor acoplamiento de ruido posible entre el calentador y el experimento. Si se requiere una potencia más baja, hay dos rangos más bajos disponibles con cualquiera de las configuraciones.

En la figura 3.25 la parte posterior del instrumento vemos que tanto IEEE-488 como las interfaces seriales brindan acceso remoto a los datos del modelo 330 y permiten configurar la mayoría de las funciones del panel frontal mediante la interfase NI GPIB-USB-HS IEEE-488.

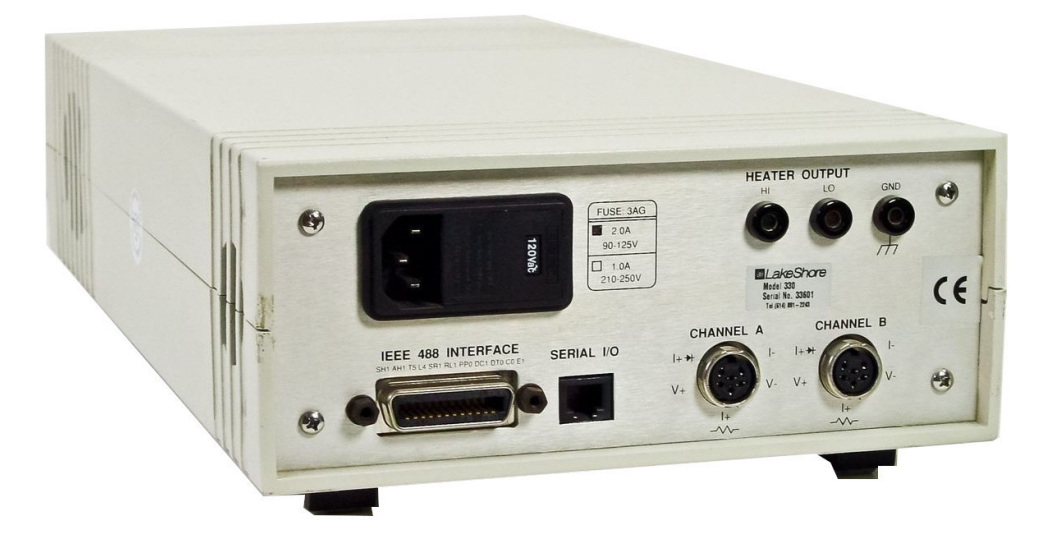

Figura 3.25: Vista posterior del Electrómetro programable Keithley 617

#### 3.4.1.9. Fuente de Alimentacion DC HP Agilent 6633A ´

Las fuentes de alimentación HP 6632A, 6633A [40] y 6634A tiene una combinación de capacidades de programación y rendimiento de fuente de alimentación lineal que es ideales para aplicaciones de sistemas de alimentacion. Estos modelos de esta gama ofrecen 100 vatios de ´ potencia en la salida.

La fuente de alimentación es un dispositivo de rango único que puede emitir tensión y corriente y programarse. La salida puede programarse de forma local a través del panel frontal o de forma remota mediante HP-GPIB.

Los contactos para la conexión de salida se atornillan a los terminales del panel posterior. El terminal de salida positivo o negativo puede conectarse a tierra esta salida puede llegar hasta  $\pm$  240 V CC desde la tierra del chasis. El voltaje de salida se puede detectar localmente o remotamente.

El suministro no tiene potenciómetros y está calibrado sobre el HP-GPIB. La calibración es mediante software elimina la necesidad de tener que hacer el suministro desde un gabinete o algún otro sistema ver figura 3.26.

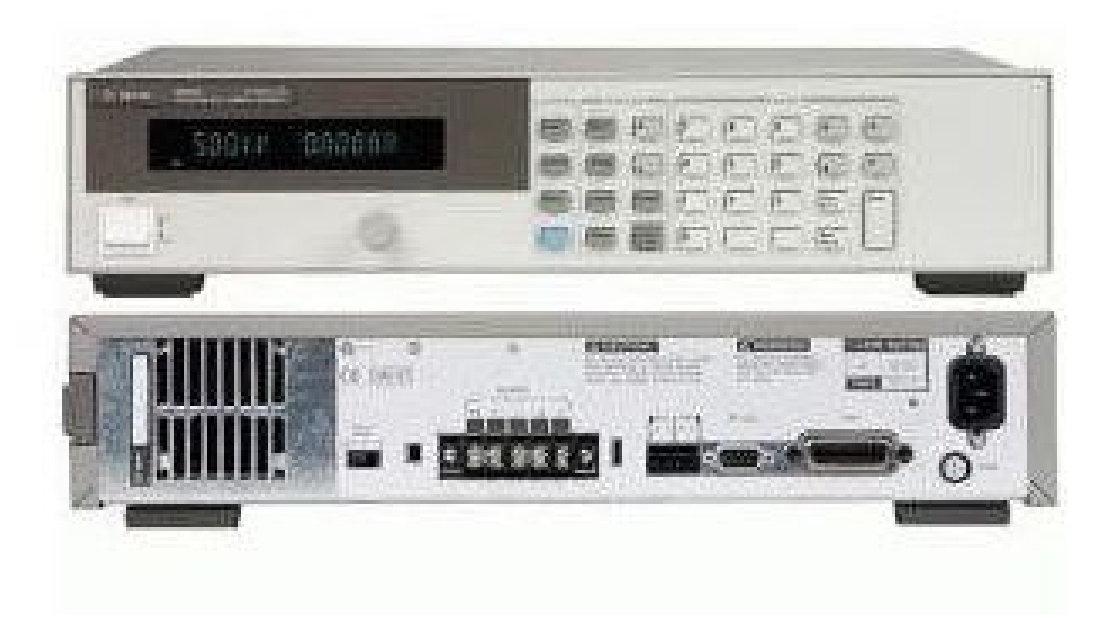

Figura 3.26: Fuente de Alimentación DC frontal y posterior HP Agilent 6633A

#### Especificaciones:

- Rango de voltaje de salida de CC: 0 a 50 V.
- Rango de programación de voltaje de salida de CC: 0 a 51,188 V.

#### 3.4 Interfase con la PC 44

- Rango de corriente de salida de CC:  $-2$  a  $+2$  A.
- Rango de programación de corriente de salida de CC: 0,008 a 2,0475 A.
- Rango de programación de salida DC OVP: 0 a 55 V.
- Resolución de programación de voltaje:  $12,5$  mV.
- Resolución de programación actual:  $0,5$  mA.
- Resolución de programación OVP:  $250$  mV.
- Precisión de programación de voltaje:  $0.06\%$ .
- Voltaje PARD (ondulación y ruido): 0,5 mV PARD actual: 2 mArms.
- Respuesta transitoria de carga: 100 micro segundos.
- Resolución típica de lectura de voltaje:  $12,5$  mV.
- Auto-comprobación al encender o desde un comando
- Operación en modo rápido o normal seleccionable a través del interruptor del panel posterior.
- $\blacksquare$  Relés incorporados opcionales y DFI / RI.
- Postes de encuadernación de panel frontal opcionales.

Lo más importante, de estos modelos son las soluciones integrales para suministro de energía a cualquier sistema. Tanto la salida de voltaje como la de corriente se pueden programar para operación CV o CC. Con un DVM integrado y una derivación de corriente real de precisión que mide la retroalimentación en la salida de la fuente de alimentación. La interfaz interna HP-GPIB permite una programación completa, incluidos puede brindar informes de estado y generación de interrupciones en condiciones de falla designadas por el usuario. Además, los comandos de programación como VSET para la programación de voltaje son fáciles de usar y auto-documentados.

# Capítulo 4

# Metodos y Materiales utilizados ´

## 4.1. Introducción

En este trabajo diseñamos y fabricamos un porta muestras de cuatro puntas que hace la resistividad en películas delgadas. También se ha diseñado y fabricado un dispositivo de conmutación para los contactos las puntas de prueba que gira en la superficie de los contactos con la configuración de Van Der Pauw y se utilizo dos conmutadores para invertir la polaridad de la corriente de suministro y voltaje de medida.

Este capítulo describe los materiales utilizados para el diseños y fabricación, las metodologías de fabricación. Descripción del diseño asistido por computadora(CAD) de los dispositivos de medición de la muestra, la fuente de medida Keithley el sistema de conmutación electrónica de los contactos con la muestra, también se describe la programación gráfica de los dispositivos con el software LabView a través del puerto USB-GPIB-HS respectivamente.

El control de posición de inversión de polaridad se hace con un conmutador y para la rotación de las cuatro puntas se usa un motor de paso con la interfase Arduino UNO R3 mediante puerto USB es con el objetivo de sincronizar las posiciones asignadas por el metodo de Van der Pauw. ´

También utilizamos en este sistema una fuente de alimentación programable para alimentar de corriente a la muestra esta fuente es muy estable y tiene resolución de micro-voltios y microamperios, para hacer la medida de corriente en la muestra se utilizo electrómetro de resolución de pico-amperios que detallaremos mas adelante, igualmente para medida de potencial en la muestra usamos un nanovoltímetro y por ultimo el uso de un controlador de temperatura.

### 4.2. Diseño y fabricación de cabezal portamuestra

Para crear el diseño de este cabezal se utilizó el software SolidWork, un programa CAD (diseno asistido por ordenador) para modelar piezas y conjuntos en 3D y producir dibujos en 2D. ˜ Este software ofrece una serie de opciones para abordar los problemas asociados en el desarrollo de una pieza, así como la capacidad de generar, diseñar, simular, producir, publicar y gestionar datos del proceso de diseño.

El uso de aplicaciones de software de control numérico por ordenador (NC) para generar instrucciones de código G específicas que controlen una máquina herramienta de control numérico por ordenador (CNC) portátil para producir un artículo de alta calidad se conoce como fabricación asistida por ordenador (CAM). El diseño del portamuestras realizado con estas herramientas y hechas de cobre y plástico, se muestra en la figura 4.1.

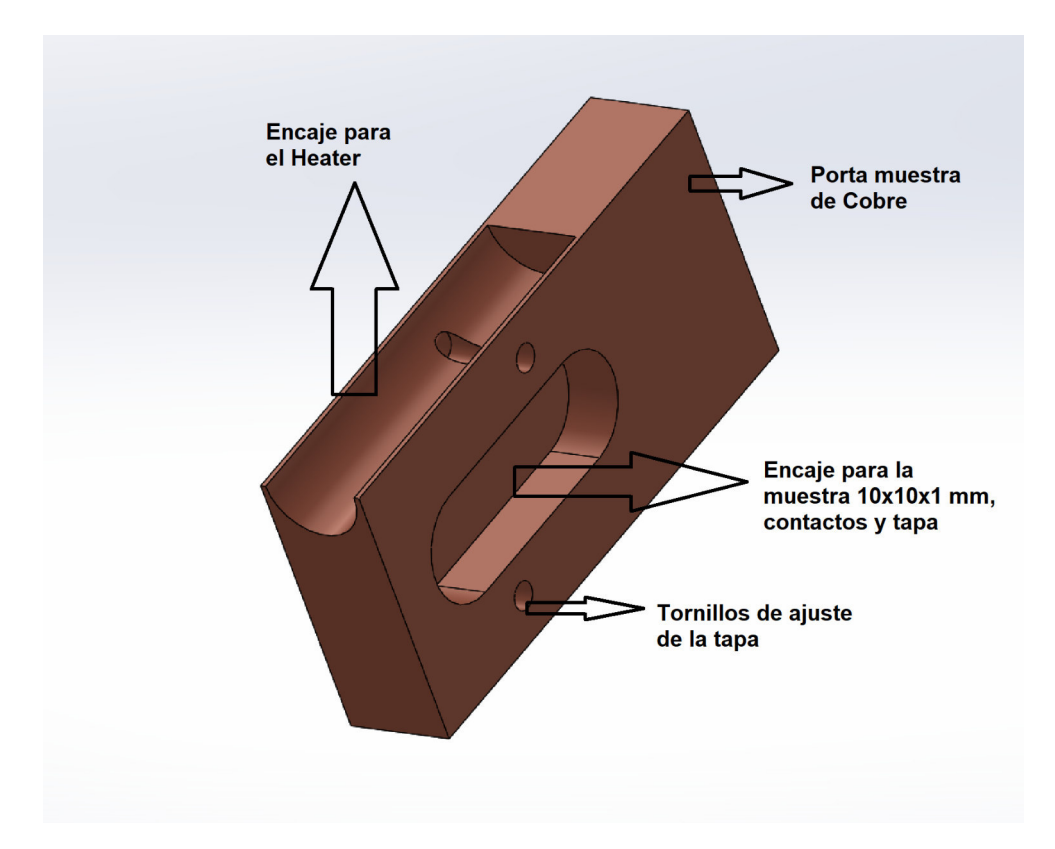

Figura 4.1: *Porta muestras disenado en SolidWork en material de cobre para medir la conducti- ˜ vidad*

En esta figura 4.2 se muestra un esquema del cabezal porta muestras diseñado en SolidWork y fabricado con una maquina CNC mediante el software CAM de SolidWork.

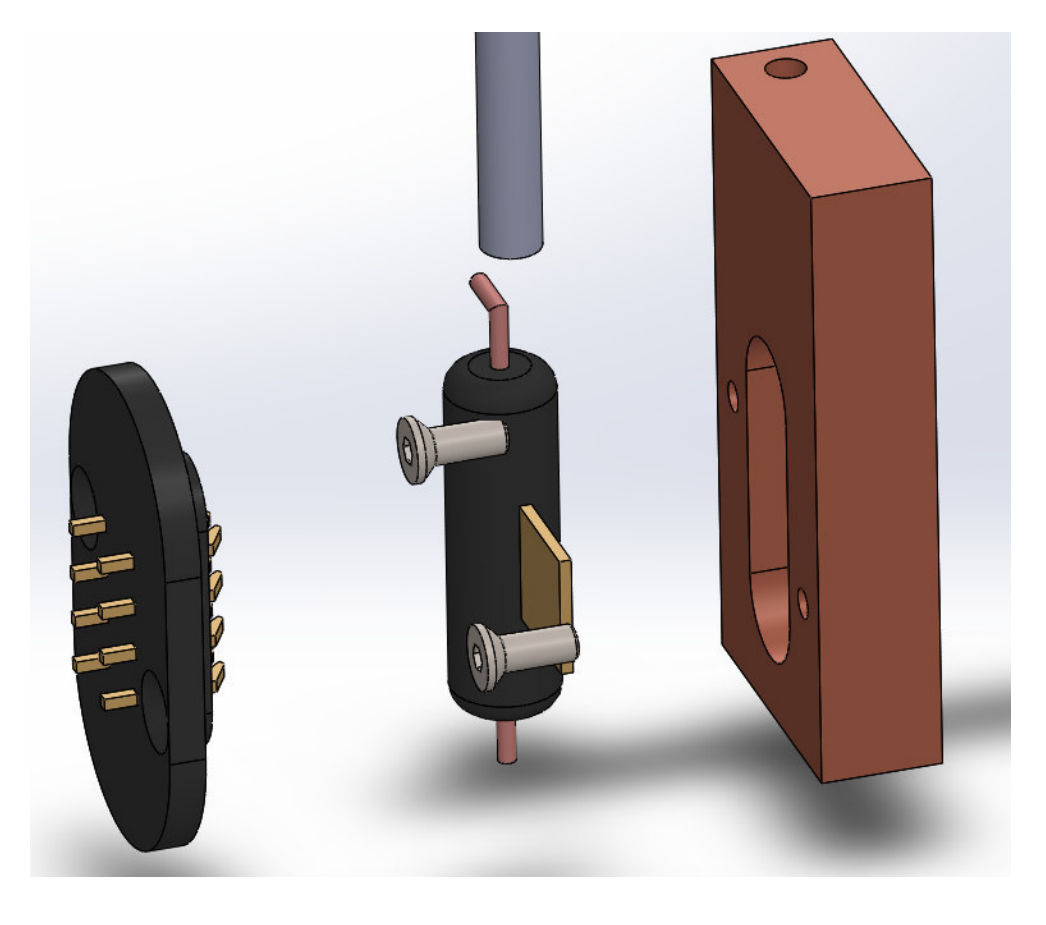

Figura 4.2: *Ensamblaje del Cabezal porta muestras simulado en SolidWork*

La fabricación de este cabezal porta muestras se realizó con material de cobre, baquelita, pernos de acero, varilla de acero, muelles de bronce plateado. Se perforaron dos orificios separados por 2 cm en la baquelita y el cobre para fijar la tapa y en esta se hicieron ocho agujeros a una distancia de 0.6mm. En los orificios se colocaron ocho muelles de bronce plateado con extremos afilados para actuar como puntas de sondeo que hacen contacto sobre la superficie de la muestra.

El porta muestra tiene un encaje para colocar un Heater (calentador) este dispositivo es una resistencia de carbón que mediante una corriente controlada eleva su temperatura haciendo que podamos hacer un equilibrio térmico en la muestra, también vemos en este cabezal un encaje para la muestra de 10x10x1 mm en la parte central del material de cobre como muestra el diseño.

## 4.3. Diseño y fabricación del dispositivo de conmutación Van Der Pauw

La plataforma electrónica de código abierto Arduino se basa en hardware y software fáciles de usar. Pulsando un boton se transforma en una entrada o salida, una placa Arduino puede leer ´ entradas y salidas digitales, analógicas, PWM para accionar un motor, encender un LED, etc. El envío de un conjunto de instrucciones al microcontrolador de la placa le indicará qué hacer. Para ello utilizamos LINX y el lenguaje de programación gráfica LabView.

A lo largo de los años, Arduino ha servido de inspiración para decenas de miles de proyectos, desde simples artículos domésticos hasta intrincados instrumentos científicos. En torno a esta plataforma de codigo abierto se ha aglutinado una comunidad mundial de creadores (estudiantes, ´ aficionados, artistas, programadores y profesionales). Sus aportaciones han sumado una asombrosa cantidad de conocimientos accesibles que pueden resultar muy utiles tanto a principiantes ´ como a especialistas.

En el Instituto de Diseño de Interacción IVREA, Arduino se creó como una herramienta sencilla para la creación rápida de prototipos, dirigida a estudiantes sin conocimientos previos de electrónica o programación. La placa Arduino empezó a evolucionar en cuanto se hizo con un público más amplio, diversificando su oferta de placas sencillas de 8 bits a productos para aplicaciones de E/S, dispositivos portátiles, impresión 3D y entornos embebidos. También cambió para responder a nuevas necesidades y obstáculos. Como cada placa Arduino es totalmente de código abierto, los usuarios pueden construirlas por su cuenta y, con el tiempo, personalizarlas para adaptarlas a sus propias necesidades. Además, al ser de código abierto, el programa se desarrolla gracias a las contribuciones de usuarios de todo el mundo.

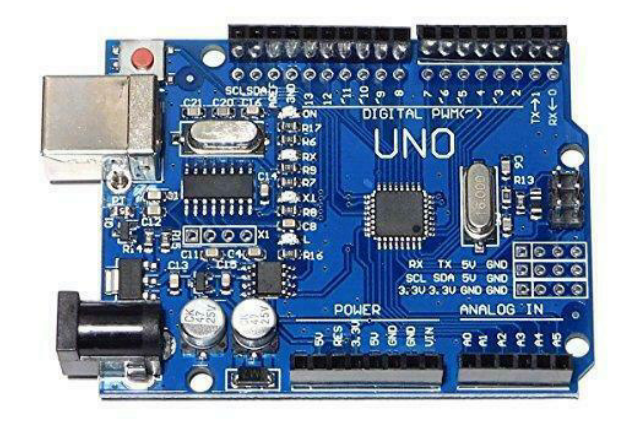

Figura 4.3: Placa Arduino Uno R3

## 4.4. Configuración de la Interfaz NI GPIB-USB-HS con el Nanovoltímetro y LabView

Para la adquisición de datos en este estudio es necesario la interacción entre la computadora, la unidad Keithley 181 Source Meter(Fuente de Medida) y el dispositivo de conmutacion me- ´ diante los conectores. Esta interfaz USB-GPIB sirve para automatizar las mediciones y mejorar el flujo de datos entre la computadora y los perifericos (Source Meter y el dispositivo de con- ´ mutación). En este sistema la computadora tiene el control total de los dispositivos y periféricos. Esto se realizó en un entorno interactivo con el software LabView usando una herramienta llamada VISA VI. Es una interfaz de programación de aplicaciones (API) de entrada / salida estándar para la programación en instrumentación. Puede controlar VXI, bus de interfaz de uso general (GPIB), instrumentos que se comunican en serie(RS232) y USB, haciendo la comunicacion de ´ los controladores mas apropiados según el tipo de instrumento que se utilice. La Figura 4.4 muestra la jerarquía que trabaja los Instrumentos Virtuales de National Instruments con (NI-VISA).

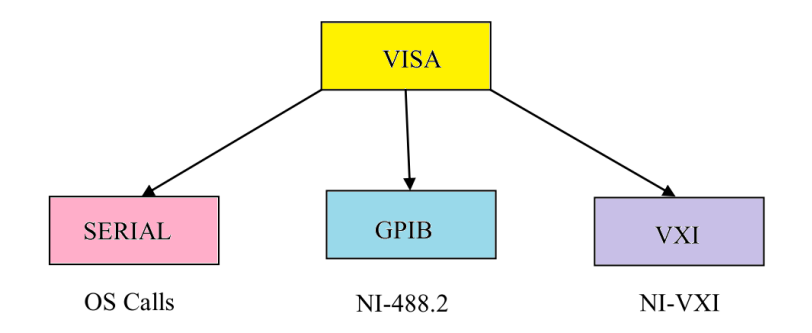

Figura 4.4: Esquema de la jerarquía NI-VISA

La compatibilidad de software en toda la industria de instrumentos de medida, específicamente para el software de E / S se estandarizo la Arquitectura de Sistema de Instrumento Virtual, o VISA. La especificación VISA define un estándar de software de E / S de última generación no solo para VXI, sino tambien para GPIB, Serial y otras interfaces. Se trata de una interfaz de ´ programación de aplicaciones (API) común para E/S que se utiliza para programar dispositivos de medición. VISA no tiene capacidad para programar instrumentos por sí sola. Un controlador de bajo nivel invoca a VISA, una API de alto nivel. La figura 4.4la jerarquía NI-VISA. Más de 35 de las principales empresas de instrumentacion del mundo, incluyendo Tektronix, Hewlett- ´ Packard y National Instruments, adoptan el estándar VISA. VISA unifica a la industria para hacer que el software sea interoperable, reutilizable y capaz de resistir la prueba del tiempo. La alianza también agrupó los sistemas operativos, entornos de desarrollo de aplicaciones y lenguajes de programación más populares en marcos distintos y especificaciones detalladas definidas para garantizar la interoperatividad de los componentes dentro de cada marco.

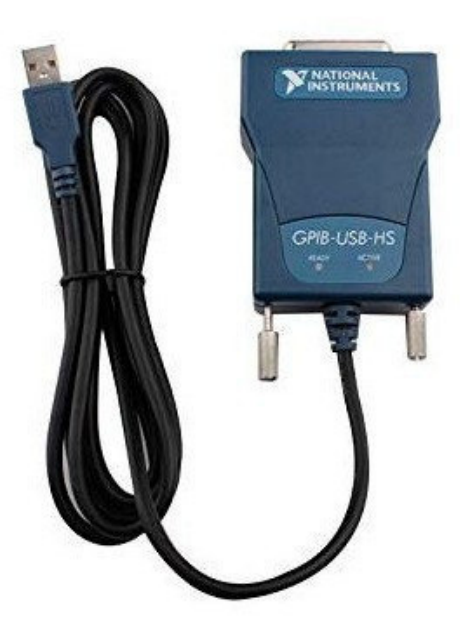

Figura 4.5: Interfaz de alta velocidad entre USB 3.0 y GPIB mediante IEE 488.2

Para configurar el interfase NI GPIB-USB-HS requerimos que se instale los software Lab-View, VISA, y el protocolo IEEE 488.2, seguido conectamos esta interfase con el puerto USB de la laptop y el otro al puerto GPIB del instrumento para adquirir datos como ve en la figura 4.5. Para verificar la comunicacion de la interfaz e instrumentos lanzamos el software (NI MAX) ´ Measurement & Automation Explorer de LabView y en su entorno vemos que reconoce tanto el software y Hardware conectado e instalado en el sistema de medida y control como podemos ver en la figura 4.6. Esto es un estándar que permite configurar en forma rápida interfaces e instrumentos con el software LabView.

El programa de NI(National Instrument) conocido como Measurement & Automation Explorer (NI MAX) proporciona acceso a los dispositivos GPIB, IMAQ, IVI, Instrumentos modulares, Motion, NI Switch Executive, CAN, DAQ, FieldPoint, VI Logger, VISA y VXI del fabricante National Instruments.

#### 4.4 Configuración de la Interfaz NI GPIB-USB-HS con el Nanovoltímetro y LabView 51

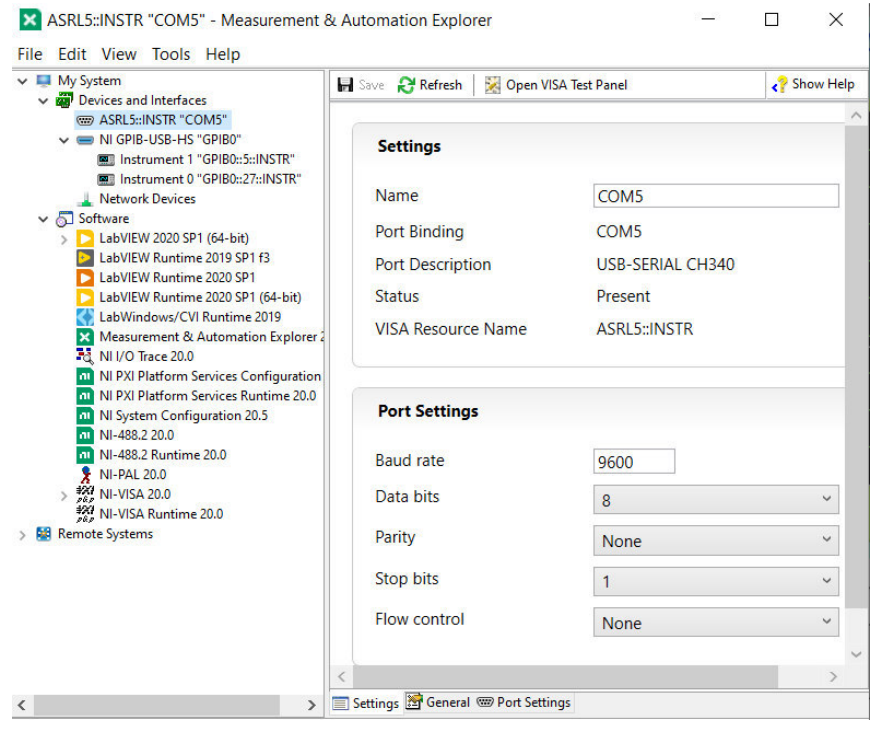

Figura 4.6: El programa MAX reconoce software y hardware instalado

Con el software NI MAX, se puede:

- 1. Detectar el hardware y software de National Instruments.
- 2. Hacer copia y replicar de datos y configuraciones.
- 3. Podemos crear y editar tareas, interfaces, escalas de instrumentos virtuales.
- 4. Hacer un diagnósticos del software y ejecutar paneles frontales de prueba.
- 5. Se puede monitorear dispositivos e instrumentos conectados a los puertos.
- 6. Podemos actualizar los software de National Instruments.

El software NI MAX es gratuito se instala automaticamente con el paquete de LabView y los ´ controladores de dispositivos de National Instruments.
### 4.4.1. Significado de VISA

Aprender algo del significado que se utiliza frecuentemente durante el proceso de desarrollo de NI-VISA nos abre un camino al entendimiento de este software. Los recursos en el lenguaje VISA son los objetos mas significativos. Cualquier dispositivo en su sistema que tenga un puerto ´ serial, paralelo, USB o GPIB es un Recurso para VISA. Cada instrumento vinculado a un controlador GPIB se considera un recurso VISA si hay numerosos recursos conectados al controlador VISA los reconoce.

Un Descriptor del Instrumento es el nombre exacto de un recurso. Especifica el tipo de interfaz (GPIB, serial, USB), la dirección del dispositivo (dirección lógica o dirección principal) y el tipo de sesión de VISA (INSTR, Evento o INTFC). Una sesión de VISA es una ruta de comunicación a un Recurso VISA, por lo que debe abrir una sesión de VISA en cualquier momento que desee realizar la comunicación de VISA a un instrumento. Un Alias de VISA es básicamente un apodo para un Recurso VISA. Puede dar a un instrumento ubicado en [GPIB0::3::INSTR] un alias de VISA de "Function Generator". Luego, en su aplicación puede hacer llamadas al Function Generator en lugar de tener que usar el descriptor del instrumento.

El nombre exacto de un recurso está contenido en un Descriptor de Instrumento. Se especifica la dirección del dispositivo (dirección lógica o dirección principal), el tipo de interfaz (GPIB, serie o USB) y el tipo de sesión VISA (INSTR, Evento o INTFC). Cada vez que desee ejecutar una comunicación VISA con un instrumento, debe abrir una sesión VISA, ya que sirve como canal de comunicacion con un Recurso VISA. El apodo de un Recurso VISA es esencialmen- ´ te su Alias VISA. Puede asignar el alias VISA "Generador de funciones.<sup>a</sup> un instrumento que se encuentre en [GPIB0::3::INSTR]. El Generador de Funciones puede ser llamado desde su programa, ahorrando el tener que utilizar la descripcion del instrumento. ´

### Una comunicación VISA tiene los siguientes pasos:

- 1. Primero se abre una sesion a un Recurso dado. ´
- 2. Segundo es hacer una configuración en el recurso dado.
- 3. Tercero hacer escrituras y lecturas con los dispositivo conectados.
- 4. Cuarto se termina cerrando la sesión del recurso.
- 5. Quinto maneja alguno de los errores que se haya cometido.

Veamos una aplicación característica en LabVIEW que abre la comunicación de un instrumento con GPIB, lo primero es hacer la escritura de " \*  $IDN? \n\mid n$ " y luego es hacer una consulta al dispositivo esperado la respuesta como se ve en la figura 4.7.

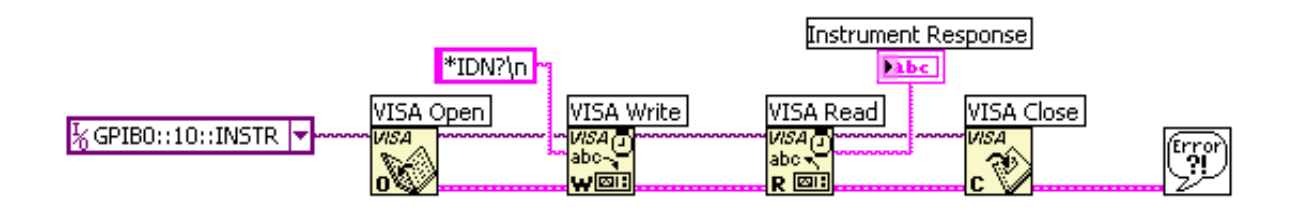

Figura 4.7: Diagrama de bloques usando un comunicacion VISA con GPIB ´

## 4.4.2. Programación de medida de voltaje y corriente

La programación de la interfaz de este instrumento es mediante el puerto de comunicación USB de la computadora. El cable USB va conectado a la computadora y el otro extremo al conector NI GPIB-USB-HS que luego se conecta puerto del instrumento. Primero lanzamos el software LabView e iniciamos un nuevo IV donde se inician dos ventas una el diagrama de bloque y el otor un panel frontal, es necesario con el software NI-MAX verificar el inicio del puerto USB-GPIB para la comunicacion entre los instrumentos y la computadora. ´

Es necesario la instalacion del controlador de dispositivo NI-488.2 SourceMeter instalado en ´ una computadora que ejecuta el software LabView. VISA se utiliza para configurar el puerto USB e inicializarlo. Para permitir la comunicación del puerto GPIB con LabView, se utilizó VISA Configure GPIB. Con este VI se ve el número de puerto utilizado y se asigna como Instrument 1 (GPIBO::5::INSTR) como podemos ver en el panel frontal de la figura 4.8.

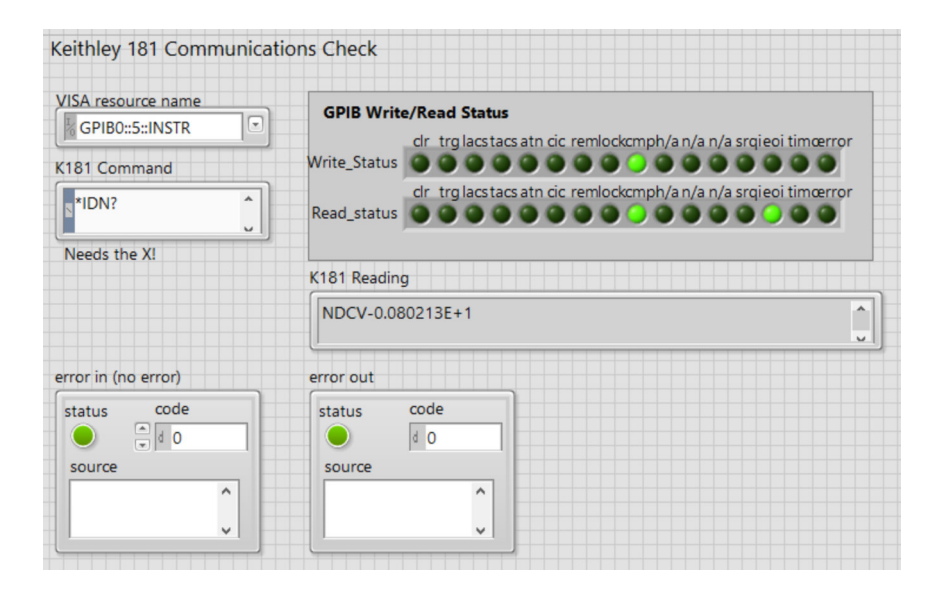

Figura 4.8: Panel frontal de comunicacion entre el puerto USB-GPIB y el instrumento de medida ´

El programa permite mediante la programación gráfica hacer la comunicación entre el instrumentos que realizan la medida y la muestra que se analiza ver en el diagrama de bloques de la figura 4.9.

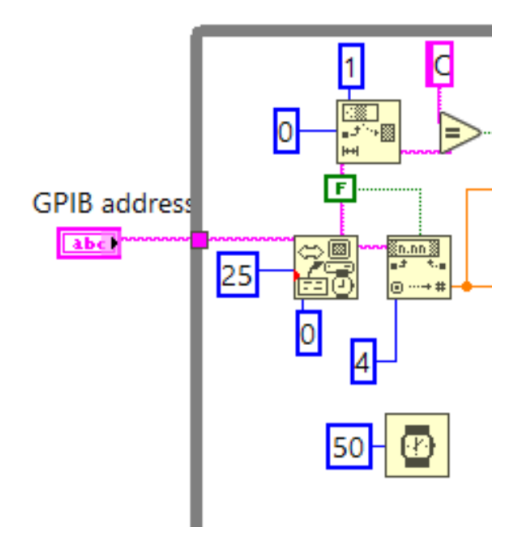

Figura 4.9: Diagrama de bloques para configurar el puerto USB-GPIB de la computadora

Igualmente VISA se utilizó para configurar el puerto USB e inicializarlo. Para permitir la comunicación del puerto GPIB con LabView y el instrumento medidor de corriente Keithley 617, se utilizó VISA Configure GPIB PK617.vi. En este VI, el número de puerto utilizado se configuró como Instrument 0 (GPIBO::27::INSTR) ver el panel frontal de la figura 4.10.

El programa permite mediante la programación gráfica hacer las configuraciones que se realizan ver el diagrama de bloques correspondiente en la figura 4.11.

Los VI anterior abre una sesión en el Administrador de recursos predeterminado y un recurso en el dispositivo SourceMeter utilizando la interfaz Instrument 1 (GPIBO::5::INSTR) y lo restablece a un estado conocido. Para diferentes sesiones de este controlador, devuelve un identificador de recursos y se abre una sesión única cada vez que se invoca esta función. El control de estado contiene el código de estado devuelto por la función y el modelo devuelve el número de modelo del instrumento.

# 4.4.3. Interfaz de dispositivo de conmutación Van der Pauw y Voltaje

Para la configuración de las cuatro puntas de la sonda con la superficie de la película delgada de acuerdo con la configuración de Van Der Pauw, se utiliza un interruptor mediante el servo motor controlado por la computadora utilizando como interfase Arduino Uno R3. Por lo tanto

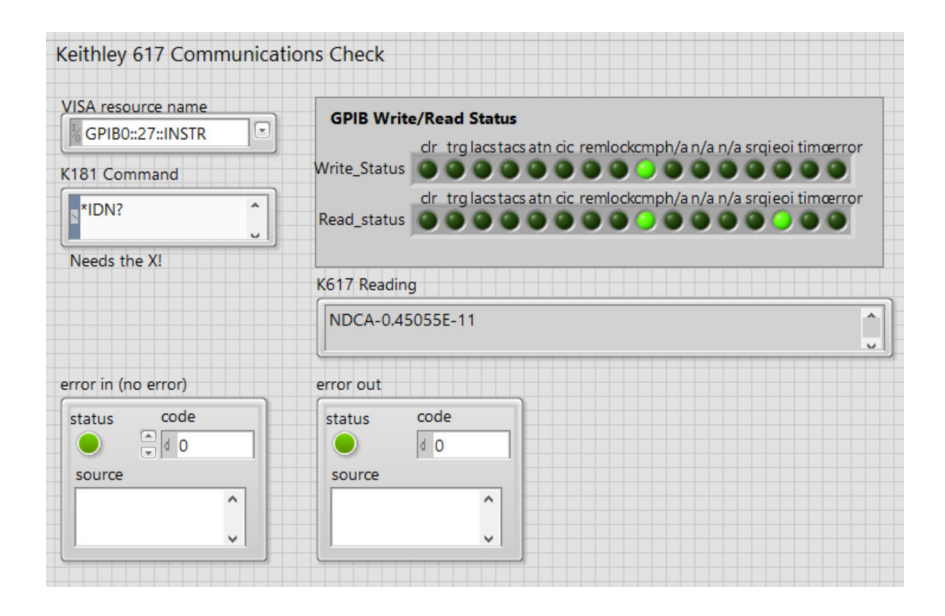

Figura 4.10: Diagrama del panel frontal para configurar el puerto USB-GPIB PK617.vi de la computadora.

esto se logró mediante la interfaz del dispositivo de conmutación Van Der Pauw a la computadora a través del puerto de USB con Arduino Uno. La programación en panel frontal y diagrama de bloques de Arduino y las salidas digitales se realiza con el software LINX de esta configuracion, se verifica las interfaces disponibles en la computadora lo vemos en Devices and Interfaces ´ ASRL3:: INSTRCOM3". Esto se hizo iniciando el programa VISA y MAX suministrado con el software LabView ver la figura 4.12.

Para acceder al control de la interfase Arduino Uno y el puerto USB con LabView accedemos en el panel de control del instrumento virtual luego configuración de dispositivos, puertos (COM -LPT) y finalmente Arduino Uno (COM3). La dirección de estado se estableció en puertos COM y la direccion de control es COM3. El pin de salida de datos digitales se asigno el (pin 13, pin ´  $3$ ) se conectó a un suministro de + 5,0 V del circuito de conmutación a través de un mosfet IRF520N. Este componente se utilizó para proteger el puerto de cualquier daño causado por una conexion incorrecta, si la hubiera, al separar el voltaje del puerto de la computadora (0V-5,0 V) ´ del voltaje externo  $(+ 12.0 V)$  que impulsa el dispositivo de conmutación el relé. El pin de tierra del Arduino GND se conectó al terminal de tierra del hardware también a través del mosfet.

La carga se conectará a la fuente de alimentación externa cuando la salida del Arduino se ponga en HIGH. El MOSFET sólo necesitará ser saturado por la corriente del Arduino durante las transiciones de estado. El IRF520N está actuando de esta manera como un interruptor, permitiéndonos encender o apagar la carga y cuyo estado está determinado por la salida del Arduino.

Se han desarrollaron varios VI en LabView para controlar el dispositivo de conmutación

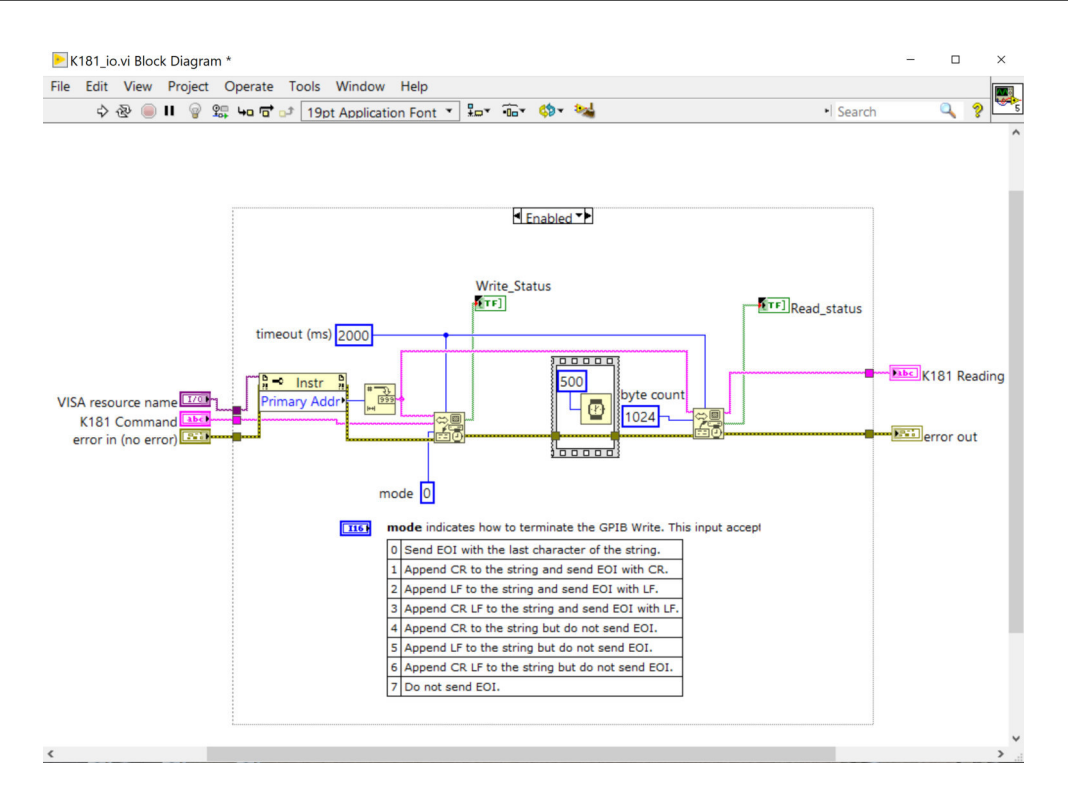

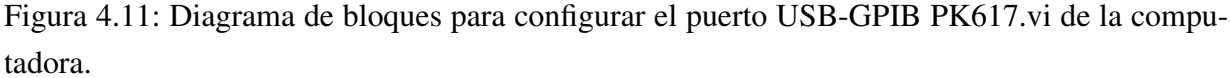

mediante el uso de Keit181.vi y Keit181-617.vi. Estos VI son compatibles con Windows 10 que se utiliza como sistema operativo de la computadora. Los VI se desarrollaron para encender y apagar el dispositivo de conmutación. Cuando se escribió un (1) lógico en Keit181.vi, hizo que el pin de datos 13 conectado al dispositivo de conmutación se ALTA como se lee en Keit181.vi. Luego se suministró un voltaje de aproximadamente  $+ 5 V$  desde el puerto de la computadora al circuito que configuraba el dispositivo de encendido para el sentido horario y antihorario de acuerdo al método de Van der Pauw ver la figura 4.13.

En este panel frontal tenemos un graficador que va a mostrar las medidas de los voltajes con respecto al tiempo el equipo Keithley 181 tiene resolución de nanovoltios, los datos se almacenan apenas presionamos el boton de ENABLE, datos que son analizados en excel o Origin. ´

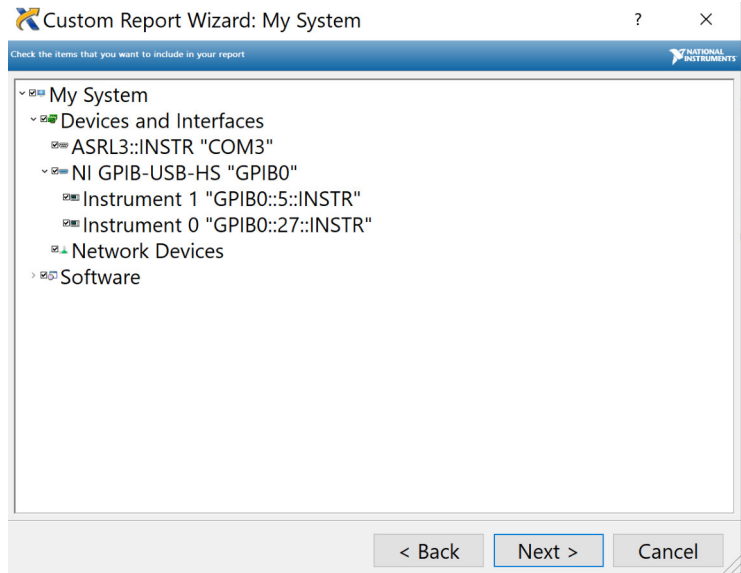

Figura 4.12: VISA y MAX Control interactivo para verificar las interfaces disponibles en la computadora.

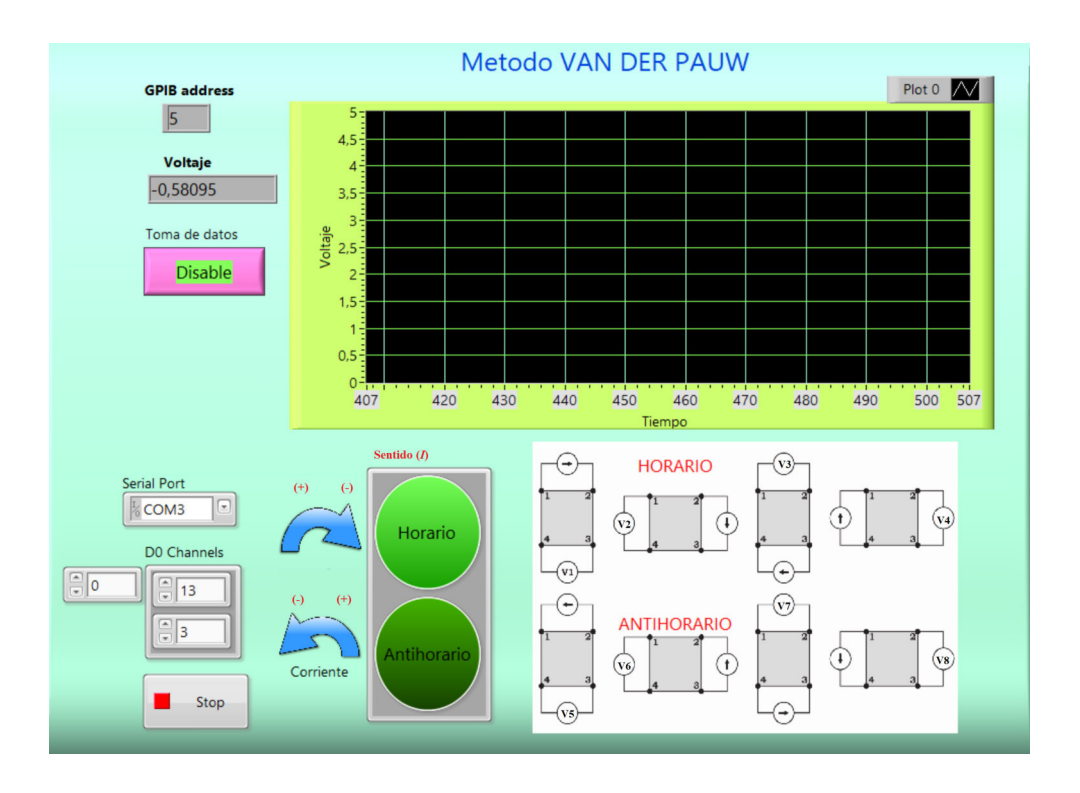

Figura 4.13: Panel frontal de VI para encender el dispositivo de conmutación

La figura 4.14 se muestra un código en programación gráfica que se utilizó para encender el dispositivo de conmutación cuando se ejecutó el giro en sentido horario y antihorario, además vemos ambos controladores en un mismo programa el que toma medidas mediante la interfase GPIB y la interfase Arduino y LINX con salida de una señal digital.

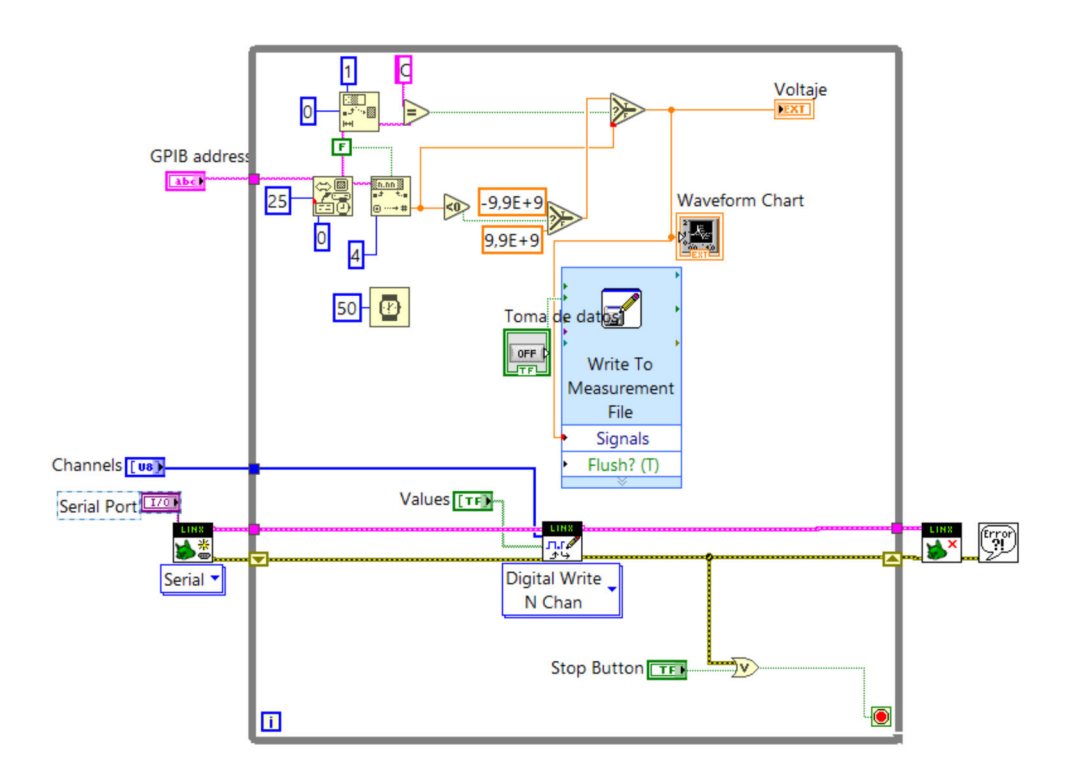

Figura 4.14: Código de diagrama de bloques para encender el dispositivo de conmutación

Con la programación gráfica de LabView se realiza la medición de dos parámetros importantes que son corriente y voltaje graficados directamente y almacenado en un archivo Excel. Cuando se escribió un cero lógico (0) en el panel frontal del IV Keit181-617.vi, la interfase Arduino permite que el pin 3 de datos digitales de la computadora se configure en BAJO sentido antihorario apagado y se leyó en Keit181-617. vi. Se originó un potencial de cero voltios en el circuito del dispositivo de conmutación externo. Esto apagó el dispositivo de conmutación como se ve en el panel frontal en la figura 4.15. Para este caso la toma de datos cuando se presiona el botón ENABLE inmediatamente solicita nombre del archivo para almacenar los datos a toma. si presionamos STOP el código del programa apaga el dispositivo y la toma de datos como se muestra en el codigo del diagrama del panel frontal en la figura 4.15si el pin 13 esta en ALTO ´ indicando el giro horario.

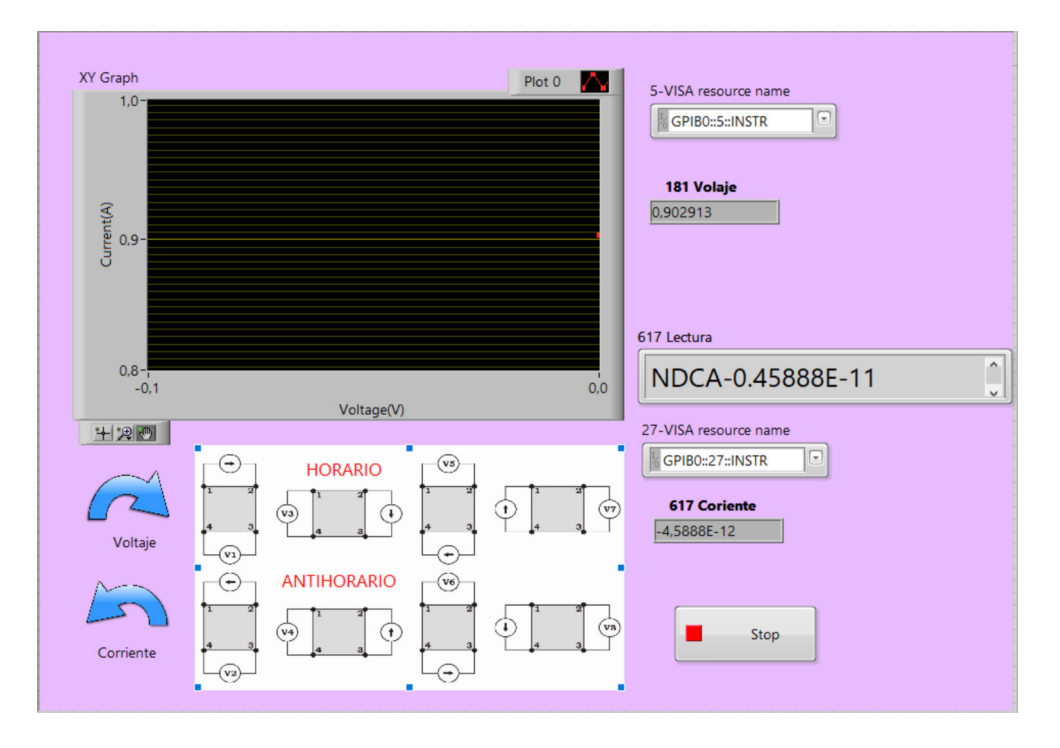

Figura 4.15: Panel frontal VI para apagar el dispositivo de conmutacion´

El desarrollo de estos VI en LabView para controlar el dispositivo de conmutación, la toma de datos y almacenamiento de información se programan en el diagrama de bloques. Esto es en Windows 10 que es el sistema operativo de la computadora. Desde el puerto de la computadora mediante la interfase Arduino ejecutamos la sincronización de las posiciones que manda la técnica de Van Der Pauw en sentido horario y antihorario al circuito como posemos ver en la configuración del dispositivo de encendido ver el panel frontal en la figura 4.16.

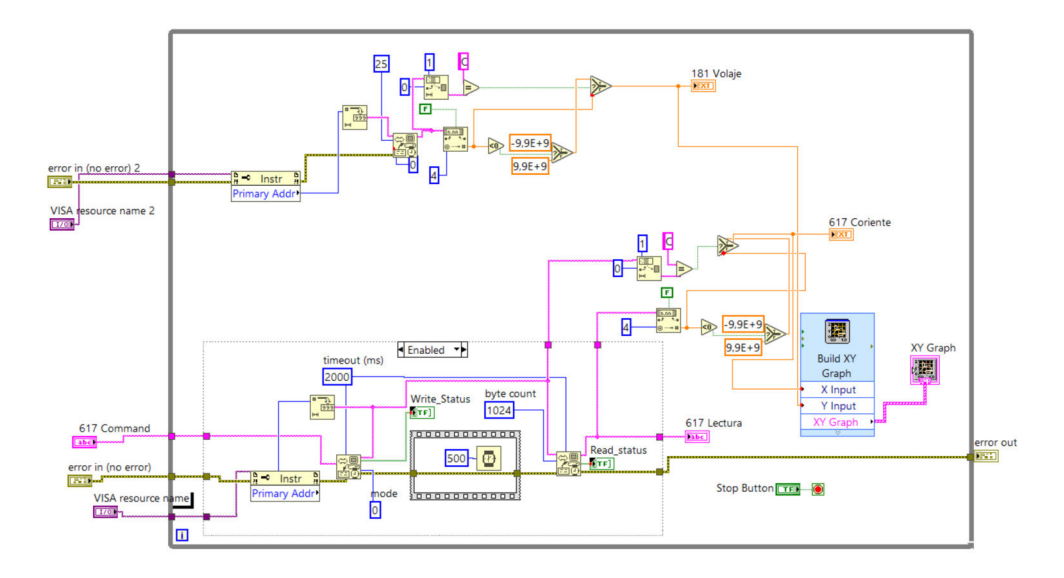

Figura 4.16: Panel frontal de VI para encender el dispositivo de conmutacion´

En este diagrama de bloques también podemos ver la sincronización de los dos dispositivos que hacen la medida de voltaje y corriente en el porta muestras usando la programación gráfica mediante VISA.

# 4.5. Películas Utilizadas y sus Características

# 4.5.1. Película delgada de Cobre

.

La primera nanoestructura utilizada en este estudio fue la películas delgadas de  $Cu$  con diferentes espesores sobre sustrato de vidrio con la técnica sputtering DC a una temperatura ambiente en gas de Argón puro, con la finalidad que sirva como patrón de medida y se pueda observar el efecto del espesor sobre las propiedades estructurales, morfológicas y eléctricas. La caracterización mediante difracción de rayos X (DRX), microscopia de fuerza atómica (AFM) y mediciones de sonda de cuatro puntas (FPP), respectivamente ayudan a corroborar su pureza.

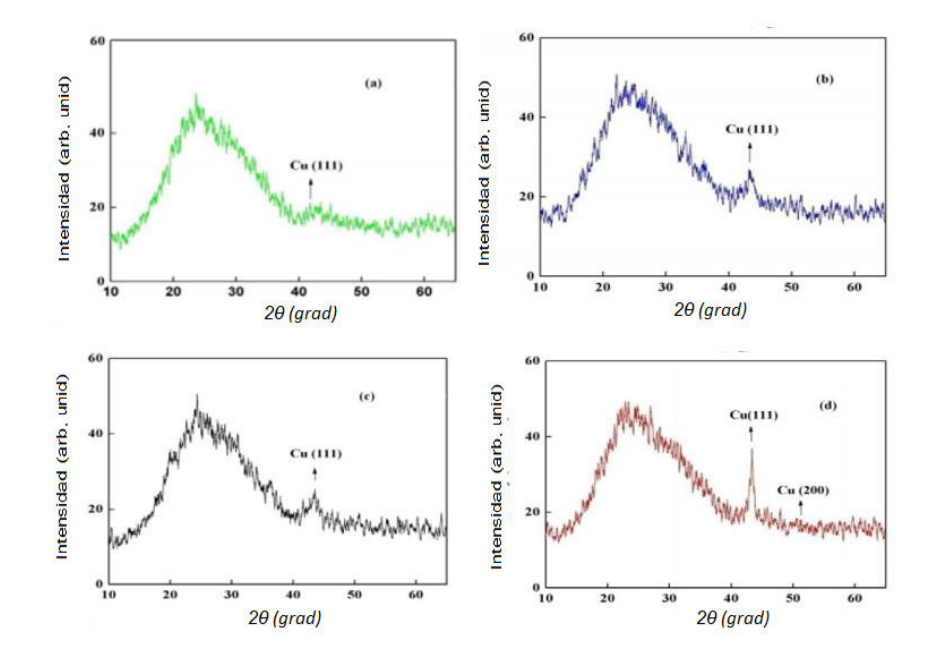

Figura 4.17: Patrones XRD de películas delgadas de Cu con diferentes espesor: (a) 50 nm, (b) *90 nm, (c) 160 nm, (d) 220 nm.*

Los difractogramas muestran que al aumentar el espesor, aumenta la cristalinidad de las películas de cobre por ejemplo la linea correspondiente al plano (111) se hace mas intenso y mas delgada, estos cambios significativos en la morfología de la superficie de las películas debido al mecanismo de crecimiento de la película, que esta basado en el tiempo de exposición.

## 4.5.2. Películas delgadas de Grafeno sobre SiO2

La película delgada de Grafeno mono-capa en  $SiO<sub>2</sub>/Si$  - Totalmente cubierto - Procesado en sala limpia Clase 1000. Es un material bidimensional producido por CVD y transferido a un sustrato circular de  $SiO_2/Si(300nm)$  mediante un proceso de transferencia en húmedo. Consideramos que es un producto de referencia en el mercado del grafeno, no solo por su excelente calidad, sino también por su forma, tamaño y número de aplicaciones.

### Características de una Película de grafeno:

- 1. Método de crecimiento: síntesis de CVD.
- 2. Apariencia (color): transparente.
- 3. Transparencia: >97 %.
- 4. Cobertura: >95 %.
- 5. Número de capas de grafeno: 1.
- 6. Espesor (teórico):  $0.345$  nm.
- 7. Resistencia de la lámina en  $SiO<sub>2</sub>$  / Si: 450  $\pm$  40 Ohms / sq (1cm x1cm).
- 8. Tamaño de grano: hasta 20  $\mu$ m

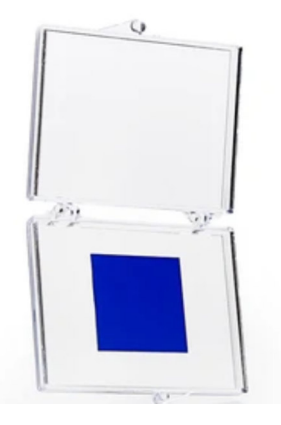

Figura 4.18: Pelicula de Grafeno sobre  $SiO<sub>2</sub>$ 

Microscopia Raman monocapa de grafeno en 300 nm  $SiO<sub>2</sub>$  / Si Longitud de onda del láser: 532 nm -  $\mathrm{I}_D$  /  $\mathrm{I}_G$  <0.1 -  $\mathrm{I}_{2D}$  /  $\mathrm{I}_g$   $>$  1.4 - FWHM (2D)  $<\!40~\mathrm{cm}^{-1}$ 

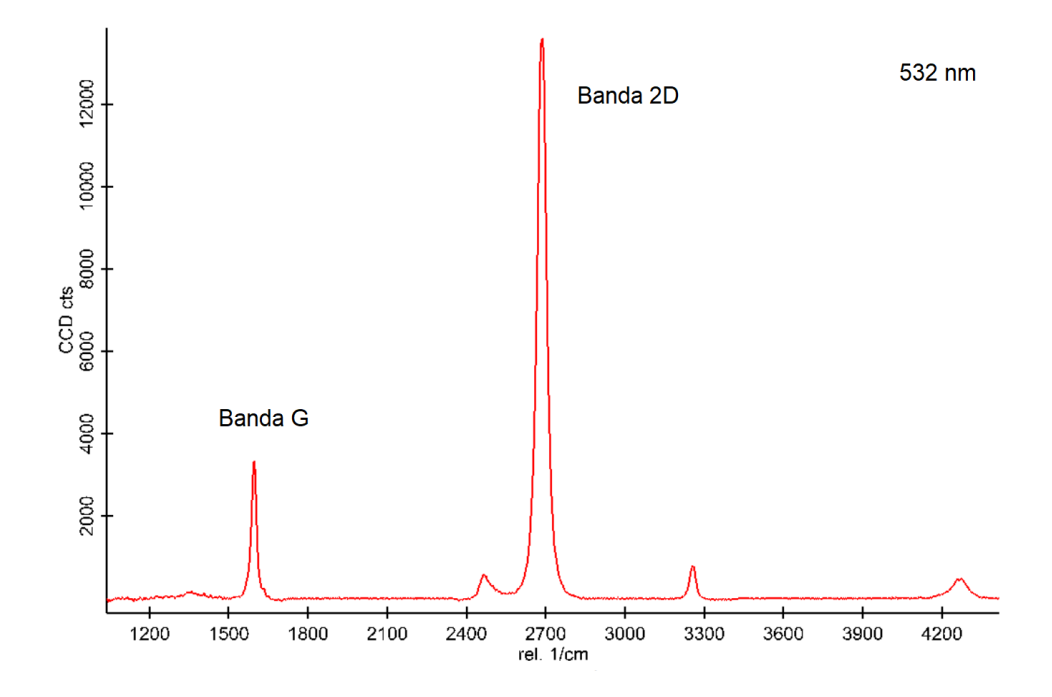

Figura 4.19: Microscopia Raman de una monocapa de grafeno con 300 nm sobre  $SiO<sub>2</sub>$ .

# Sustrato  $SiO<sub>2</sub>$  Si

- 1. Espesor de óxido seco:  $300 \text{ nm} (+/- 5\%)$
- 2. Tipo / Dopante: P / Bor
- 3. Orientación:  $<$ 100 $>$
- 4. Resistividad: 1-10 Ohmios · cm
- 5. Espesor:  $525 +/- 20 \mu m$
- 6. Superficie frontal: un lado pulido
- 7. Superficie posterior: grabado
- 8. Partículas:  $\langle 10@0.3 \mu m$

.

## 4.5.3. Película de Grafeno depositado sobre papel aluminio.

Este producto es un nuevo tipo de colector de corriente que recubre uniformemente la superficie del papel de aluminio con un recubrimiento de grafeno. En este trabajo solo se menciona pero no utilizamos. Este producto tiene una excelente conductividad y la estructura de lámina bidimensional de grafeno forma un recubrimiento ultra-fino (espesor inferior a 1um) con excelente conductividad en la superficie del colector de corriente, lo que puede reducir significativamente la resistencia de la interfaz y mejorar la adhesión del material activo. Mejora el rendimiento de la velocidad de carga de la batería y el ciclo de vida útil vemos en la Figura 4.20. Su rendimiento integral es superior a la aplicación de papel de aluminio revestido modificado con carbón y grafito ordinario, y puede reemplazar el papel de aluminio tradicional y el papel de aluminio corroído en baterías de iones de litio y supercondensadores vemos en la Figura 4.21.

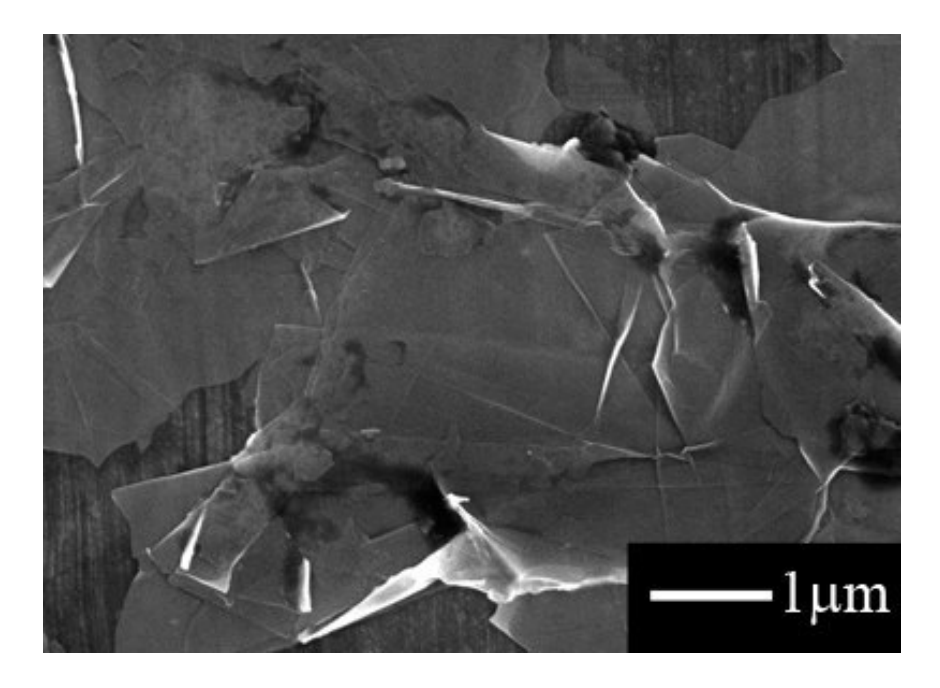

Figura 4.20: Imágenes SEM de grafeno sobre papel de aluminio  $1 \mu$ m.

### Especificaciones:

Nombre: colector actual del papel de aluminio revestido de grafeno.

Apariencia: recubrimiento gris negro.

Recubrimiento de espesor de doble cara (típico):  $0.6\mu$ m.

Superficie de doble cara del recubrimiento:  $0.04 \sim 0.1$  / mg.cm (-2).

Espesor: 16  $\mu$ m. Resistividad eléctrica-  $4.5x10^{-6}$   $\Omega$ .cm.

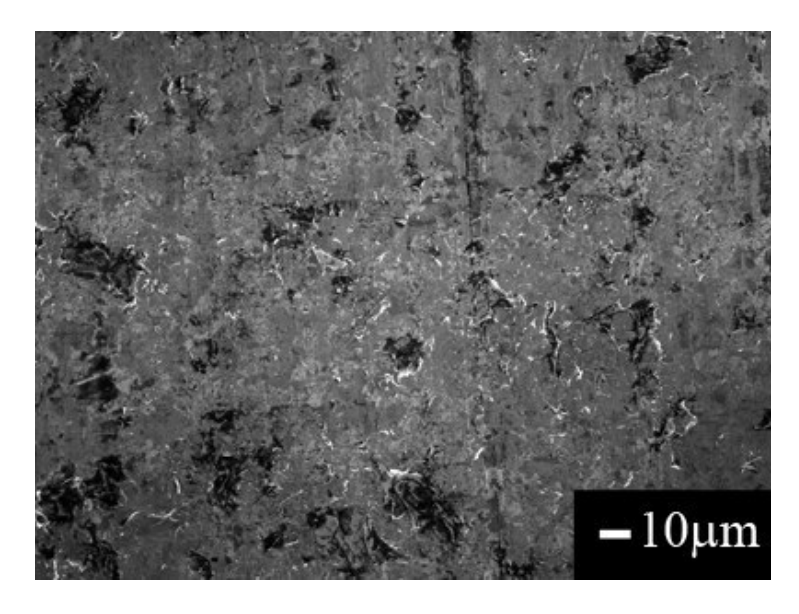

Figura 4.21: Imágenes SEM de grafeno sobre papel de aluminio  $10 \mu$ m.

## Características del producto:

- 1. Este producto utiliza grafeno como materia prima para lograr un recubrimiento ultradelgado.
- 2. Puede reducir significativamente la resistencia de la interfaz, mejorar la velocidad de carga de la batería de litio, el ciclo y otras propiedades electroquímicas.
- 3. Mejore la adhesión entre el material activo y el colector de corriente, inhibe la corrosión del colector de corriente y prolongue la vida útil de la batería.
- 4. Reduce la polarización, reduce los efectos térmicos, suprime el aumento de temperatura durante la carga y mejora la seguridad de la batería.
- 5. La curva característica de esta lamina la podemos observar en el espectro Raman ver Figura 4.22.

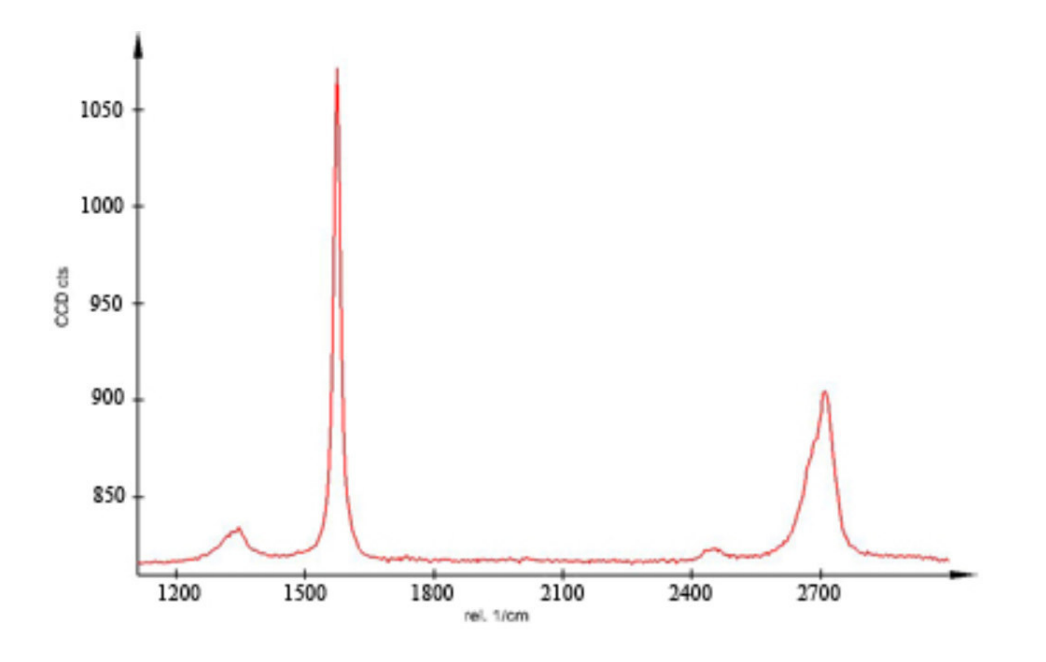

Figura 4.22: Espectro Raman de grafeno sobre papel de aluminio

En la industria de las baterías de iones de litio, que incluye teléfonos móviles, computadoras portátiles, vehículos eléctricos híbridos, etc., el papel de aluminio recubierto con grafito, negro de carbón o nanotubos de carbono se usa como un colector de electrodos de electrodos positivos. Cuando se recubre con grafeno, el papel de aluminio ha mejorado significativamente la resistividad eléctrica; la lámina de aluminio recubierta con grafeno mide  $4,5x10^{-6}$   $\Omega$ .cm, mientras que la lámina recubierta con negro de carbón mide  $7x10^{-6}$   $\Omega$  cm.

# 4.6. Medición de resistividad en películas delgadas

# 4.6.1. Método de Van Der Pauw en la medición de resistividad en películas delgadas.

La investigación de nanomateriales a menudo implican determinar la resistividad y la movilidad de electrones en una muestra. La resistividad de los nanomateriales depende principalmente de la técnica y tratamiento de deposición que se hace sobre el sustrato. En un muestra al estar en contacto con los dispositivos las mediciones de su resistividad, capacitancia, la resistencia en serie y el voltaje puede ser afectados.

La resistividad de un material semiconductor a menudo se determina utilizando una técnica de medida llamada las cuatro puntas o Kelvin, dos de las puntas se utilizan para suministrar corriente y las otras dos puntas para medir el voltaje. El uso de cuatro puntas elimina los errores de medición debido a la resistencia del dispositivo, la resistencia de propagación debajo de contacto de cada punta con el metal y la película delgada. Debido a que un voltímetro de alta impedancia consume poca corriente, el voltaje cae a través de la sonda, la resistencia de propagación y la resistencia de contacto son muy pequeñas.

La técnica común de Kelvin para determinar la resistividad de una nanoestructura es el método de Van der Pauw (VDP). Este medidor de parámetros que se ha diseñado hace mediciones utilizando esta técnica conocida como Van der Pauw. Debido a su alta impedancia de entrada (>  $10<sup>9</sup>Ω$ ) en condiciones ambiéntales normales y con una humedad relativa de 60 % la impedancia llega a  $10^{12}$  $\Omega$  esto es con un suministro de baja corriente, el Nanovoltímetro con preamplificadores es ideal para hacer medida en muestras de alta resistencia.

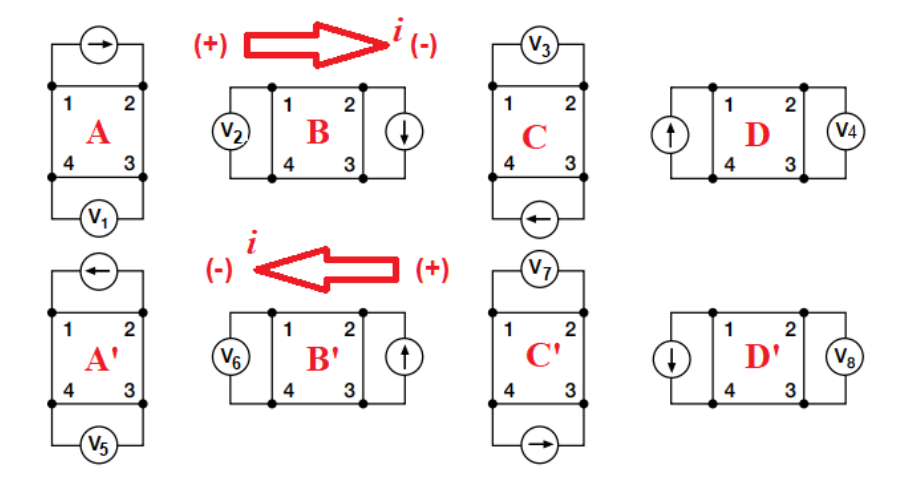

Figura 4.23: Sonda de cuatro puntas con el método de Van der Pauw

Panel frontal de control del sentido de la corriente para medir la resistividad de la sonda de cuatro puntas por la tecnica de Van der Pauw con el software LabView utilizando controles en ´ sentido horario y antihorario como se puede ver en la figura 4.24.

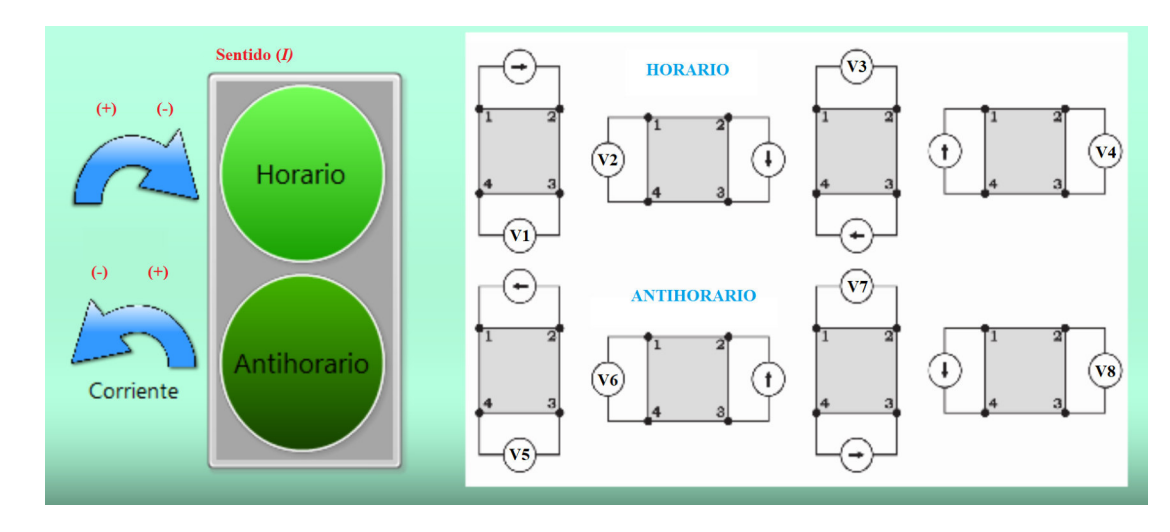

Figura 4.24: Panel frontal de medición de resistividad con cuatro puntas por el método de Van der Pauw

En la figura. 4.24 nos muestra un panel frontal que permite conmutar el sentido de la corriente entre las puntas de contacto para estar en relación a la técnica de Van Der Pauw. Con este control se aplicó una corriente de 1.0 x 10<sup>-5</sup> *A* a través de los contactos 1 y 2 y se midió la caída potencial de V1 en sentido horario a través de los contactos  $3 \times 4 \times 3$  así sucesivamente. Con la conmutacion de las puntas de las sondas en la muestra realizada por el dispositivo de conmuta- ´ ción desarrollado, se siguió midiendo aplicando la misma cantidad de corriente (*I*) a través de los contactos 2 y 3 y se midió la caída potencial de V7 a través de los contactos 1 y 4, para el sentido antihorario se procede de la misma forma. Estos valores de corriente, caídas de voltaje medidas y espesor de película fueron utilizados para calcular la resistividad de la lámina por el software LabView desarrollado. La medida de la resistividad laminar de la muestra se realizó primero con temperatura ambiente (25 °C). Las resistividades laminar de películas delgadas se midieron utilizando la técnica repitiendo los procedimientos anteriores.

.

# 4.6.2. Giro de contactos para el método Van Der Pauw en la superficie de la película delgada

En este trabajo medimos la resistividad mediante el metodo de Van Der Pauw, la secuencia ´ para las medidas es en dos sentidos el horario y antihorario y esto se consigue con un relay conmutador tanto para corriente y voltaje, Si es en sentido horario se procede con la conmutacion´ mediante un servo motor que mueve en la secuencia de 0º, 90º, 180º 270º y 360º ver figura 4.25. Si es sentido antihorario de igual manera se conmuta el sentido y luego se procede de la misma manera anterior con la secuencia  $0^\circ$ ,  $90^\circ$ ,  $180^\circ$ ,  $270^\circ$  y  $360^\circ$ . Esto se logró mediante el uso de un dispositivo de conmutación que era básicamente un interruptor de relé de 6 pines operado por transistor controlado por una computadora a traves la interfase Arduino por el puerto ´ USB COM3. La secuencia se consigue usando una tarjeta Arduino Uno R3, un servo motor y la programación en LabView utilizado para realizar un cambio de secuencia Van der Pauw en la muestra de película delgada.

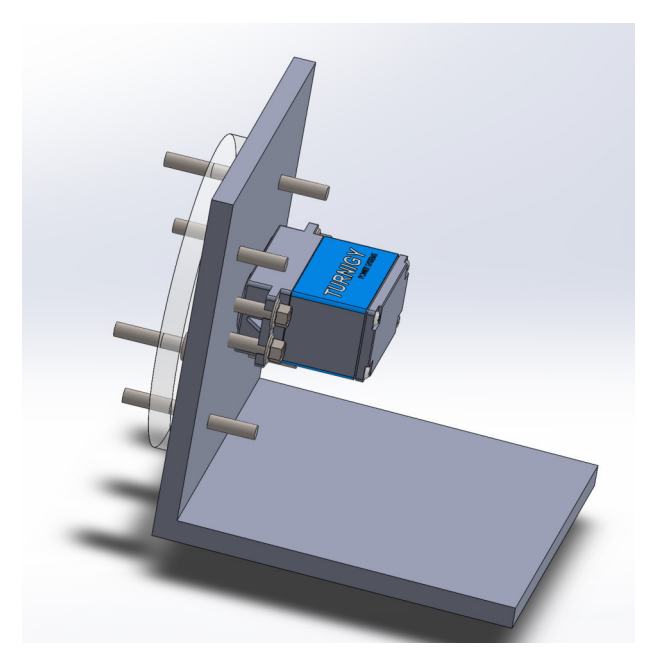

Figura 4.25: Dispositivo que permite girar en dos sentido según la configuración de Van Der Pauw con servomotor.

El control del sentido de giro en la configuración de medida por el método de Van Der Pauw se hace mediante una tarjeta interfaz Arduino Uno R3. Los servo motores son dispositivos mecánicos que permiten movimiento giratorio programado y exacto con secuencia  $0^{\circ}$ ,  $90^{\circ}$ , **XXXX XXXX** 

180º 270º y 360º la figura 4.26 muestra el sistema que permite el funcionamiento de la rotacion´ en sentido horario y antihorario en los grados programados.

Figura 4.26: Simulación de control de servomotor para la configuración de Van Der Pauw.

Para que el servomotor funcione exactamente se requiere de un software, LabView es el software de programación Gráfica que permite mediante el panel frontal como vemos en la figura 4.27 en esta programación vemos el pin de salida numero 2, el puerto USB que es el COM3 y la perilla permite el cambio de posición de acuerdo a la secuencia de Van Der Pauw. Cuando el relé se encendió por el puerto USB de la computadora, los contactos del relé como se describieron anteriormente se deshabilitaron y se hicieron nuevos contactos para el giro en un sentido.

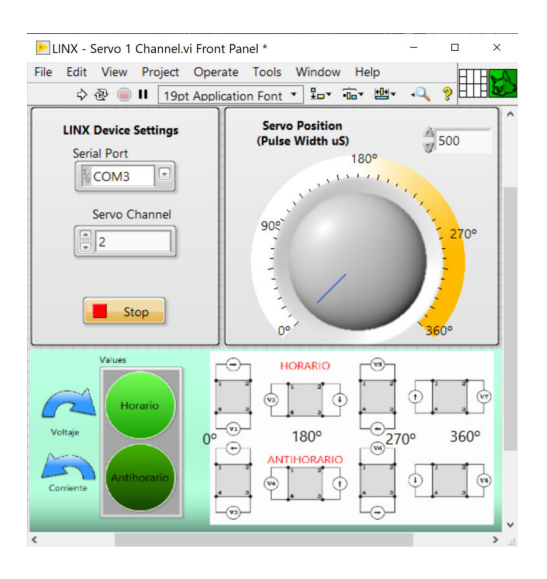

Figura 4.27: Esquema de control de conmutación en el panel frontal según la configuración de Van der Pauw

#### 4.6 Medición de resistividad en películas delgadas  $11$

En LabView tenemos dos paneles de programación gráfica, uno es el diagrama de bloques (DB) y el otro el panel frontal(PF), en el DB podemos escribir las sentencias de programacion´ lo equivalente en un software de comandos el PB es el mando de control físico del dispositivo programado. Aquí en este DB como vemos en la Figura 4.28 LINX nos proporciona los iconos de programación gráfica, el primero de derecha a izquierda la configuración del puerto de comunicación en la PC, el segundo icono es la configuración del servo el pin de salida de la señal, el tercer icono es la escritura o control de los ángulos de giro, el cuarto icono es el cierre del proceso del servo el cuarto icono configura si ocurre algún error y los muestra en pantalla, también tenemos un cuadro que encierra al tercer icono es un ciclo While que significa que debe de continuar el proceso hasta que decida parar el programa con el pulsador stop o cuando ocurra un error en la secuencia del proceso de ejecución de comandos gráficos.

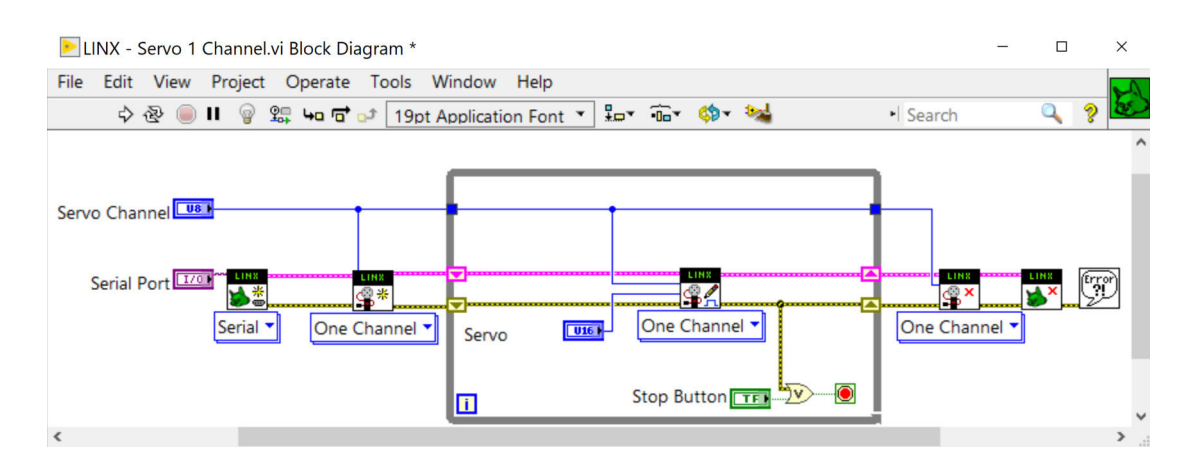

Figura 4.28: Diagrama de bloques que controla la secuencia según de configuración Van der Pauw

### 4.6.3. Dispositivo para cambio de polaridad de la corriente en la muestra

Para alimentar con corriente al circuito en la película delgada necesita un dispositivo que permita la conmutación en la polaridad de la corriente de alimentación utilizando un sistema digital de conmutación como en la figura 4.29 vemos la disposición de pines de un relay Tipo PDPT que permite la conmutación de la alimentación de corriente pero esta vez lo hacemos con un sistema digital, ya que esto se puede programar con LabView enviar una señal digital en dos estados encendido y apagado con la interfaz Arduino Uno R3.

En el modo de apagado predeterminado, el punto A de la muestra esta conectado al Anali- ´ zador de parámetros I / O Keithley 181 a través de los pines 4 y 3. El punto B está conectado al Analizador de parámetros Keithley 617 a través de los pines del relé 2 y 3. El punto C está conectado a Analizador de parámetros Keithley 617 a través de los pines 4 y 3 y, por último, el punto D de la muestra está conectado a Analizador de parámetros I/O con Keithley 181 a través de los pines 2 y 3 .

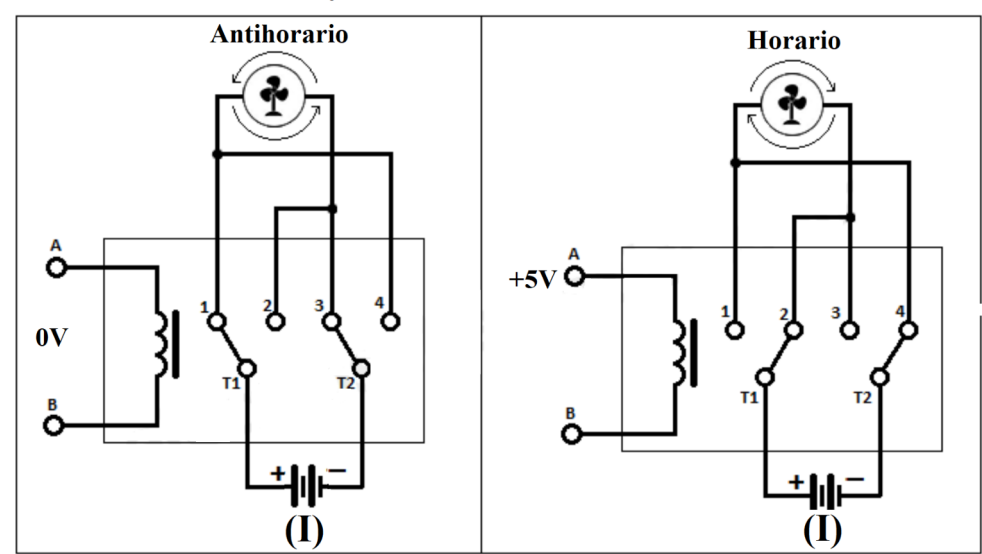

**Relay DPDT Conmutador de Corriente** 

Figura 4.29: Esquema de la conmutación del interruptor para el sentido horario y antihorario según la configuración de Van Der Pauw

La medida del voltaje en el circuito que mide la diferencia de potencial en la película delgada necesita un dispositivo de conmutacion digital para cuando se cambie de polaridad de la corriente ´ la medida de voltaje no que invertido las medidas. En la figura 4.29 vemos la disposición de pines de un relay Tipo PDPT que permite la conmutación de la medida de voltaje con el relé y la salida digital del Arduino quien hace la conmutación desde la PC.

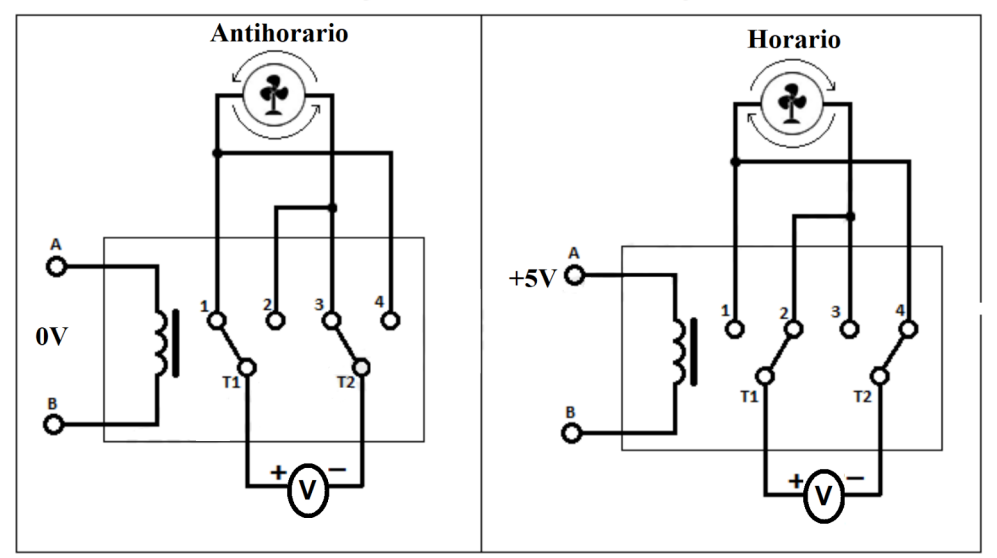

**Relay DPDT Comutador Voltaje** 

Figura 4.30: Esquema de un switch conmutador para voltaje

Cuando el relé es encendió por el pin de salida de Arduino Uno conectado a la computadora, los contactos del relé como se describieron anteriormente se habilitaron y se hicieron nuevos contactos. Ahora, el punto A' estaba conectado a la computadora I / O HI a través de los pines 4 y 3 del relé y el punto B' conectado a la unidad I / O LO a través de los pines 1 y 4. El punto C' estaba conectado a la unidad K 617 Sense LO a través del relé pines 4 y 3 y, por último, el punto de muestra D' se conectó a la unidad K 617 Sense HI a través de los pines de relé 1 y 4.

Como Medidor de Parámetros (MP) esta conformado por los equipos K 617 y K 181 estos equipos sirven para realizar el suministro de corriente y medida de voltaje los dos toman medidas al mismo tiempo lo podemos ver en la figura 4.31. Para minimizar los errores en las lecturas debido a posibles caídas de tensión en los cables de prueba al leer voltajes, se adoptó la operación de detección remota de cuatro cables. Al obtener el voltaje, la detección remota de 4 hilos asegura que el voltaje programado sea entregada a la película delgada. La conexión de k 617 va al conmutador de relé como se muestra en la figura 4.29

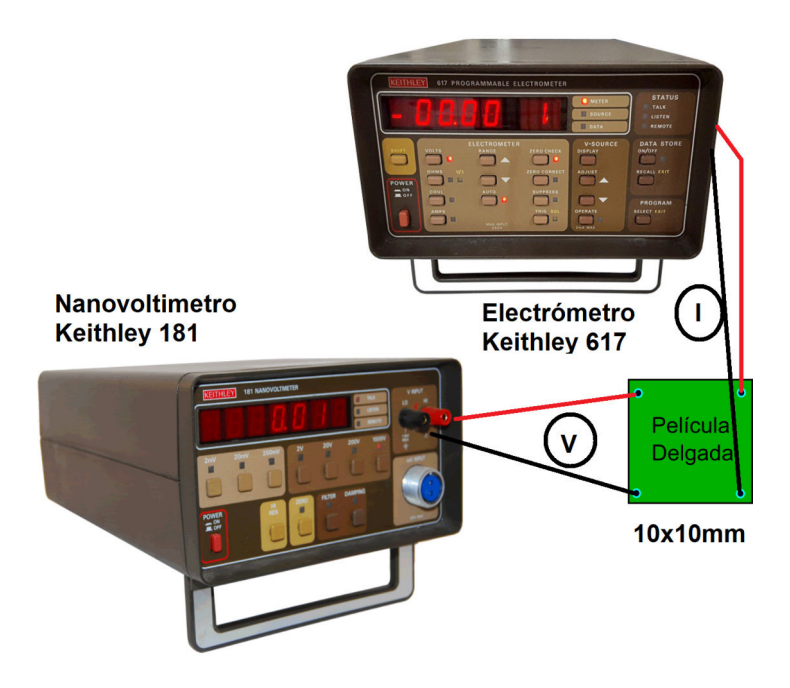

Figura 4.31: Conexiones de deteccion remota de cuatro cables Keithley 181 Y 617 ´

Una vez que se realizó la conexión entre la portamuestra de película delgada, el dispositivo de conmutación y la AP se verificó la comunicación en serie entre la computadora y esta última, era necesario tener un control total de la AP. Esto requirio el uso de VIs Keit181.iv se usaron los ´ siguientes VISA VI para el control total del instrumento:

#### 4.6.3.1. Función de lectura de datos con el puerto GPIB

La lectura de datos del dispositivo mediante el puerto de comunicacion GPIB con el nombre ´ del recurso VISA. Tiene condiciones si no especifica una dirección, la función no realiza el direccionamiento al intentar leer los datos. El VI deja de leer cuando se detecta EOI, se recibe el carácter EOS o se recibe el byte de conteo de bytes. Hay que tener en cuenta que con la opción EOS, la interfaz puede leer más caracteres, pero el VI devolverá solo lo especificado, los otros caracteres podrían perderse. como vemos en la figura 4.32.

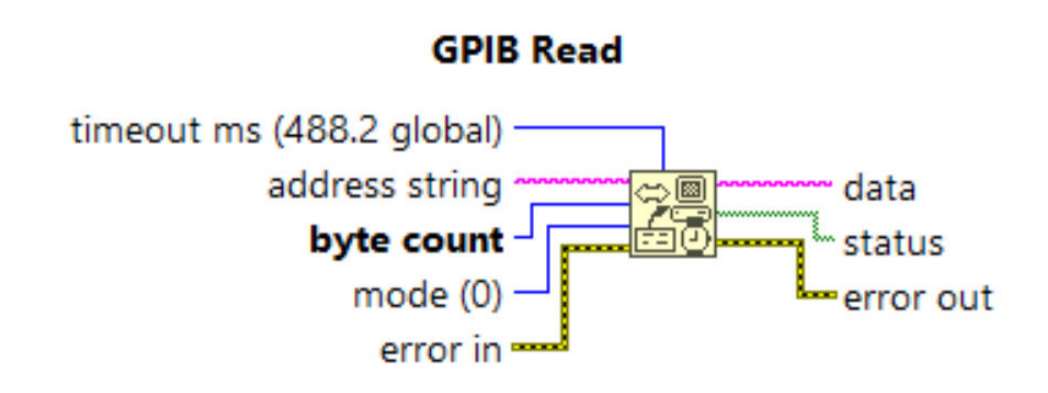

Figura 4.32: Nodos de conexiones en GIPB Read para lectura de datos del Keithley 181 y 617

- $\blacksquare$  timeout ms.- especifica el tiempo, en mili segundos, que la función espera antes de que se agote el tiempo de espera. Para deshabilitar los tiempos de espera, se configure el tiempo de espera ms en 0. La operacion se anula si no se completa dentro del tiempo de espera ´ ms. Para usar el tiempo de espera global 488.2, se deja el tiempo de espera ms sin conectar o se configura la entrada en –1. Luego se usa la funcion SetTimeOut para cambiar el valor ´ predeterminado de timeout ms. El valor predeterminado es 10000.
- **address string.** contiene la dirección del dispositivo GPIB con el que se comunica la función. Puede ingresar las direcciones primaria y secundaria en la cadena de direcciones utilizando el formulario primario + secundario. Tanto primario como secundario son valores decimales, por lo que si primario es 2 y secundario es 3, la cadena de dirección es 2 + 3.

Si no se especifica una direccion, las funciones no realizan direccionamiento antes de in- ´ tentar leer y escribir la cadena. Asumen que ha enviado estos comandos de otra manera o que otro controlador esta a cargo y, por lo tanto, es responsable del direccionamiento. ´

Si el controlador se dirige al dispositivo pero no lo hace antes de que expire el límite de tiempo, las funciones terminan con el error GPIB 6 (tiempo de espera) y establecen el bit 14 en estado. Si el GPIB no es el controlador a cargo, no especifique la cadena de dirección. Cuando hay múltiples controladores GPIB que LabVIEW puede usar, un prefijo para diseccionar la cadena en el formulario ID: dirección (o ID: si no es necesaria una dirección) determina el controlador que utiliza una función específica. Por ejemplo, para configurar el controlador GPIB 2 para hablar con un dispositivo en la direccion 3, ´ use el prefijo 2: 3. Si no hay una ID de controlador, la función se establece de manera predeterminada en el controlador (o bus) número 0.

- **byte count.** especifica el número de bytes que lee la función del dispositivo GPIB.
- mode.- especifica condiciones, además de alcanzar el recuento de bytes, para finalizar la lectura.
- **error in.**-explica los posibles errores que pueden ocurrir antes de que se ejecute este nodo. Esta entrada ofrece un error estándar de funcionalidad.
- data.- son los datos que lee la función.
- status.- es una matriz booleana en la que cada bit describe un estado del controlador GPIB. Si se produce un error, la función establece el bit 15. El error GPIB es válido solo si se establece el bit 15 de estado.

### 4.6.3.2. Configuración del sistema de control de voltaje y corriente

En este panel frontal (PF) se usa para establecer comunicacion con los instrumentos y hacer ´ la adquisición de los datos de corriente y voltaje con máximo de 10 medidas establecidas en el programa para ambas funciones de detección (DCI y DCV). Esto se ajustó a un rango de 100 mV para el nanovoltímetro. El voltaje medido no puede exceder este límite de establecido para que podamos tener una cantidad de datos estandar en cada una de las configuraciones de ´ acuerdo al metodo Van Der Pauw.al final de la toma de datos el programa entrega el calculo de ´ los promedios de datos de voltaje para el sentido elegido. como vemos en la fig 4.33. Este panel frontal es dado mediante la ventana del diagrama de bloques ver 4.34 se utilizó para configurar parámetros de las medidas realizadas por el nanovoltímetro y el electrómetro.

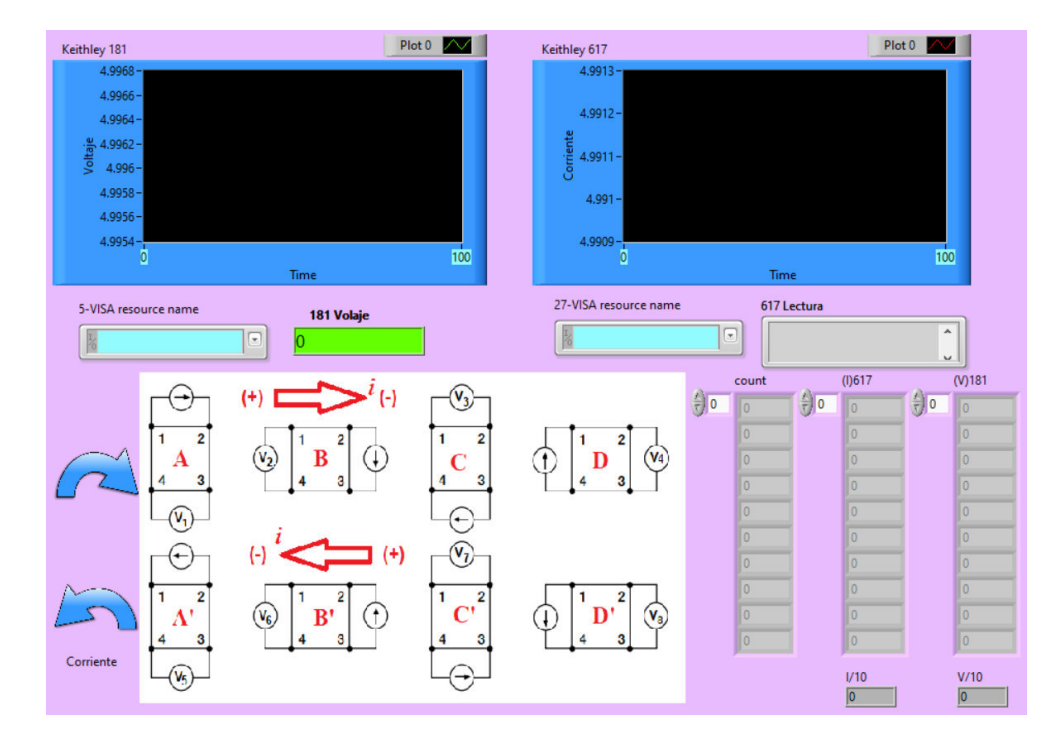

Figura 4.33: Conexiones de deteccion remota de cuatro cables Keithley 181 Y 617 ´

#### 4.6.3.3. Configuración PF del sistema de medidas de voltaje y corriente del método VDP

En esta programación se incluye un array que nos permite establecer un máximo de datos acumulados como es 10 luego estos datos son sumados y promediados con la finalidad que se mas rápido el calculo final. Tenemos otra función que se usó para seleccionar funciones que se miden con los instrumentos asignándoles indicadores. estos indicadores de I y de V se les asignó un arreglo para que el ciclo while permita detener el programa despues de haber establecido la ´ comunicación y toma de datos como muestra en la 4.34. Esto se debió a que solo se midieron las caídas de voltaje en la muestra y la corriente.

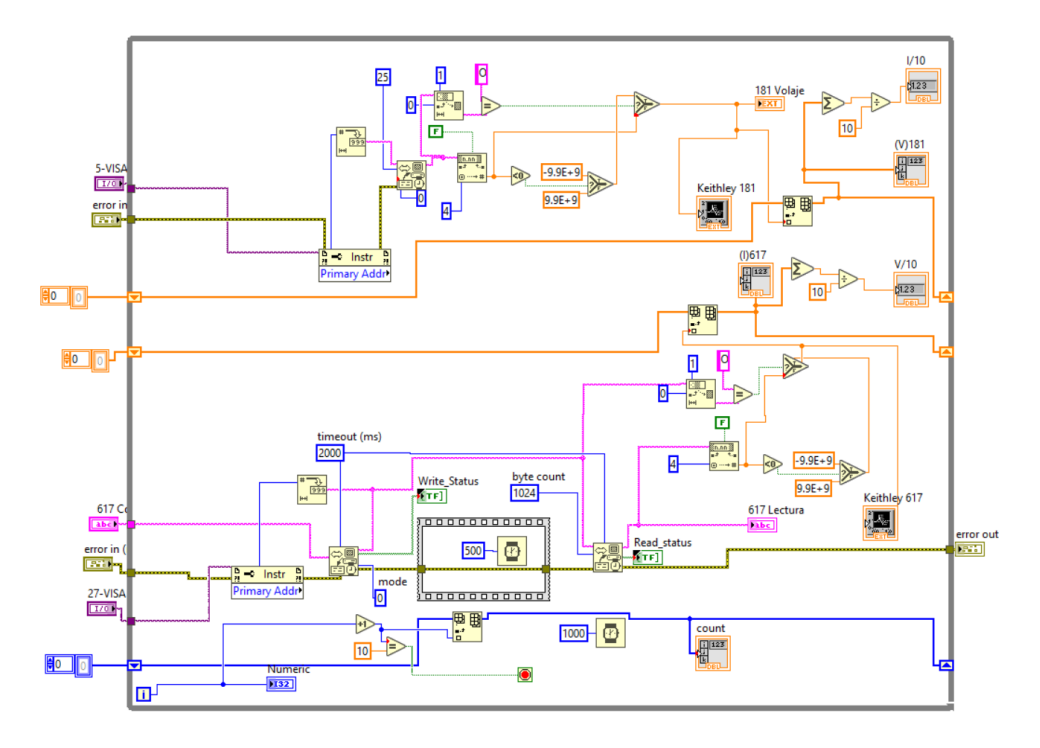

Figura 4.34: Conexiones del DB para la deteccion remota de los medidores Keithley 181 Y 617 ´

### 4.6.3.4. Función de Escritura de datos con el GPIB

Esta funcion escribe datos en el dispositivo GPIB identificado por el nombre de recurso VI- ´ SA. El VI realiza el direccionamiento y se habilita el redireccionamiento o si la dirección es diferente a la actual entonces habrá error, es importante conocer la dirección y en numero asignado al instrumento de medida. Estos datos son los datos que la función escribe en el dispositivo GPIB. El modo indica cómo terminar la escritura GPIB.

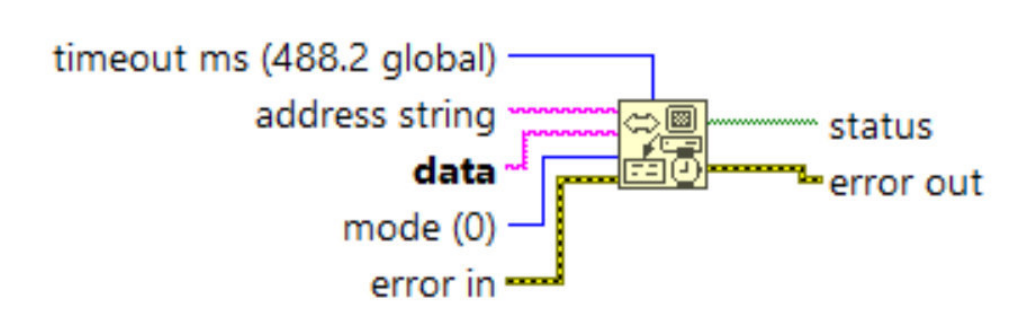

**GPIB Write** 

Figura 4.35: Conexiones de deteccion remota de cuatro cables Keithley 181 Y 617 ´

Todos estos VI se conectan para formar un código completo para el control completo del instrumento (Medidor de Parámetros) como se muestra en el código del diagrama de bloques en la figura 4.33.

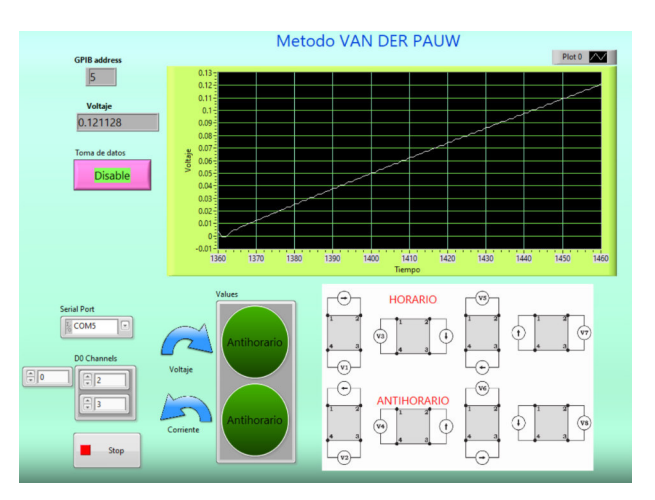

Figura 4.36: Vista completa de Medidor de resistividad

Cuando se ejecuta el programa haciendo clic en el boton Ejecutar o en los botones Ctrl + R, la ´ unidad de toma de medidas se inicializa y se configura para hacer las mediciones. Se verifica que

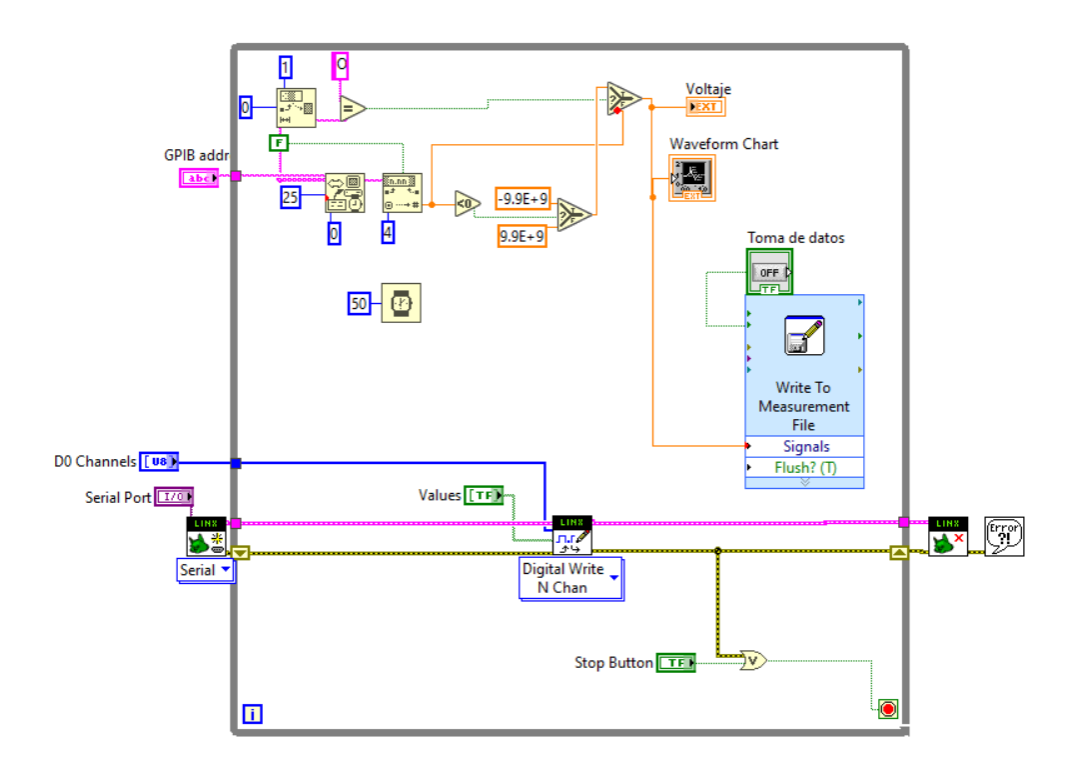

Figura 4.37: Vista completa del diagrama de bloques del Medidor de resistividad

la unidad tenga las lecturas previstas con el nivel de medida menor al voltaje establecido en 100 mV. Este nivel de cumplimiento se indica en la pantalla del MP. Una luz verde en la pantalla de la unidad indicaba que el búfer estaba habilitado y listo para tomar los datos obtenidos y leídos. la unidad fuente de medida realizó una serie de cincuenta mediciones de la corriente de origen y los voltajes detectados correspondientes cuando el dispositivo de conmutación estaba en estado APAGADO. En la siguiente estructura de secuencia cuando el dispositivo de conmutacion estaba ´ en estado ENCENDIDO, se obtuvieron cincuenta valores de corriente y voltaje y se leyeron respectivamente antes de que el dispositivo de conmutación se apagara en la segunda estructura de secuencia. Estas mediciones se leyeron desde el bufer de la unidad mediante el uso de panel ´ frontal creado para las mediciones y el mismo programa hace el calculo y promedio del valor de los datos obtenidos entregando el Valor V1 y I y así sucesivamente hasta el ultimo valor V4 en un sentido y de V5 a V8 el nombre de este programa es Res181.vi.

## 4.6.4. Cálculo de resistividad en la Película delgada

A partir de la ecuación y mediante la configuración de Van Der Pauw con toma de 10 datos, las variables requeridas para el cálculo de la resistividad de la lámina fueron la corriente I en la muestra, los voltajes detectados  $V_1$  hasta  $V_4$  en un sentido y el espesor de la película t. La estructura de secuencia apilada en un sentido y en otro sentido con el medidor de resistividad y el dispositivo de conmutación Van Der Pauw en una secuencia para medir  $V_4$  a  $V_8$  respectivamente en el otro sentido. En la estructura de secuencia inicial apilada V1,V2,V3,V4, la corriente se originó a través de las puntas 1-2 y la matriz de voltaje  $V_1$  en 3-4 medido entre las puntas de sonda A y B con el circuito de conmutación Van Der Pauw. La figura 4.38 muestra el código del panel frontal para la primera toma de medidas.

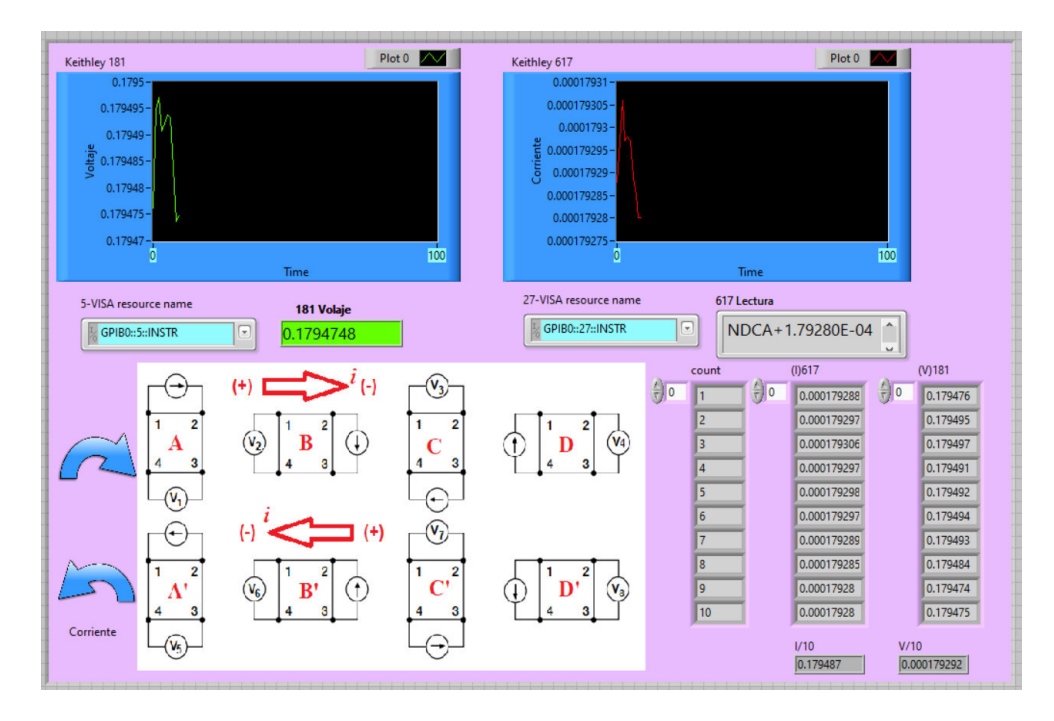

Figura 4.38: Panel frontal que muestra la primera secuencia del  $V_1$  del Medidor de resistividad

En el segunda estructura de secuencia vemos el panel frontal del calculo de la resistividad insertando cada uno de los valores obtenidos en cada medida desde  $V_1$  hasta  $V_8$  medido entre las puntas de sonda con cada conmutación realizada en sentido horario y en sentido antihorario. Esta conmutación se realizó mediante el uso de la conmutación Van Der Pauw diseñada en otro panel frontal donde el dispositivo es activado desde otra parte del código. La figura 4.39 muestra el segundo codigo de secuencia apilada. ´

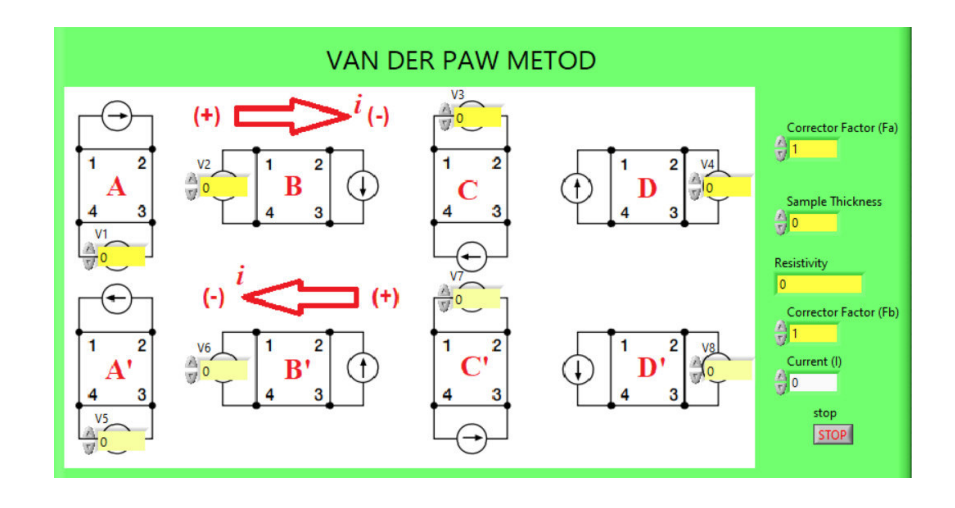

Figura 4.39: Panel frontal que muestra la segunda secuencia del calculo de los V<sub>1−8</sub> realizado con el Medidor de resistividad

Una vez que la unidad de medida obtuvo los valores de los conjuntos de corriente y voltajes  $V_A$ ,  $V_B$ ,  $V_C$ ,  $V_V$  estos datos son escritos en los controladores del programa que hace el calculo de la resistividad, estas media se obtuvo mediante el uso de la programacion llamada resisti- ´ vity.vi. Esto es de acuerdo a la secuencia realizada con el metodo de Van der Pauw, primero en ´ un sentido para después invertir el sentido de la corriente, aquí obtenemos los datos correspondientes a los valores de corriente y voltaje desde V<sub>D'</sub>, V<sub>C'</sub>, V<sub>B'</sub> y V<sub>A'</sub>, para los otros factores detallaremos en la siguientes secuencias ver figura 4.40.

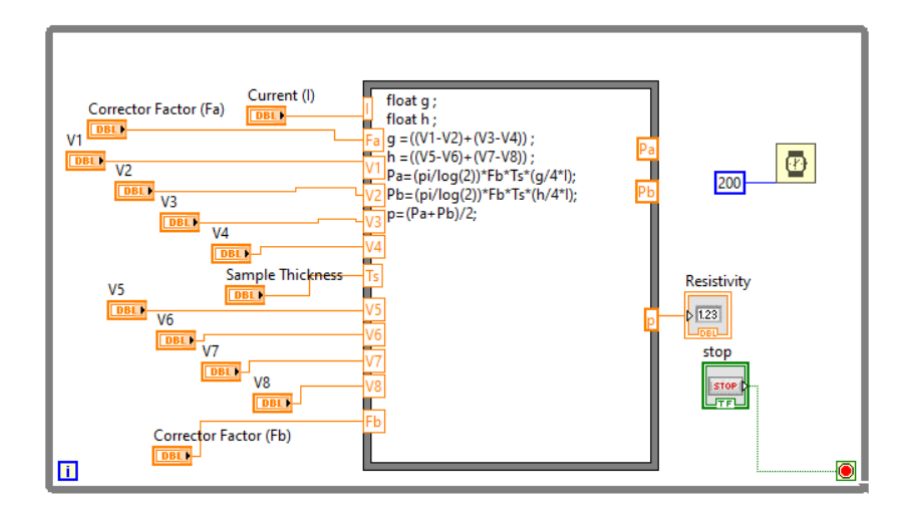

Figura 4.40: Diagrama de bloques que muestra los resultados del Medidor de resistividad

Estos datos obtenidos de la secuencia de medida anterior pasan por una laso de estructura llamado Nodo de Formulas, que reúnen el calculo matemático de los valores de voltaje corriente, ademas permite el ingreso de datos mediante controles que representan otros factores en la For- ´ mula de Van Der Paw. Para el cálculo de la resistividad de la hoja teniendo en cuenta la ecuación de resistencia de lámina 3.27. Con esta programación no se han requerido varios Sub-VI para el cálculo de resistividad de lámina. Estos VI son análogos a las subrutinas en lenguajes basados en texto y se recuperan para el calculo de la resistividad de la hoja cada vez que se requieren. ´

Sabemos por el método de Van Der Paw que si una lamina delgada es simétrica sus potenciales medidos en la muestra en dos extremos sera suficiente para hallar la resistividad, basados en el método y la simetría en la figura 4.46 venos la disposición de las medidas para el calculado de los parámetros siguientes. La programación del VI requeridos para el cálculo de estos parámetro se detallan a continuación: Factor de corrección, Factor de corrección al factor de simetría, Resistencia de la lámina y la Resistividad.

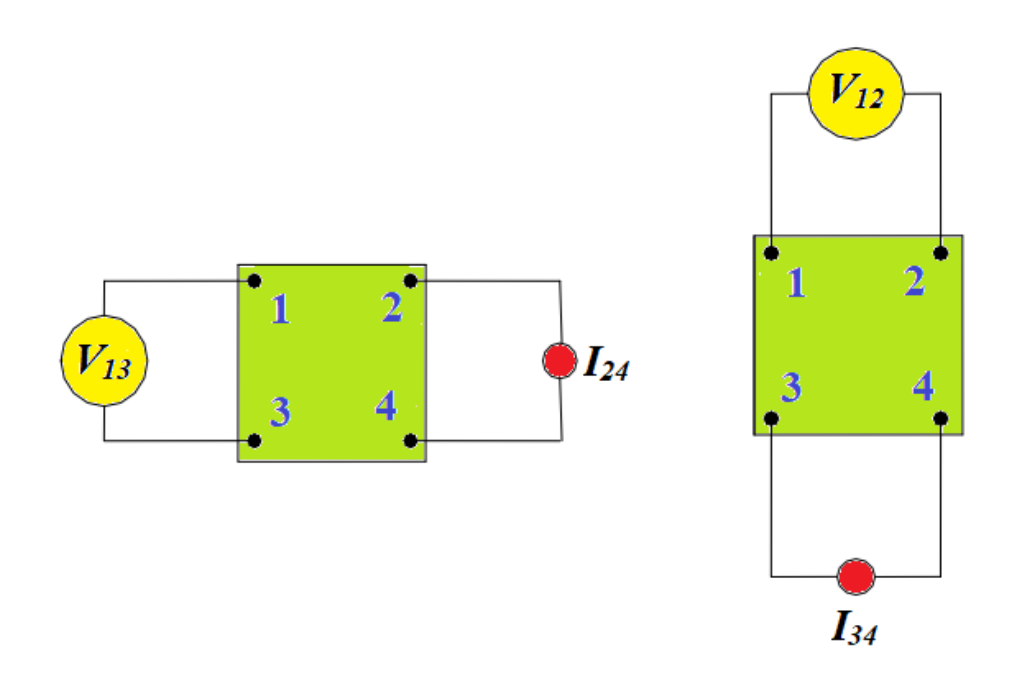

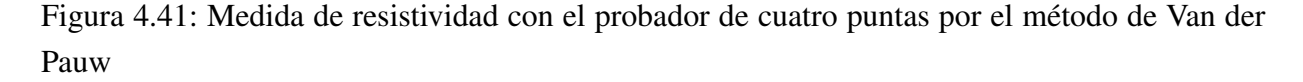

## 4.6.5. SUB-IV para el factor de correccion Q ´

Para hallar el factor de corrección se utilizo la ecuación 3.24. El subVI comparó los voltajes de entrada  $V_{13}$  y  $V_{12}$  generó el valor de Q. Esto se logró mediante el uso de la estructura de casos donde exactamente una sola estructura se ejecuto cuando el valor conectado a sus entradas ´ cumplió las condiciones para la ejecución de la estructura. La interfaz de usuario (Panel frontal) en la figura 4.42 muestra el valor de Q determinado que luego se llamó cuando se ejecutó el subVI de Q y subVI para F. El código del diagrama de bloques correspondiente se representa en la figura 4.43, donde f y Q son los factores de corrección y simetría de Van der Pauw respectivamente.

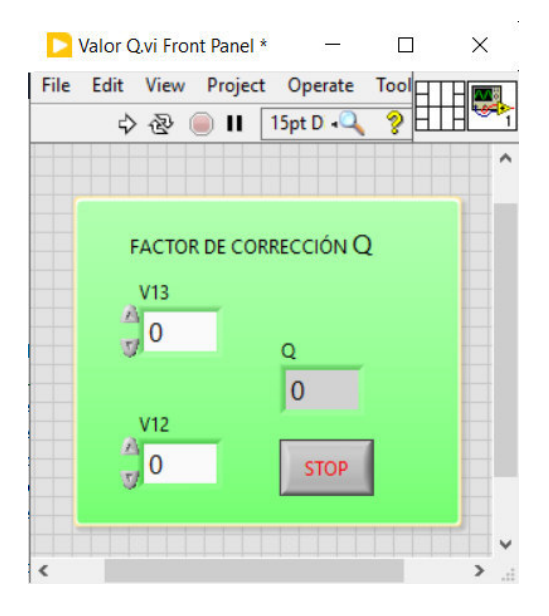

Figura 4.42: Panel frontal de sub-VI Valor Q.vi para calcular el factor de correccion Q ´

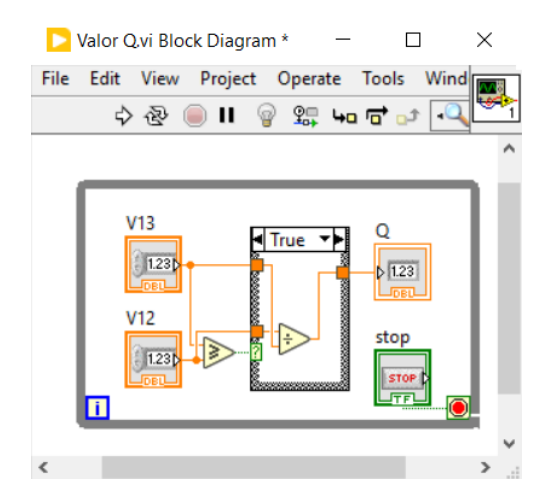

Figura 4.43: DB del sub-VI Valor Qdb.vi para calcular el factor de corrección Q

## 4.6.6. SUB-VI del Factor de corrección al factor de simetría

Para este SUB-VI se hizo utilizando el calculó la ecuación 3.25 llamando al SUB-VI del factor de correccion Valor Q.vi trabajado anteriormente. El panel frontal de la figura 4.44 muestra ´ la salida F, que luego se utilizara cuando se ejecute el sub-VI de la resistencia de hoja, el código del diagrama de bloques para el factor de simetría se muestra en la figura 4.45.

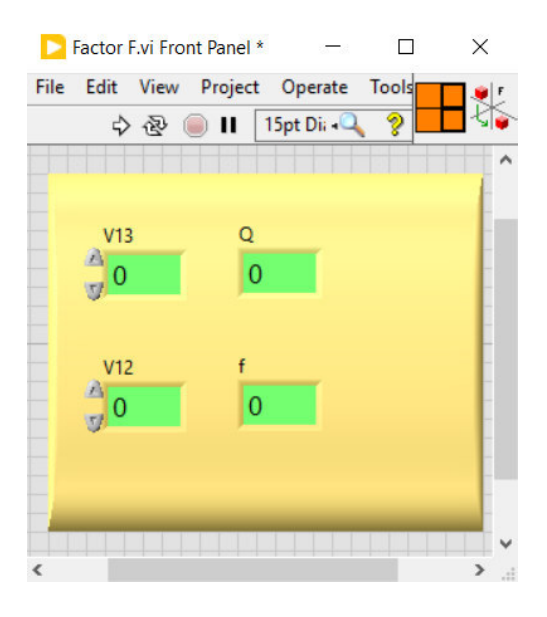

Figura 4.44: Panel frontal de Q a Factor F.vi para calcular el factor de simetría

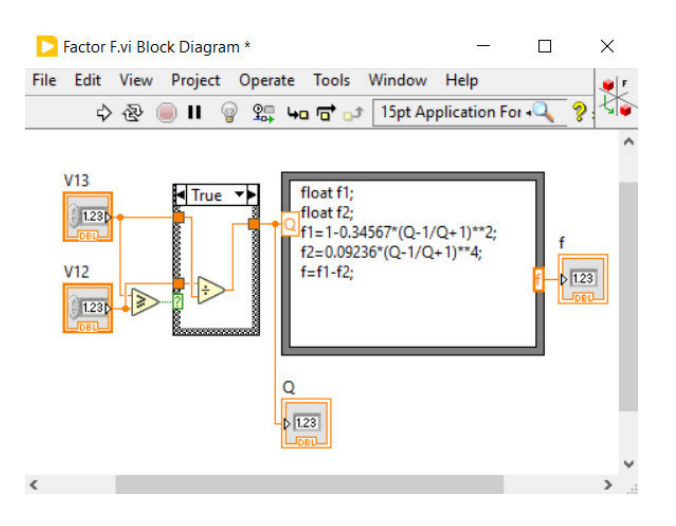

Figura 4.45: Diagrama de bloques Factor F.vi para calcular el factor de simetría

# 4.6.7. SUB-IV Valor Rs.vi de la Resistencia en la Películas delgada

Este sub-VI se usó para calcular la ecuación 3.23 haciendo uso de las constantes ln2, las variables V<sub>13</sub> V<sub>12</sub> y la corriente I. El sub-VI F a Q se llamó para este cálculo. Los códigos del diagrama de bloques y del panel frontal del sub-VI de resistencia de lámina se muestran en las figuras 4.46 y 4.47 respectivamente.

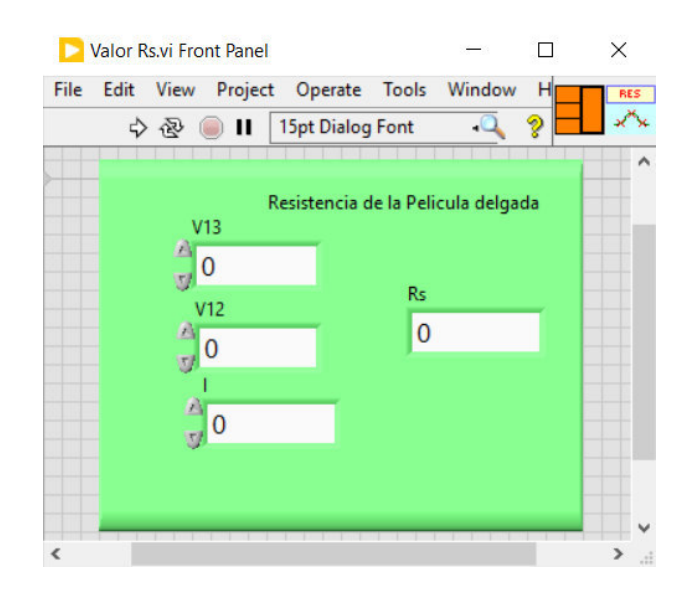

Figura 4.46: Panel frontal Valor Rs. vi para calcular la resistencia de la película delgada.

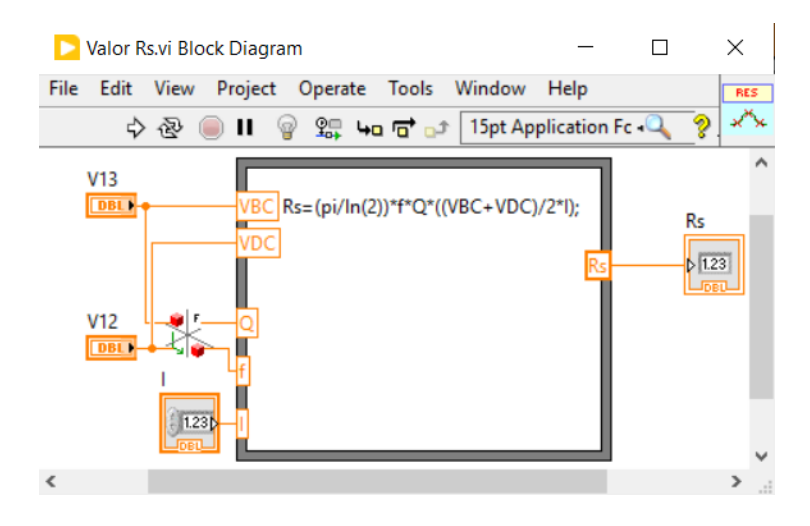

Figura 4.47: Diagrama de bloques Valor Rs.vi para calcular la resistencia de la hoja.

## 4.6.8. Medida y control de temperatura en la muestra

Las muestras de nanosistemas requieren el control de temperatura muy presizo aquí es donde es fundamental con un sistema de medida y control como es el controlador de temperatura Lakeshore 330 puede trabajar con rangos de temperatura muy bajos con sensor de Silicio y en rangos altos con sensor de Platino. Este VI nos muestra la medida de temperatura con cuatro decimales pudiéndose cambiar los rangos en el panel frontal como se muestra en la figura figuras 4.48 dispone de un botón de control para empezar y terminar el grabado de datos, además el panel frontal se ha incluido un indicador de nivel de potencia de salida del calentador esto permite hacer equilibrio térmico en una muestra y estabilizar al punto exacto de temperatura requerido porque cuenta con un sistema avanzado de PID.

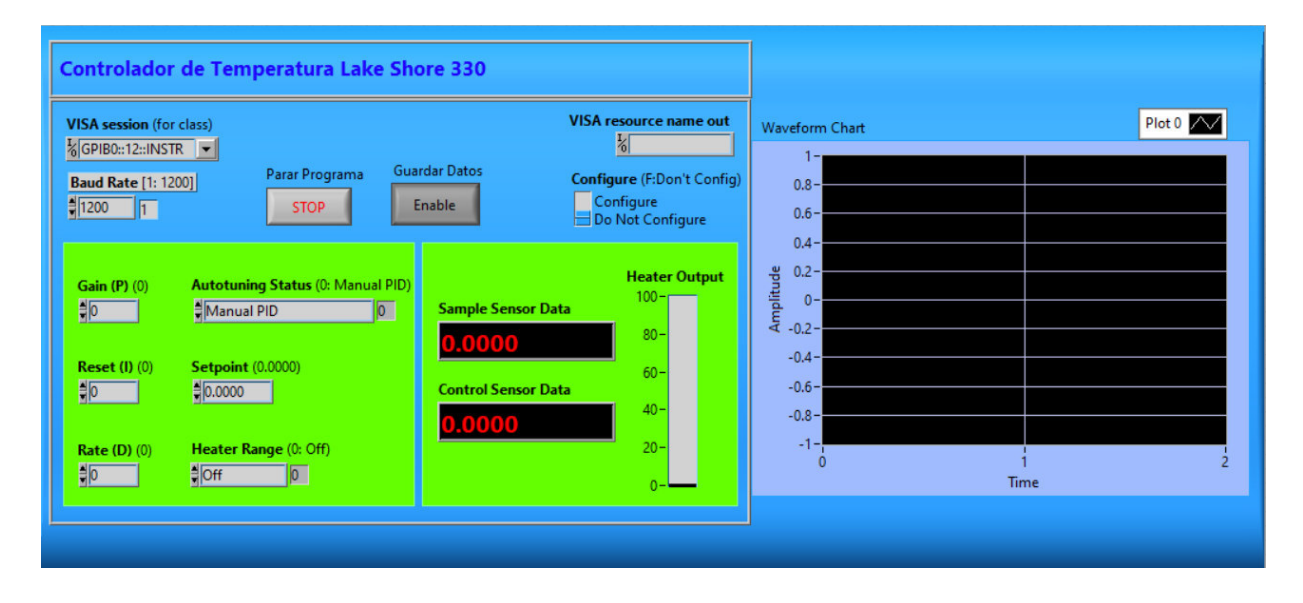

Figura 4.48: Panel frontal de control y equilibrio térmico para el cálculo de la resistividad de la Película

Las características del equipo medidor de temperatura y control de equilibrio térmico Lakeshore 330:

- Fuente de Voltaje incorporada.
- Rango automático completo.
- Interfaz IEEE-488 incorporada GPIB.
- Rango de temperatura con Silicon Diode de 1.4K a 475K
- Rango de temperatura con 100  $\Omega$  Platinum RTD de 30 a 800K
■ Pantalla de 4.5 dígitos: pantalla LED de panel frontal fácil de leer.

En este VI Los códigos del diagrama de bloques de la temperatura en la película delgada se muestran en la figura 4.49, además vemos en esta programación que se ha incluido un icono de escritura de medidas eso permite almacenar las temperaturas medidas durante el proceso de trabajo respectivamente.

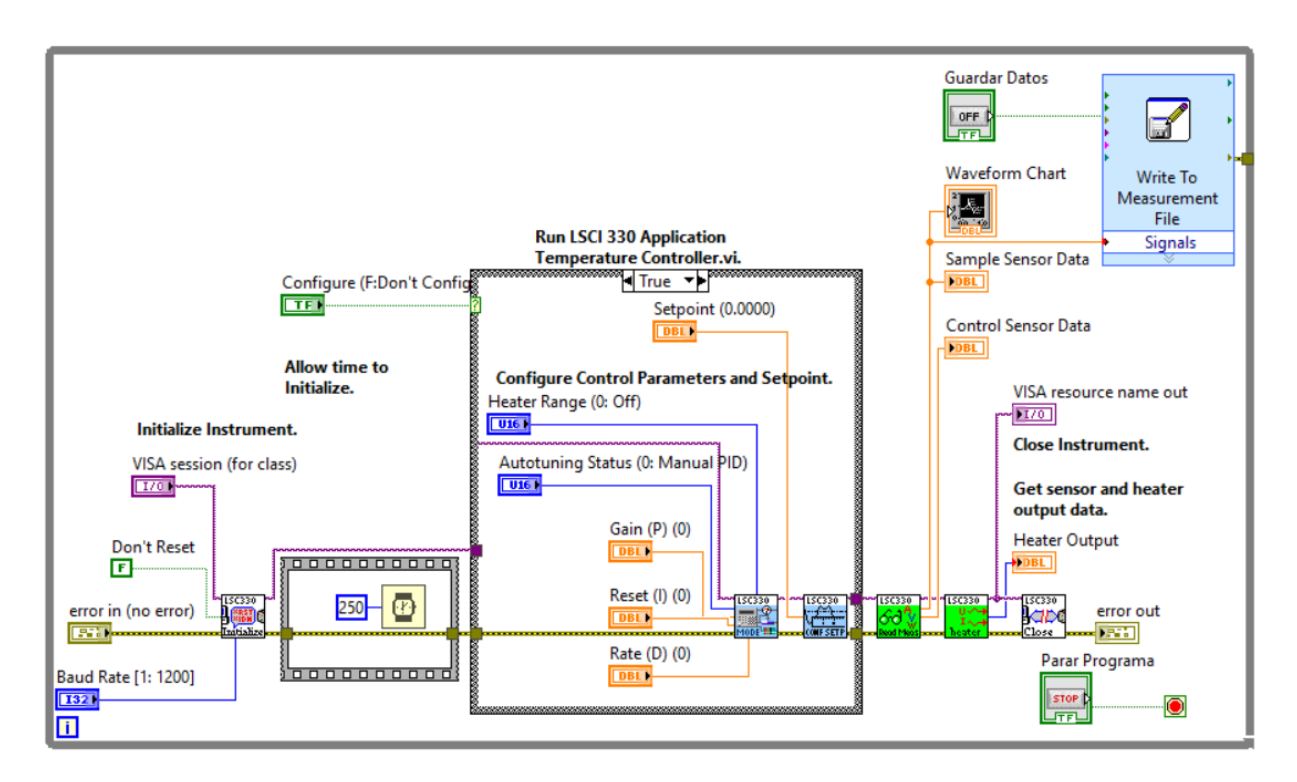

Figura 4.49: Código de diagrama de bloques de control de temperatura para el cálculo de resistividad de la película

# Capítulo 5

## Resultados y discusiones

#### 5.1. Diseño y fabricación del cabezales de cuatro puntas

El porta muestra mostrado anteriormente fue diseñado y fabricado con el software SOLID-WORK mediante CAD CAM con muy buena resolución de medidas utilizando materiales como cobre, baquelita, PBC y acero. Las cuatro puntas del portamuestras estan contenidas en la parte ´ superior de la tapa, esta puntas son muelles que hacen presion en parte superficial de la muestra, ´ luego esta tapa se entornilla a una base que se mueve hacia arriba y hacia abajo con una base en la que se coloca la muestra de película delgada cuya resistividad se va a medir. Se utilizaron muelles con puntas bañados en oro en el portamuestras. Sin embargo, las muelles de platino son los ideales para que halla menor valor ohmico entre las puntas de la sonda y la superficie de la ´ película delgada de una nanoestructuras, esta disposición de ensamblaje lo podemos ver en el Cap. 4 donde hemos detallado su fabricación.

### 5.2. Diseño y fabricación de dispositivos de conmutación

El dispositivo de conmutación con relé y servo motor controlado por computadora fue diseñado y fabricado con el software SOLIDWORK CAD CAM para realizar el posicionamiento de los contactos siguiendo el sentido que dice la tecnica de Van der Pauw en la cavidad donde ´ esta la muestra de película delgada. La activación y desactivación del transistor mediante el software LabVIEW LINX que controla por el puerto USB de la computadora a la interfase arduino de Uno R3. Aquí el transistor de conmutación controla el sentido horario y antihorario que dice el método de Van Der Pauw. El servo motor se encarga de los ángulos de rotación para completar la secuencia de medidas en la película delgada. Con este contacto rotatorio el cambio de las cuatro puntas de la sonda en la superficie de la muestra se realizó sin cambiar físicamente sus posiciones iniciales. Esto evita el daño de la superficie de la película delgada debido al rayado y también redujo los errores debidos al cambio de simetría.

### 5.3. Interfaz y fuente de medida keithley

El control automático para hacer las medidas con el Medidor de Parámetros(MP)181-217 se logró cuando se conecto la computadora a través del puerto USB mediante la interfase GPIB USB-HD y los instrumentos de medida Keithley 181 y 217. Se usó un entorno de programación LabView para lograr este control con diagramas de bloques y paneles frontales. La computadora inicializó la MP, la configuró, la activó, midió y guardó las lecturas de la corriente suministrada y el voltaje detectado, esta informacion se guardo en formato excel. El control de la interfase se ´ logró mediante el uso del software NI VISA. Primero se hizo la programación de cada instrumento con el software LabView de National Instruments que es instalado en una laptop. Para el control de la secuencia de proceso de medida se utiliza Arduino Uno R3, la medida de la temperatura se realiza también mediante el software LABVIEW y el controlador del instrumento que es un paquete que se utilizan para construir facilmente los VIs para controlar el dispositivo Lake ´ Shore 330 sin entrar en las complejidades de la programacion de nivel inferior. El uso de estos ´ VI ayuda a ahorrar tiempo en el desarrollo de programas minimizando el tiempo en adquisicion´ de datos análisis y presentación de resultados.

#### 5.4. Interfaz del dispositivo de conmutación con relé

Una vez que el dispositivo de conmutación Van der Pauw esta instalado, este es controlado remotamente por una laptop a través de su puerto USB. La interfaz se logró mediante el uso de control de giro horario y antihorario. El dispositivo de conmutación Van Der Pauw estaba totalmente controlado por la tarjeta Arduino Uno R3 desde la computadora. Los estados ON y OFF se lograron mediante el uso de estructuras de secuencia. En la estructura de secuencia inicial, el V13 se midió con el dispositivo de conmutación en modo APAGADO. La conmutación la hacemos con el servo motor con pasos de 90 grados de giro. En la siguiente estructura de secuencia cuando se midió V12, el dispositivo de conmutación estaba en estado ON. de igual manera que la primera se conmuta con el servo motor con pasos de 90 grados mas. En la ultima estructura de ´ secuencia, el dispositivo de conmutación regresó a su estado de apagado predeterminado.

### 5.5. Resistividad del  $C_u$  con el método Van Der Paw y temperatura ambiente

En el estudio de las películas delgadas hacemos medidas para encontrar la relación entre la resistividad y el espesor de la película de  $C_u$ . Estas películas de cobre se adquirió en la empresa MTI corporation para hacer las medidas.

Las películas delgadas de  $C_u$  con diferentes espesores entre 20 a 400 nm ver figura 5.1, aquí podemos notar la dependencia de la resistividad de la película de Cu con respecto al grosor. La película delgada de  $C_u$  con un espesor de 20 nm tiene el valor de resistividad más alto de 13.95  $\mu$ Ω-cm y la resistividad para una película más gruesa de 100 nm se reduce a 6.21  $\mu$ Ω-cm.

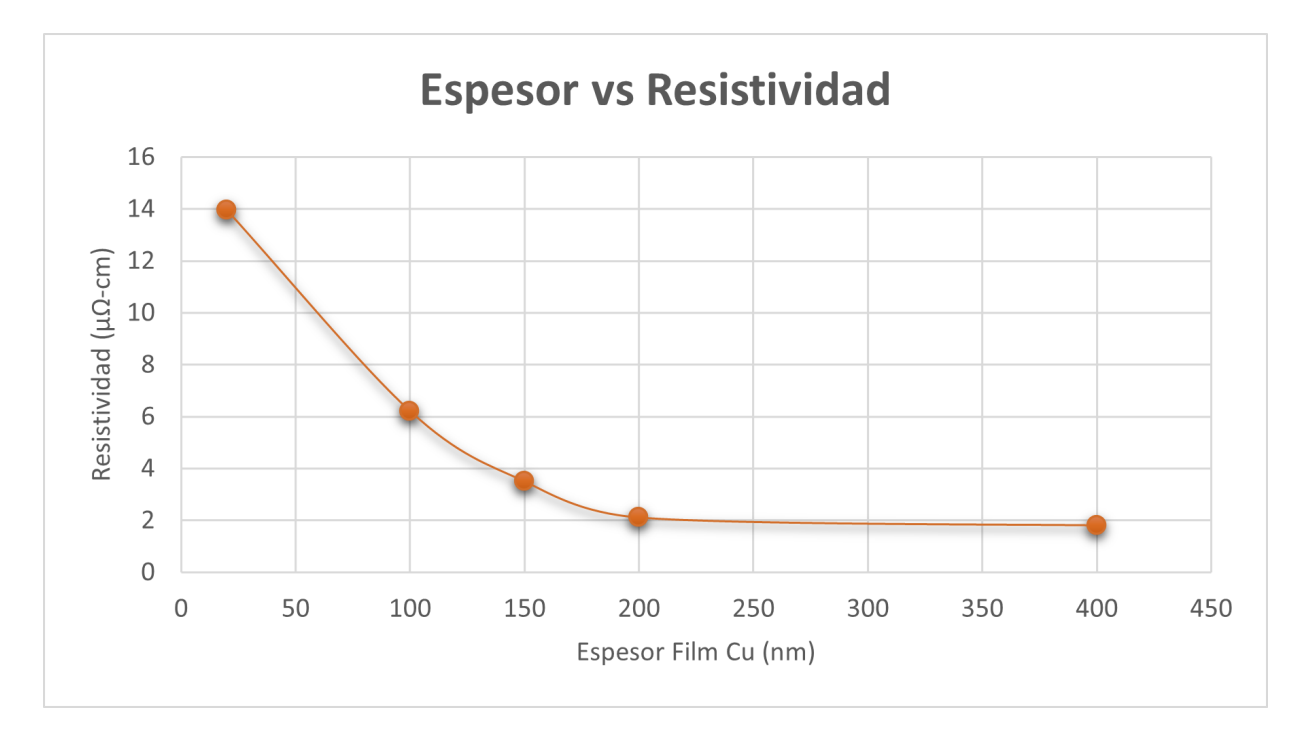

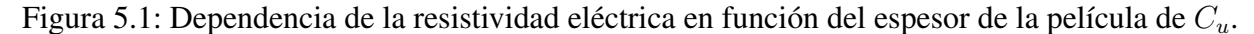

La resistividad de la película delgada de  $C_u$  disminuye aún más a 2.11  $\mu\Omega$ -cm a medida que el espesor de la película aumenta a 200 nm, después de lo cual la resistividad es casi independiente del espesor de la película y el valor varía a aproximadamente 3  $\mu\Omega$ -cm.

El valor de resistividad más bajo es de 1.8  $\mu\Omega$ -cm, obtenido para una película de  $C_u$  con un espesor de 400 nm, que es la película más gruesa. La resistividad del cobre a 20°C es  $1,71\times10^{-8}$ donde el porcentaje de error es de (5.26 %) con respecto a las medidas realizadas con el MP.

#### 5.5 Resistividad del  $C_u$  con el método Van Der Paw y temperatura ambiente  $92$

El sistema de adquisicion de datos es un dispositivo que ejecuta una secuencia de medidas ´ bajo la técnica de Van Der Pauw, lo llamamos Medidor-Parámetros 181-217 y mediante una combinación de computadora y software es usado para medir la resistividad de la película delgada patrón de prueba comprada a la empresa SISLAB preparada mediante la técnica CVD. Los VI(Instrumentos Virtuales) de LabView se desarrollaron para controlar completamente el dispositivo Medidor-Parámetros 181-217 hacer las mediciones de voltaje y corriente a través de la muestra de prueba que luego se utilizaron para el cálculo de la resistividad de la película. La figura 5.2 muestra un código completo para la medición de resistividad de la película a temperatura ambiente de 20°C.

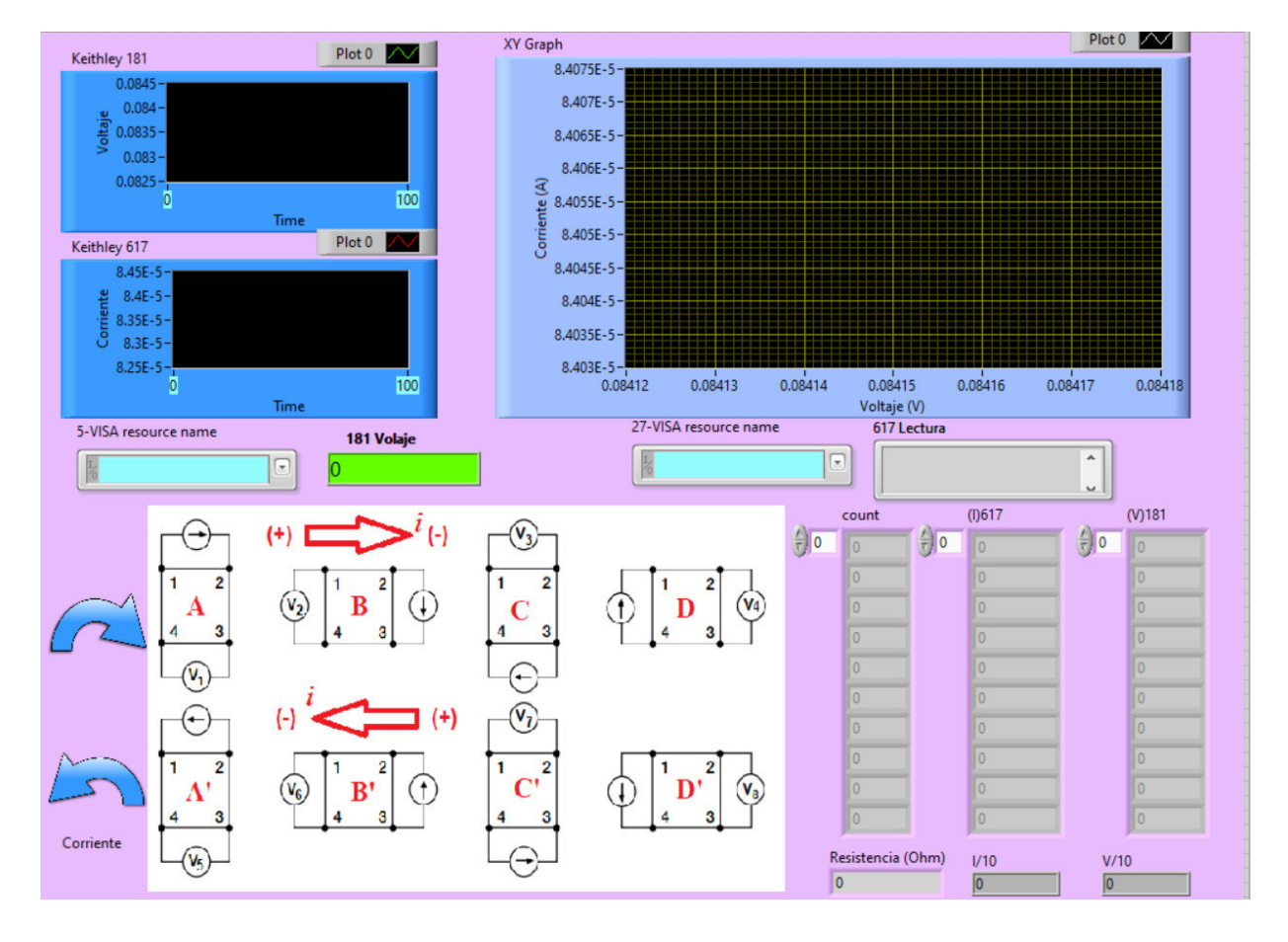

Figura 5.2: Programacion del panel frontal para medir la resistividad de película a  $20^{\circ}$ C

El diagrama de bloques de la figura 5.3 muestra el VI donde se ha hecho la programacion´ grafica de los comandos que ejecutan las medidas y almacenan en un array que luego son grafi- ´ cados, el usuario ingresa el espesor de la película en nanómetros y la resistividad de la lámina se lee directamente cuando se ejecuta el programa.

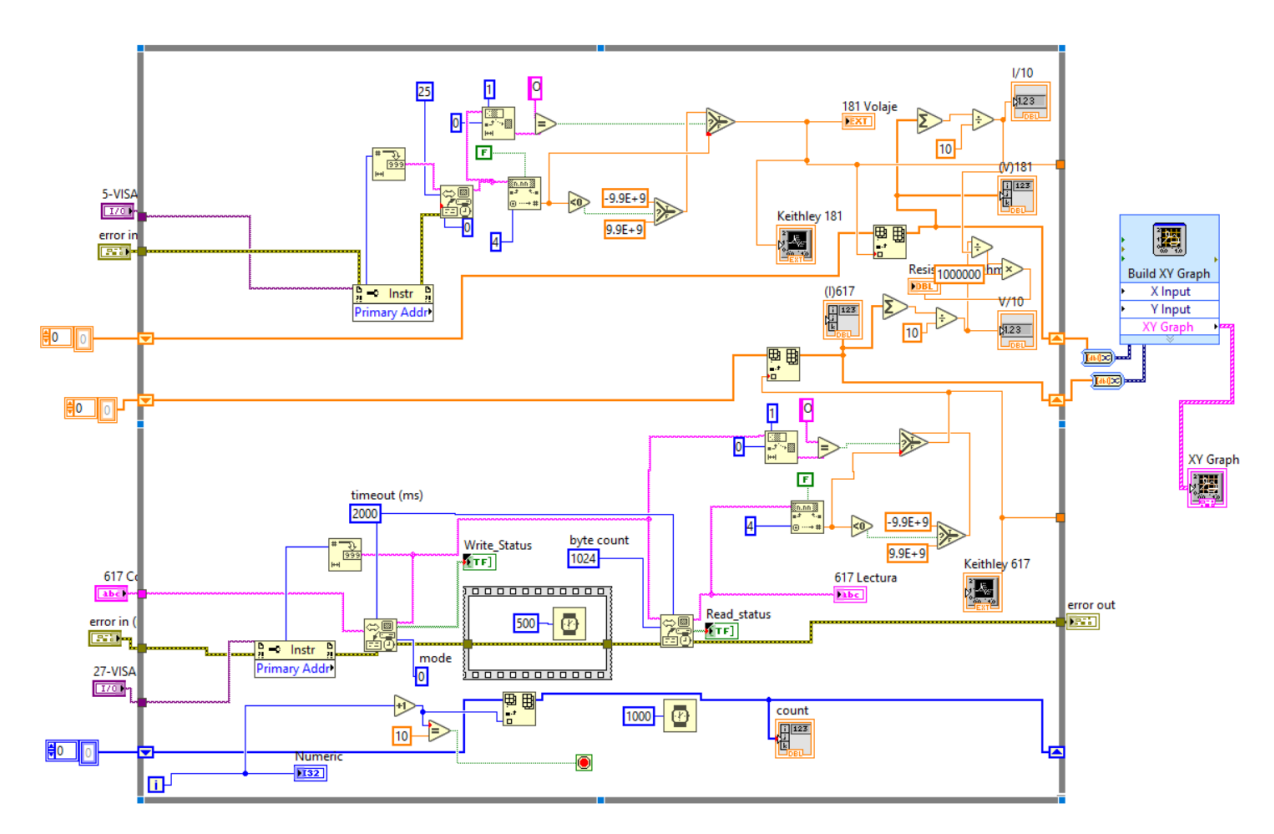

Figura 5.3: Programacion del diagrama de bloques del (MP) para medir la resistividad de la película a 20°C

El panel frontal de este MP como vemos en la Figura 5.4 muestra los controladores donde el usuario ingresa el espesor de la película en nanómetros y la resistividad de la lámina se lee directamente cuando se ejecuta el VI.

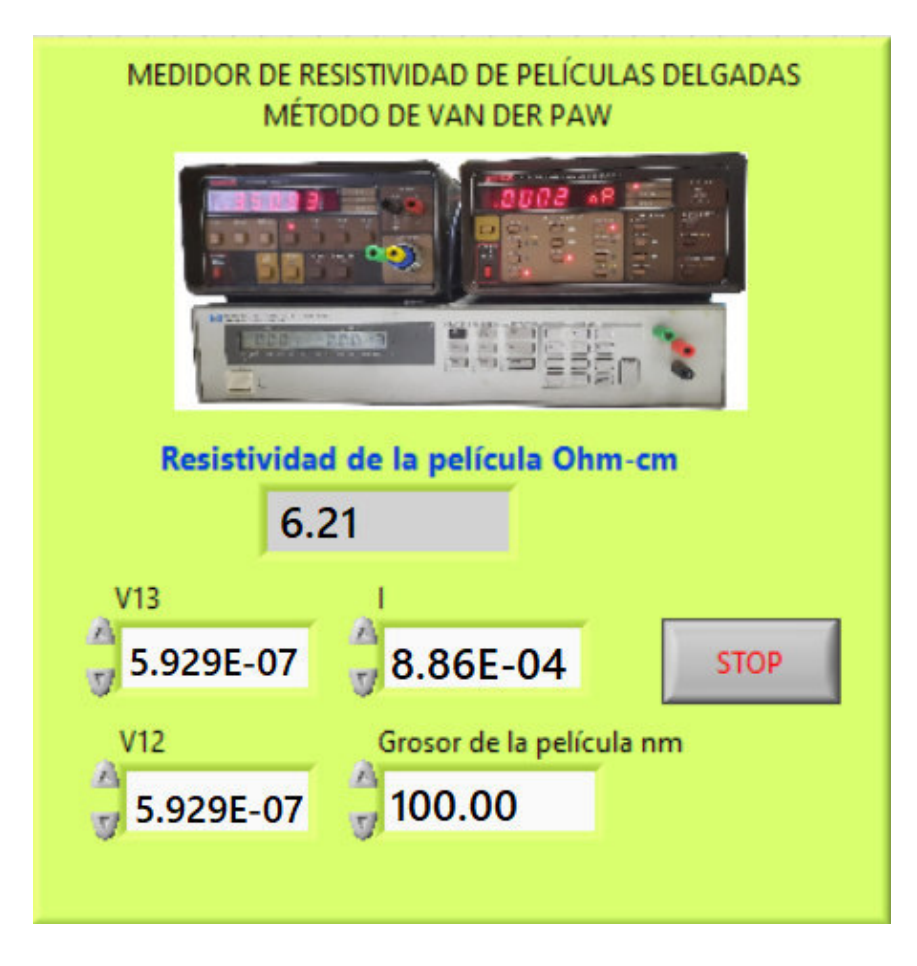

Figura 5.4: Panel frontal (MP) para medir la resistividad de la película

Cuando se ejecutó el programa, el MP se inicializó, activó y realizó barridos de corriente y voltaje a través de la muestra. Se suministró la misma cantidad de corriente ( 10 ∗ 10<sup>-4</sup> A) en la muestra, con una secuencia de 10 medidas el dispositivo de conmutacion estaba en estado apaga- ´ do en la posición V13 y se midió el voltaje correspondiente sacando inmediatamente el promedio de medidas. Estos representaban la corriente procedente de los pines  $2 \times 4$  (I14) y las caídas de voltaje a través de los pines 1 y 3 (V13). Luego prendemos el dispositivo de conmutación para la siguiente posición de toma de medidas y luego lo ponemos en estado APAGADO, la misma cantidad de corriente pasa a través de los pines  $3 \times 4$  (I34) se espera a que el MP realice la toma de 10 medidas de voltaje y corriente la caída de voltaje correspondiente a través de los pines 1 y 2 (V12).

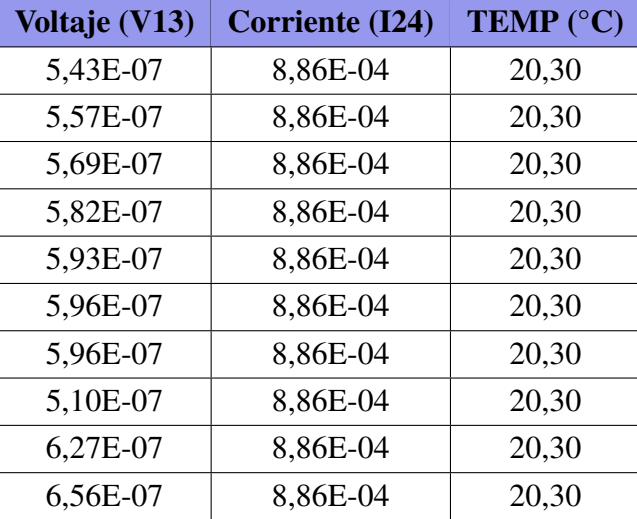

La tabla 5.1 muestra las medidas de corriente en cada posición I24 e I34, las caídas de voltaje medidas en la posición V13 y V12 respectivamente con temperatura constante.

Tabla 5.1: Tabla de medidas de voltaje corriente y temperatura

Después de las mediciones de los valores de voltaje y corriente y sus promedios obtenidos como se muestra en la tabla 5.2, estos parámetros, junto con el espesor de la muestra de película delgada, se introdujeron en la resistividad de la lámina.vi para el cálculo de la resistividad de la lámina ver panel frontal de la figura 5.3.

| <b>Prom V13 (V)</b> Prom $I(A)$ P Temp(°C) |          |       |
|--------------------------------------------|----------|-------|
| 5,929E-07                                  | 8,86E-04 | 20,30 |

Tabla 5.2: Tabla de promedio de medidas del MP

A partir de las mediciones anteriores, se encontró que la muestra de prueba de 100 nm de espesor tenía una resistividad laminar de  $6,21\mu\Omega \cdot cm$  ver en la Figura 5.4.

## 5.6. Variación de la resistividad de la película de  $Cu$  con al grosor de la película

En la siguiente tabla vemos como varia las resistividades de la lamina con cinco muestras de ´ diferentes espesores. En este tipo de deposición es común que el espesor de la capa depositada aumenta al aumentar el voltaje de deposicion mientras que la rugosidad de la superficie disminuye. ´ como se puede ver es estas película con un espesor entre 20 y 400 nm.

El cobre depositado alcanzó una resistencia de 1.8 micras ohms por centímetro cercana al valor de la resistencia del cobre en bloque. En estos resultados vemos que a medida que aumenta el voltaje de CC, la rugosidad de la superficie disminuye y la estructura de la película delgada de Cu alcanza una mejor cristalinidad, haciendo que tienda a la medida de un material solido.

| Grosor de la película | <b>Resistividad</b>    | <b>Conductividad</b>        |
|-----------------------|------------------------|-----------------------------|
| (nm)                  | $(\mu\Omega \cdot cm)$ | $(\mu\Omega \cdot cm)^{-1}$ |
| 20                    | 13,95                  | 0,72                        |
| 100                   | 6,21                   | 1,61                        |
| 150                   | 3,5                    | 2,86                        |
| 200                   | 2,11                   | 4,74                        |
|                       | 1,8                    | 5,56                        |

Tabla 5.3: Variación de la resistividad laminar de Cu en función del Grosor de la película

Cuando se trazaron las medidas de la Conductividad de película delgada versus los grosores por pulverización catódica mediante sputtering, se obtuvo el siguiente gráfico como podemos ver en la Figura 5.5.

Los buenos conductores, que pueden tener conductividades de hasta 10<sup>−</sup><sup>8</sup> , se caracterizan por su alta conductividad. Por el contrario, los aislantes pueden tener conductividades prácticamente inexistentes y tan bajas como  $10^{25}$ .

La resistividad de una película de cobre disminuye a medida que el grosor de la película disminuye. Esto se debe a que el camino libre medio de los electrones disminuye a medida que el grosor de la película disminuye. El camino libre medio es la distancia promedio que recorre un electrón antes de chocar con otro átomo. En una película de cobre más delgada, los átomos están más juntos, lo que hace que los electrones choquen con ellos con más frecuencia. Como resultado, la resistividad de una película de cobre más delgada es menor que la resistividad de una película de cobre más gruesa.

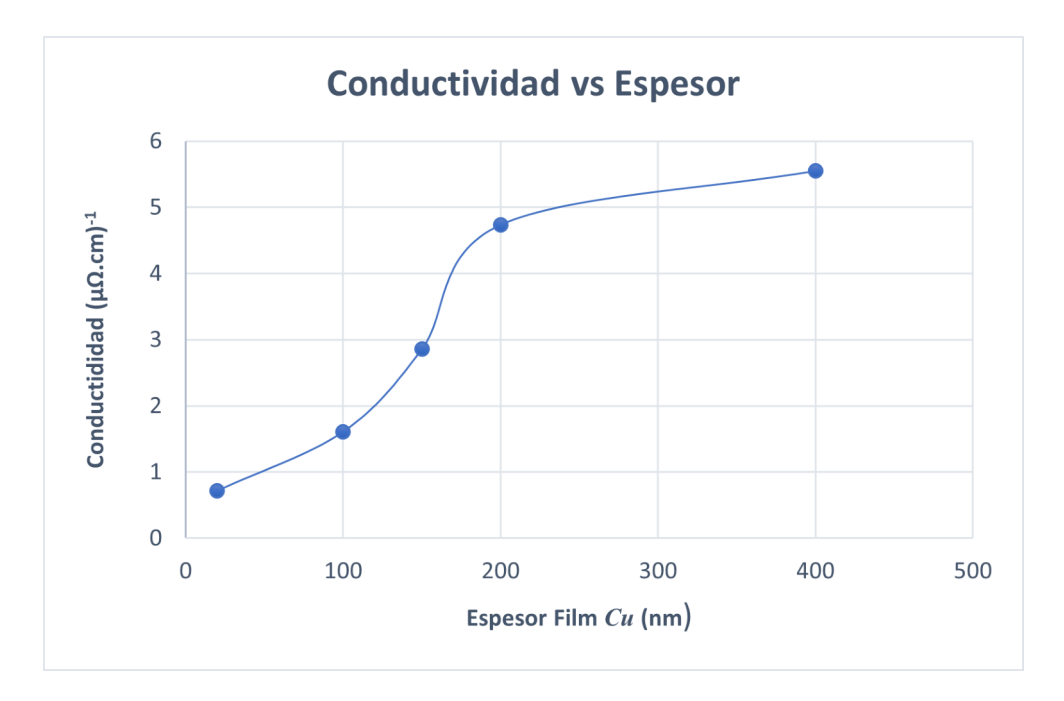

Figura 5.5: Gráfico de la conductividad de la lámina  $(\mu \Omega \cdot cm)^{-1}$  de películas delgadas Cu en función del espesor de la película (nm)

Los estudios realizados con metales conductores nos reportan que la presión de pulverización determina la trayectoria libre media,  $\lambda$  para el material pulverizado. Junto con la distancia objetivo-sustrato, la presión de pulverización determina el número de colisiones que ocurren en el camino de la partícula al sustrato.

Esto afecta la porosidad, textura y cristalinidad de la película. La baja resistividad de la lámina a presiones de pulverización catódicas más bajas se puede atribuir a la alta movilidad del portador y a la concentración del portador.

La alta resistividad de la lámina a presiones de pulverización catódica más altas puede deberse a la naturaleza amorfa de las películas con las fases de Cu,  $Cu<sub>2</sub>O$  y CuO presentes en las películas.

Estos resultados están de acuerdo con los resultados experimentales de [22] en los cuales se encontró que la resistividad de la lámina aumenta con el aumento de la presión de pulverización catódica durante la deposición de película delgada de  $Cu<sub>2</sub>O$ .

### 5.7. Medida de resistividad de la película de Cu con la temperatura

La resistividad laminar de la muestra de prueba medida a temperaturas variadas de 20 ◦C, 30 °C, 40 °C, 50 °C, 80 °C, 100 °C, 120 °C, 140 °C, 175 °C y 200 °C realizada con la resistencia calentadora que se encuentra al lado de la muestra y esta controlado por el medidor de temperatura LaKeShore 330 dio los resultados como se muestra en la tabla 5.4.

| Temperatura oC | $V13(x10^{-4})V$ | V12 $(x10^{-4})V$ | $I(x10^{-10})$ A) | Resistividad( $\Omega$ cm) |
|----------------|------------------|-------------------|-------------------|----------------------------|
| 200            | 1,706            | 1,79              | 1,435             | 550,837                    |
| 175            | 1,405            | 1,39              | 1,324             | 479,104                    |
| 140            | 1,287            | 1,47              | 1,333             | 464,209                    |
| 120            | 1,294            | 1,30              | 1,321             | 444,033                    |
| 100            | 1,279            | 1,31              | 1,325             | 442,000                    |
| 80             | 1,28             | 1,25              | 1,323             | 433,235                    |
| 50             | 1,232            | 1,18              | 1,325             | 411,438                    |
| 40             | 1,208            | 1,09              | 1,328             | 390,936                    |
| 30             | 0,969            | 1,07              | 1,335             | 345,055                    |
| 20             | 0,914            | 0,81              | 1,354             | 296,691                    |

Tabla 5.4: Medida de la resistividad en la película con diferentes temperaturas

Podrían producirse defectos de cristal durante la deposición de película delgada y la caída de la resistividad de la lámina en aproximadamente 55,0837  $\Omega$  cm hasta 29,6691  $\Omega$  cm con un aumento de temperatura desde la habitación de 23 ° C a una temperatura de 170 °C podría atribuirse a la curación de estos defectos de cristal. Nuevamente, la alta resistividad de la lámina de película a temperatura ambiente podría atribuirse a fases policristalinas de Cu,  $Cu<sub>2</sub>O$  y CuO presentes en la película.

Las altas temperaturas aumentaron la cristalinidad de la película con una sola fase de  $Cu<sub>2</sub>O$ de mayor movilidad portadora formada. Estos valores de resistividad laminar medidos a diferentes temperaturas concuerdan con los resultados experimentales de [23], con la confirmación de que este parámetro cae cuando sube la temperatura de la película ver figura5.6.

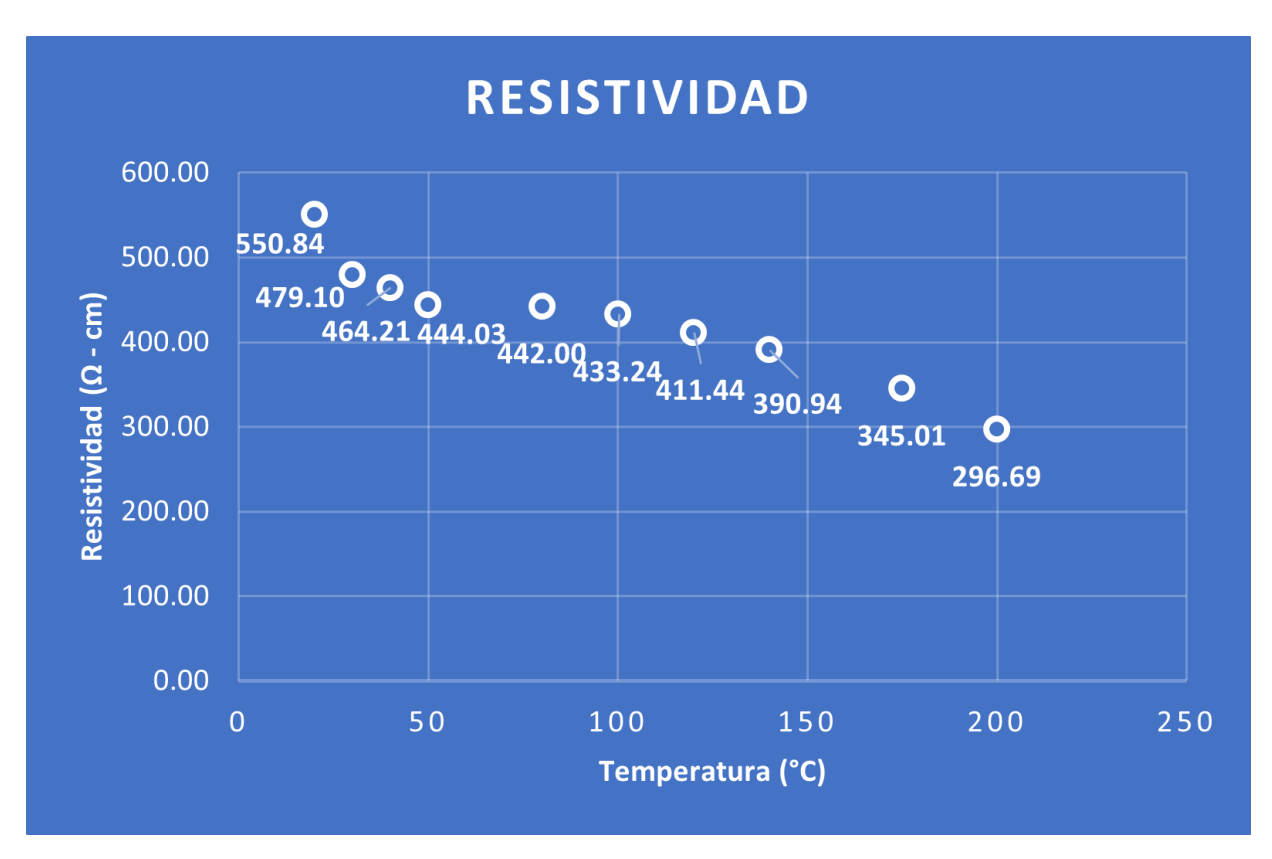

Figura 5.6: Gráfico de la resistividad de la película delgada ( $\Omega$ · cm) en función de la temperatura de la película ( $°C$ )

### 5.8. Conductividad de una película de Grafeno sobre  $SiO<sup>2</sup>$

Los espectros Raman tomados al materia de grafeno depositado sobre un sustrato de Oxido de silicio, vemos en el espectro que el pico G es sensible a los átomos de carbono  $sp^2$ , el pico 2D aparece en respuesta a un proceso vibratorio de dos fonones y el pico D se activa por los bordes o defectos en el grafeno [45]. Se puede observa tres picos en el grafeno como se ve en la espectroscopia Raman (Figura4.19)

la cresta G a 1579  $cm^{-1}$ , la cresta 2D a 2692  $cm^{-1}$  y una cresta D de alto a 1348  $cm^{-1}$  se puede ver en los espectros Raman para ambas áreas. Además, se encontró un pico a 1620  $cm^{-1}$ conocido como (D), el cual está relacionado con los defectos en la estructura de la película de grafeno [46, 47]. Esto sugiere que la película de grafeno que crece sobre este sustrato tiene más defectos. La alta intensidad del pico D en ambas áreas indica que las películas de carbono están compuestas por cristalitos de escala nanométrica [46]. La presencia de este pico (D) también podría estar asociada con defectos en la estructura cristalina [47, 48].

Con este análisis de la muestra de Grafeno monocapa depositado sobre  $SiO<sub>2</sub>$  medimos la resistividad laminar de la muestra a temperatura de 20 ◦C, medido con el controlador de temperatura LaKeShore 330 vemos los resultados como se muestra en la tabla 5.5.

| V13 $(x10^{-2})V$ | I(A) | Resistividad( $\Omega$ .cm) | <b>Conductividad</b> $(\mu\Omega \cdot cm)^{-1}$ |
|-------------------|------|-----------------------------|--------------------------------------------------|
| 1,980             | 1,79 | 1550,837                    | 550,837                                          |
| 1,965             | 1,39 | 1479,104                    | 550,837                                          |
| 1,873             | 1,47 | 1464,209                    | 550,837                                          |
| 1,846             | 1,30 | 1444,033                    | 550,837                                          |
| 1,817             | 1,31 | 1442,000                    | 550,837                                          |
| 1,791             | 1,25 | 1433,235                    | 550,837                                          |
| 1,786             | 1,18 | 1411,438                    | 550,837                                          |
| 1,769             | 1,09 | 1390,936                    | 550,837                                          |
| 0,754             | 1,07 | 1345,055                    | 550,837                                          |
| 0,734             | 0,81 | 1296,691                    | 550,837                                          |

Tabla 5.5: Medida de la resistividad en la película con diferentes temperaturas

La diferencia en las estimaciones del tamaño de partícula probablemente se deba a la dispersión de múltiples fonones producida por defectos dentro de los cristalitos de grafeno [47, 49]. Estas imperfecciones en el cristal afectan la relacion de intensidad entre los picos D y G en ´ los espectros Raman, dando como resultado un comportamiento falso de los granos más pequeños [47, 49].

Se midieron dos series de muestras usando tanto la sonda de cuatro puntos que emplea el método de Van der Pauw y se compararon las resistencias de lámina medidas. Los valores de resistencia de la hoja sugieren que una de las series de muestras era de mayor calidad. Si tuviera- ´ mos que considerar solo esa serie, parece que el metodo Van der Pauw proporciona valores de ´ resistencia de lámina. Sin embargo, parece que los resultados se separan más con el aumento de la resistencia de la lámina (Rsheet > 100  $\Omega$ /sq).

Como podemos verlo en la toma de datos obtenidos la Resistencia de la hoja de grafeno depositado sobre SiO2/Si esto es con el método de (Van der Pauw) tiene un valor de 470±40 Ohms/sq. (1cm x 1cm) con respecto al del fabricante que es de 450±40 Ohms/sq, donde el porcentaje de error es de (4.44 %) con respecto a las medidas realizadas con el MP.

Desafortunadamente, el conjunto de datos es demasiado pequeño pero brindamos una conclusion definitiva, mediante los datos de resistividad y conductividad parece que ambos resultados ´ generalmente brindan resultados similares que se intersectan generando un punto que muestra la calidad del material como se puede ver en la figura 5.7.

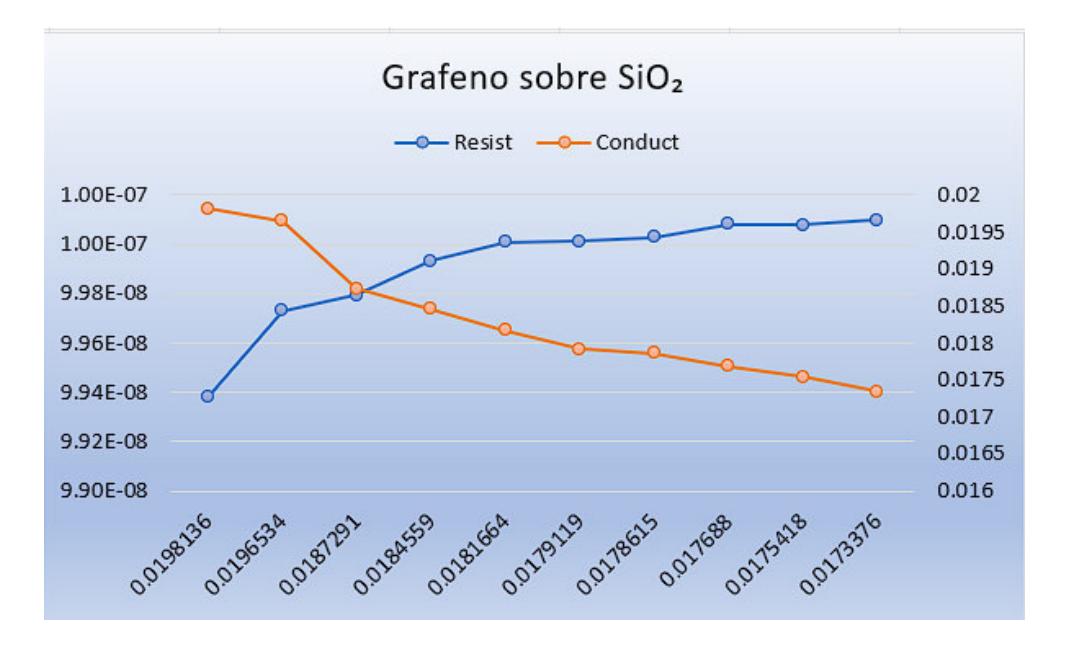

Figura 5.7: Gráfico de la resistividad en función de conductividad de la película delgada ( $\Omega \cdot cm$ ) vs  $(\mu \Omega \cdot cm)^{-1}$  con temperatura constante 25 (°C)

# Capítulo 6

# **Conclusiones**

### 6.1. Conclusiones

Hemos diseñado y fabricado un sistema de medida con un porta muestras de cuatro puntas fácil, económico, portátil y asistido por computadora, sumamente necesario para las mediciones de resistividad de nanoestructuras en películas delgadas. Se han fabricado un cabezal con un dispositivo de conmutación basado en el método de Van der Pauw. El software gráfico LabView se ha utilizado para interconectar el medidor de parámetros 181-217 a través de un puerto con una interfaces GPIB-USB y el dispositivo de conmutación, también el Arduino Uno R3-USB respectivamente. Los VI de LabVIEW también se han desarrollado para la adquisición de datos desde periféricos, análisis de datos y visualización por la computadora. El sistema basado en software se ha utilizado para medir la resistividad de una muestra de películas delgadas de Cu, y grafeno, medir las propiedades de estas muestras con campo magnetico, con esto demostramos ´ la viabilidad y fiabilidad del sistema.

A una temperatura ambiente de 23  $°C$ , se descubrió que la resistividad de la lámina era de 55,6548  $\Omega$  cm. A medida que la temperatura de la muestra se elevó de 23 °C a 170 °C, la resistividad de la lámina de película disminuyó de 55,0837  $\Omega$  cm a 29,6691  $\Omega$  cm. Se ha encontrado que el comportamiento de la resistividad de la lámina medida concuerda con los valores teóricos y experimentales con la disminución de la resistividad de la lámina con el aumento de la temperatura atribuido a la curación de defectos cristalinos que podrían haber surgido durante la deposición de película delgada (Sivasankar 2007). A partir de las mediciones de la resistividad laminar de la muestra de prueba, las películas a temperaturas variadas, podemos concluir que el sistema de sonda de cuatro puntos diseñado y fabricado ofrece una solución confiable para su uso en mediciones de resistividad laminar de lámina delgada.

Descubrimos que aumentar el retraso de establecimiento, el tiempo entre mediciones, reduce

significativamente el efecto de la capacitancia. Los datos tambien muestran que el uso de una ´ fuerza de corriente más pequeña reduce los efectos de la capacitancia, lo que significa que se logran las mejores mediciones con el retraso de establecimiento más alto y la fuerza de corriente más baja. Por supuesto, uno debe asegurarse de que los voltajes medidos sean mayores que la inexactitud de la medición del voltaje, así que hay que ajustar la corriente en consecuencia.

#### 6.2. Recomendaciones

Debido a que las muestras que normalmente se miden con la configuración son altamente resistivas, los efectos capacitivos son un posible problema. Al imitar muestras altamente resistivas y capacitivas en una placa de prueba, se ha demostrado que los efectos capacitivos en la muestra pueden tener un efecto negativo significativo en la precision de las mediciones. Estos problemas ´ no surgen para muestras de baja resistencia sino solo para muestras altamente resistivas. Se encontró que los efectos de la capacitancia son fácilmente reconocibles por su distinta dispersión de datos en forma de U en lugar de un conjunto de datos lineales, Descubrimos que aumentar el retraso de establecimiento, el tiempo entre mediciones, reduce significativamente el efecto de la capacitancia. Los datos también muestran que el uso de una fuerza de corriente más pequeña reduce los efectos de la capacitancia, lo que significa que se logran las mejores mediciones con el retraso de establecimiento más alto y la fuerza de corriente más baja. Por supuesto, uno debe asegurarse de que los voltajes medidos sean mayores que la inexactitud de la medicion del ´ voltaje, así que hay que ajustar la corriente en consecuencia.

Para mejorar la precisión de la conductividad en la película medida con el sistema fabricado, es necesario reducir la resistencia de contacto debido al efecto schottky entre las puntas de la sonda y la superficie de la muestra. Deben usarse materiales que no introduzcan una barrera schottky entre sus puntas y la superficie de la muestra. Los resultados de estas mediciones pueden mejorarse mediante el uso de varillas de Oro para puntas de la sonda en lugar de puntas de Tungsteno que se utilizaron. También se deben realizar más estudios utilizando un horno tubular con un puerto de salida USB que pueda conectarse a una computadora para controlar y medir a altas temperatura la conductividad de películas delgadas. Esto ayudaría a ser mas completo el sistema y mejorar los resultados. La misma computadora utilizada para la medicion del espesor ´ de película delgada mediante la perfilometría del método de las cuatro puntas debe usarse para controlar tanto la MP 181-617 como el dispositivo de conmutacion para que la computadora ´ y todos los periféricos funcionen en armonía como una sola unidad. Esto evitaría daños en la película delgada debido a arañazos debido a los cambios. La conductividad laminar de películas delgadas que se oxidan facilmente debe medirse tan pronto como se depositen para reducir los ´ efectos de las desviaciones en la estequiometría de la película debido a la oxidación, ya que esto afectaría severamente la resistividad laminar medida.

Aquí se discuten recomendaciones para trabajos futuros con respecto a la mejora del software y las mediciones de resistividad en general. Actualmente, los factores de correccion de la ´ geometría se calculan a partir de la teoría y las muestras suelen ser lo suficientemente finas como para evitar que se produzcan problemas con los factores de correccion. Sin embargo, puede ´ ser muy beneficioso y proporcionar informacion para medir una serie del mismo material (con ´ una resistividad conocida y fija) aumentando de espesor. Esto se puede utilizar para validar los factores de corrección teóricos o proporcionar una estimación de dónde falla y, de ser así, por qué. También proporcionará una calibración del factor de corrección empírica para un material específico. Hacer una serie de medidas de espesor para varios materiales y compararlos puede proporcionar aun más información sobre dónde y por qué los factores de corrección fallan o no. Algunos materiales, tipos de materiales o dimensiones de la muestra pueden ser más fáciles o precisos de caracterizar utilizando diferentes metodos. Si se encuentran ventajas muy claras al ´ usar un método específico para ciertas condiciones, los usuarios podrían ser notificados dentro del software de estos métodos. El software actual se puede mejorar agregando una verificación de residuos de ajuste y usándolo para proporcionar retroalimentación sobre la posibilidad de que la capacitancia interfiera y luego hacer que el software sugiera aumentar el retraso de establecimiento y/o reducir la intensidad actual. El método de configuración doble, en el que se alternan los pines que miden el voltaje y los pines que miden la corriente, finalmente quedo´ fuera del alcance de este trabajo, sigue siendo muy interesante método a explorar, especialmente para muestras muy delgadas cuyas dimensiones son desconocidas o difíciles de determinar. Una descripción general extensa de las limitaciones de este método y las condiciones en las que proporciona ventajas sobre otros métodos podría ser una adición útil a las aplicaciones actuales, ya que parece especialmente adecuado para la medición confiable de películas en el rango de espesor de interés para nanosistemas en el rango de (100 nm).

# **Bibliografía**

- [1] Rodney S. Ruoff (2011), University of Texas,*Graphene Materials and Opportunities*.
- [2] Philip Shapira (2010), *Graphene research profile*: UK and US publications 2000-2010.
- [3] Salvadori, M. C., Vaz, A. R., Farias, R. J. C., Cattani, M. (2004). *Measurement of electrical resistivity of nanostructured platinum thin films and quantum mechanical estimates*. In Journal of Metastable and Nanocrystalline Materials. 20: 775-780.
- [4] Matsumura, T.—SATO, Y. (2010), *A Theoretical Study on Van Der Pauw Measurement Values of Inhomogeneous Compound Semiconductor Thin Films* J. Mod. Phys. 1 (2010), 340.
- [5] Pogula, S.S. (2005), *Developing neural network applications using LabVIEW* . A Thesis presented to the faculty of the Graduate School, In Partial Fulfillment of the 98Requirements for the Degree of Master of Science. University of Missouri-Columbia. USA
- [6] A. Sruti and K. Jagannadham: (2010), *Electrical conductivity of graphene composites with In and In–Ga alloy* J. Electron. Mater. (2010), 38 (8), 268–1276.
- [7] L. J. Van Der Pauw,(1958), *A Method of Measuring Specific Resistivity and Hall Effect of Discs of Arbitrary Shapes*, Philips Res. Repts.13, 1-9 .
- [8] Higa, M.L.T., Lord, S.M. (2002). *An Introduction to LabVIEW Exercise for an Electronic Class*. 32nd Annual Frontiers in Education. 1: 6-9.
- [9] Jeffrey T. and Jim K. *LabVIEW for everyone (2006), 3rd edition.* Prentice Hall. Indiana, USA, Pp. 56-134.
- [10] National Instruments, (1998). *National Instrument LabVIEW User manual*, 320999D-01 Edition. USA.
- [11] M. Zakeri, E. Hasani, y M. Tamizifar, (2013) *Mechanical properties of TiO2-hydroxyapatite nanostructured coatings on Ti-6A-4V substrates by APS method* Int. J. Miner. Metall. Mater. 20(4): 397-402
- [12] URREJOLA, M. C.; SOTO, L. V.; ZUMARÁN, C. C.; PEÑALOZA, J. P.; ÁLVAREZ, B.; FUENTEVILLA, I. y HAIDAR, Z. S., (2018) Sistemas de Nanopartículas Poliméri*cas II: estructura, metodos de elaboraci ´ on, caracter ´ ´ısticas, propiedades, biofuncionalizacion y tecnolog ´ ´ıas de auto-ensamblaje capa por capa (layer-by-layer self-assembly)*. Int. J. Morphol., 36 (4):1463-1471, 2018.
- [13] Wenner, F. (1916). *A method of measuring Earth Resistivity*. Bulletin of the Burreau of Standard. 12: 469-4
- [14] Valdes, L. (1954). *Resistivity Measurement of germanium for transistors*. Proc. IRE. 42: 420-427.
- [15] Smits, F.M. (1958). *Measurement of sheet resistivity with the four point probes.* Bell System Technical Journal. 37(1): 711-718.
- [16] Van der Pauw, L.J. (1958). *A method of measuring specific resistivity and Hall Effect of a disc of arbitrary shape*. Philips Technical Review. 20: 220-224.
- [17] Halperin, S. (1996). *The difference between surface and surface resistivity.* Evaluation Engineering. 35(6): 49-50.
- [18] Owade, M.O. (1998). *Design and development of a programmable interface system with illustrative use in resistivity-temperature experiment*, MSc. Thesis, Kenyatta University. Kenya.
- [19] Bautista, K. (2004). *Thin film deposition, 2nd edition*, University of Texas at Dallas, Erik Jonsson School of Engineering, USA, Pp. 67-120.
- [20] Ogwu, A.A., Darma T.H., Bouquerel, E. (2007). *Electrical Resistivity of Copper Oxide Thin Films Prepared by Reactive Magnetron Sputtering. Journal of Achievements in Material and Manufacturing Engineering*. 24(1): 1-6.
- [21] Reddy A.S., Rao, G. V., Uthanna, S., Reddy, P. S. (2005). Influence of substrate bias voltage on the properties of magnetron sputtered Cu2O films. Physica B. 370 (9): 29–34
- [22] A. S. Reddy, G. V. Rao, S. Uthanna, and P. S. Reddy (2006). "Structural and optical studies on dc reactive magnetron sputtered Cu2O films," Materials Letters, vol. 60, no. 13-14, pp. 1617–1621
- [23] M. Y Onimisi (2008), Effect of annealing on the resistively of copper (I) oxide solar cells, Physical Sciences Vol. 3 (8), pp. 194-196
- [24] Donal M Mattox ,(2010) *Handbook of Plasma Phisical Vapor deposition (PVD) Processing Technology*, Published by Elseier, 2nd edition Park Ridge, Burlington, MA 01803, USA
- [25] Krishna Seshan.(2002) *HANDBOOK OF THIN-FILM DEPOSITION PROCESSES AND TECHNIQUES, 2nd edition*, ,WILLIAM ANDREW PUBLISHING Norwich, New York, U.S.A., Pp. 319-348.
- [26] Almen, O. and Bruce, G. (1961). *Collection and Sputtering experiments with nobble gas ions.* Nuclear Instruments and Methods. 11(1): 257-278.
- [27] Parkin IP, Palgrave RG (2009) In: Jones AC and Hitchman ML (eds.) *Chemical Vapour Deposition: Precursors, Processes and Applications.* Royal Society of Chemistry, Cambridge 9(1): 125-250.
- [28] Matsunanmi, A., Yamamura, Y., Itikawa, Y., Itoh, N., Kazumata, Y., Miyagawa, S., Morita, K., Shimizu, R. (1980). *A semiempirical formula for the energy dependenc of the sputtering yield*. Radiation Effects Letters. 57: 15-21.
- [29] Masato, Y., Toshifumi, N., Atsushi, I., Hiroshi, K., Nobuo, T. (1993). *Resistivity correction factor for the four circular probe method.* Japan Journal of Applied Physics. 32(1): 246-25
- [30] Brown, M. and Jakeman, F. (1996). *Theory of four point probe technique as applied to film layers on conducting substrates.* British Journal of applied Physics. 17: 1146-1149.
- [31] Keithley 4200-SCS Inc. (2004). *Four-Probe Resistivity and Hall Voltage Measurements with the Model 4200-SCS.* Application note series. 2475: 1-8.
- [32] Gregor, T. G. (2007). Control and Measurement System for an Elevation over Azimuth Antenna Pedestal. A dissertation submitted to the Department of Electrical Engineering, University of Cape Town, in fulfillment of the requirements for the degree of Bachelor of Science in Electrical Engineering, South Africa.
- [33] PCI-GPIB Ni.com, 2019. *"PCI-GPIB Pinout GPIB Instrument Control Device Manual National Instruments"* Online Available: http://www.ni.com/documentation/en/gpibinstrument-control-device/latest/pcigpib/pinout/. Accessed: 18- Feb- 2019.
- [34] Electronics Notes, 2019. *"GPIB IEEE 488 Connectors Type 57"* Online Available: https://www.electronics-notes.com/articles/testmethods/gpib-ieee-488-bus/ Accessed: 18- Feb- 2019.
- [35] GPIB-USB-HS Ni.com, 2019. *GPIB-USB-HS Pinout GPIB Instrument Control Device Manual National Instruments*. Online Available: http:www.ni.com/documentation/en/gpibinstrument-control-device/latest/gpib-usbhs/pinout/ Accessed: 19- Feb- 2019.
- [36] GPIB-USB-HS+ Ni.com 2019 Online. *"GPIB-USB-HS+ National Instruments"* Available: http://www.ni.com/es-es/support/model.gpib-usb-hs-.html Accessed: 18- Feb- 2019
- [37] Keithley Model 181 tek.com 2022 Online. *Keithley Model 181 Digital Nanovoltmeter Service Manual 30816B* Available: https://www.tek.com/en/manual/keithley-model-181 digital-nanovoltmeter-service-manual-30816b: 20- Oct- 2022
- [38] Keithley Model 617 tek.com 2022 Online. *Model 617 Programmable Electrometer Instruction Manual Rev. G* Available: https://www.tek.com/en/manual/model-617-programmableelectrometer-instruction-manual-rev-g-97mb: 20- Oct- 2022
- [39] Model 330 lakeshore.com 2022 Online. *User Manual Model 330 Model Autotuning Temperature Controller* Available: https:www.lakeshore.com/docs/default-source/productdownloads/330manual.pdf?sfvrsn=8bc1a8e11: 20- Oct- 2022
- [40] 6633A GPIB dc power supply Keysight.com 2022 Online. *6632A, 6633A, 6634A DC Power Supply Operating Manual* Available: https:www.keysight.com/us/en/support/6633A/gpibdc-power-supply-050-vdc-02-a.html : 20- Oct- 2022
- [41] C.G. Kuo, C.Y. Hsu, S.S. Wang, D.C. Wen, (2012) *Photocatalytic characteristics of TiO2 films deposited by magnetron sputtering on polycarbonate at room temperature*, Appl. Surf. Sci. 258 6952–6957
- [42] J. Yu, X. Zhao, J. Du, W. Chen,(2000) *Preparation, microstructure and photocatalytic activity of the porous TiO2 anatase coating by sol-gel processing* , J. Sol-Gel Sci. Technol. 17 (2)17 (2) 163–171
- [43] A. Piegari and E. Masetti, (1985). *Thin film thickness measurement: A comparison of various techniques* Thin Solid Films 124(3–4), 249–257 .
- [44] Toney, F., Walter, L., Emily, L., Wen-Y, L., Jonathan, D., Lawrence, C., Jonathan, H. (2003). *Applied Physics Letter.* 89: 11-20.
- [45] Ni, Z.; Wang, Y.; Yu, T.; Shen, Z. (2008) *Raman spectroscopy and imaging of graphene*. Nano Res. 2008, 1, 273–291.
- [46] Yang, W.; He, C.; Zhang, L.; Wang, Y.; Shi, Z.; Cheng, M.; Xie, G.; Wang, D.; Yang, R.; Shi, D. (2012); et al. *Growth, Characterization, and Properties of Nanographene*. Small 2012, 8, 1429–1435.
- [47] Wu, J.; Lin, M.; Cong, X.; Liu, H.; Tan, P. *Raman spectroscopy of graphene-based materials and its applications in related devices.* Chem. Soc. Rev. 2018, 47, 1822–1873.
- [48] Hawaldar, R.; Merino, P.; Correia, M.; Bdikin, I.; Grácio, J.; Méndez, J.; Martin, J.; Kumar, M. *Large-area high-throughput synthesis of monolayer graphene sheet by Hot Filament Thermal Chemical Vapor Deposition.* Sci. Rep. 2012, 2, 682.
- [49] Ferrari, A.; Basko, D. Raman *spectroscopy as a versatile tool for studying the properties of graphene. Nat. Nanotechnol.* 2013, 8, 235–246. [CrossRef] [PubMed]
- [50] Rassapa, S.; Caridad, J.; Schulte, L.; Cagliani, A.; Borah, D.; Morris, M.; Bøggild, P.; Ndoni, S. *High quality sub-10 nm graphene nanoribbons by on-chip PS-b-PDMS block copolymer lithography.* RSC Adv. 2015, 5, 66711–66717. [CrossRef]
- [51] Mikhailov, S. *Measuring disorder in graphene with Raman spectroscopy. In Physics and Applications of Graphene—Experiments* InTech Publishers: London, UK, 2011; pp. 439–454

# **APÉNDICE**

#### Apéndice I: LabView y sus aspectos

LabVIEW es un lenguaje de programación gráfico desarrollado en 1986 por National Instruments. Es un entorno de programación gráfica altamente productivo que combina desarrollos gráficos fáciles de usar con la flexibilidad de un lenguaje de programación potente. National Instruments LabVIEW es un lenguaje de programación revolucionario que representa el código del programa desarrollado graficamente simplemente conectando iconos en lugar de textualmente. ´

Cableado La transferencia de datos entre los objetos del diagrama de bloques se realiza a través de cables. Cada cable tiene una única fuente de datos, pero puede conectarse a muchos VI y funciones que leen los datos. Los cables son de diferentes colores, estilos y grosores segun´ sus tipos de datos. Un cable roto aparece como una línea negra discontinua con una X roja en el medio. Los códigos con líneas de datos rotas (Wires) no se pueden ejecutar.

Estructuras Las estructuras son representaciones gráficas de bucles y declaraciones de casos en lenguajes de programación basados en texto. Se usan en el diagrama de bloques para repetir bloques de código y ejecutar código condicionalmente o en un orden específico. Las estructuras incluyen para bucle, mientras que bucle, estructura secuencial, bucle temporizado, estructura de secuencia apilada y nodo de fórmulas.